## **UE MNI (MU4PY109)**

## **Méthodes Numériques et Informatiques**

# **Introduction à l'environnement Unix**

**Jacques.Lefrere@upmc.fr**

**Sofian Teber**

**Albert Hertzog**

**2019–2020**

## **Table des matières**

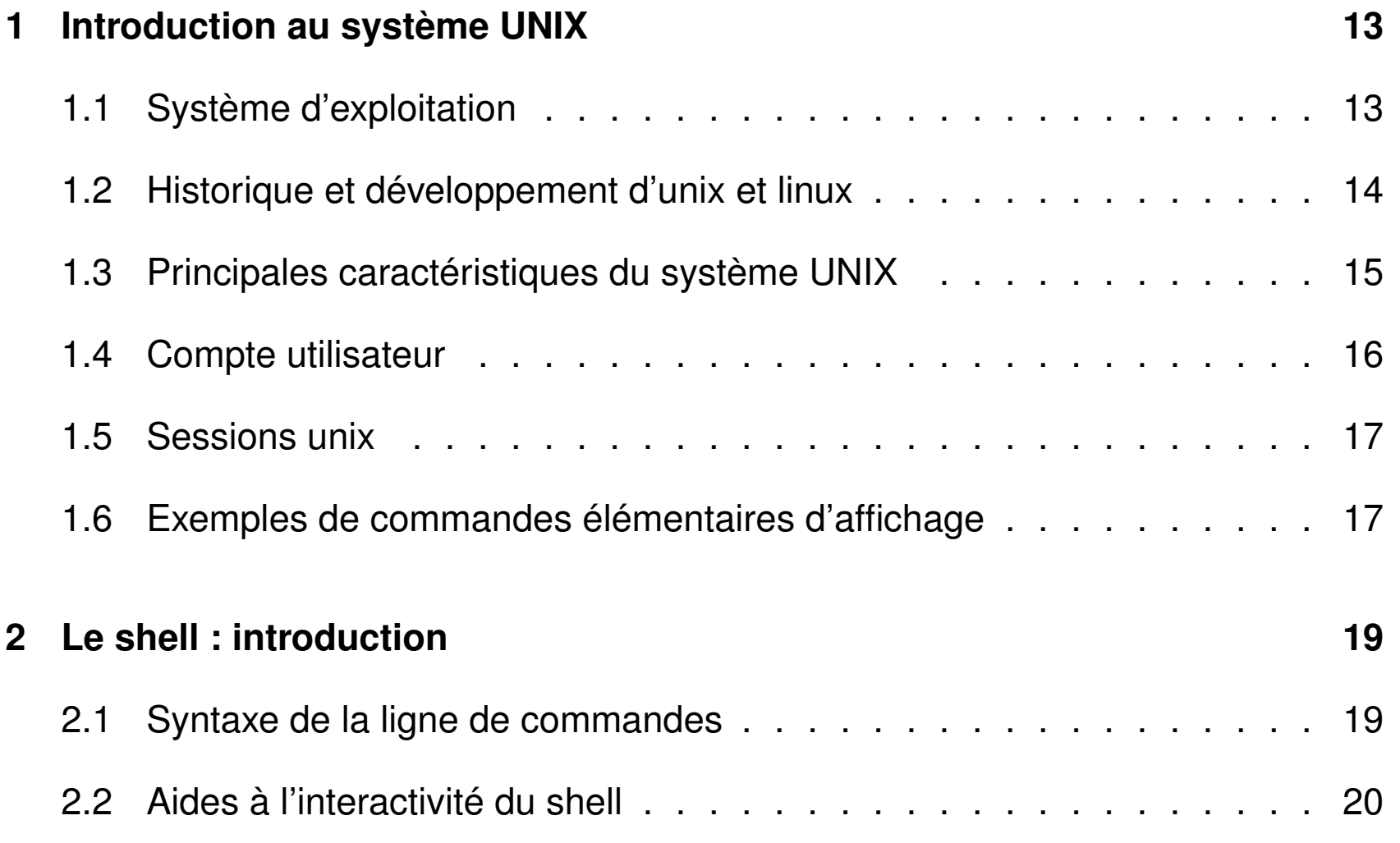

TABLE DES MATIÈRES 
TABLE DES MATIÈRES

MNI – Unix

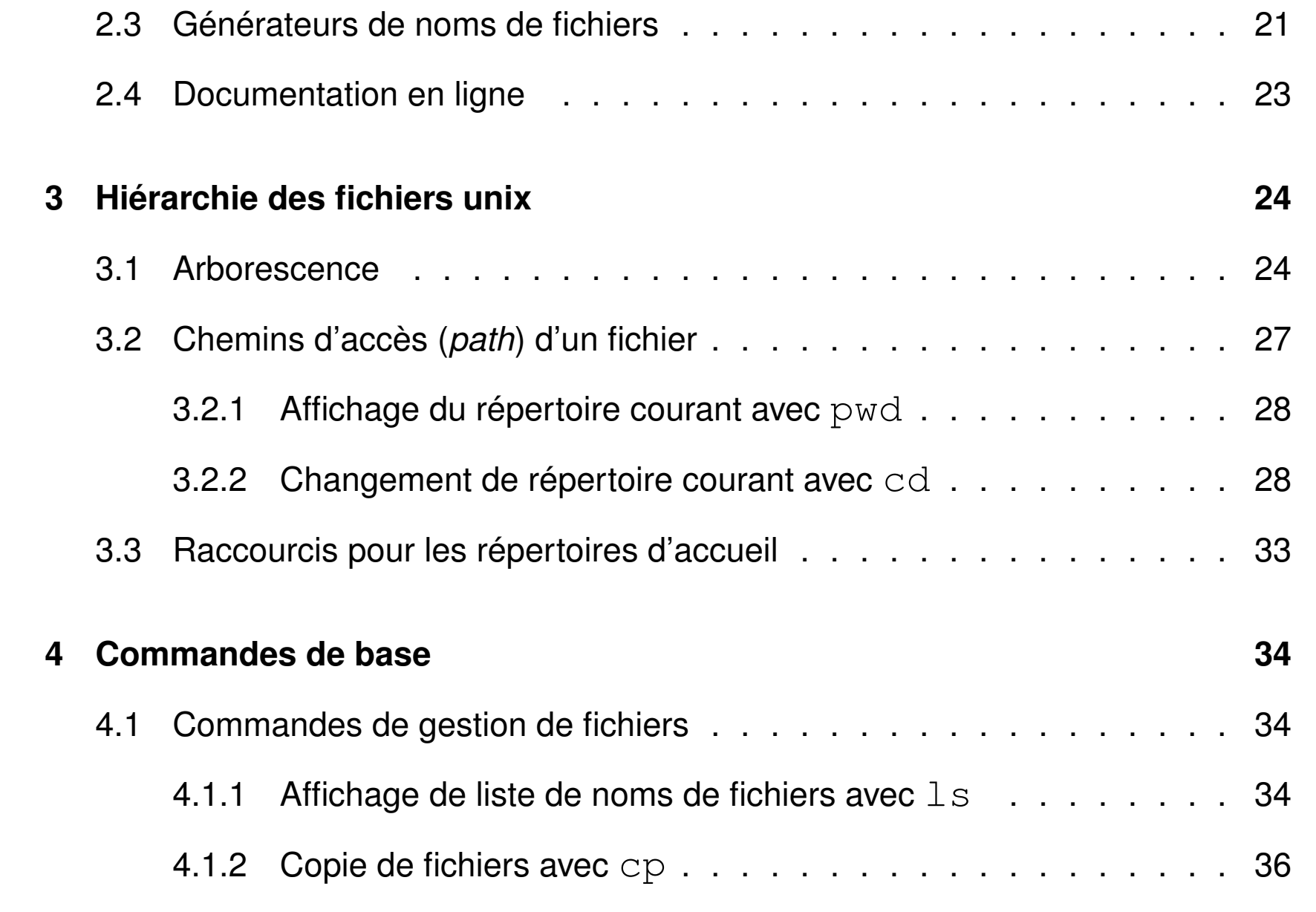

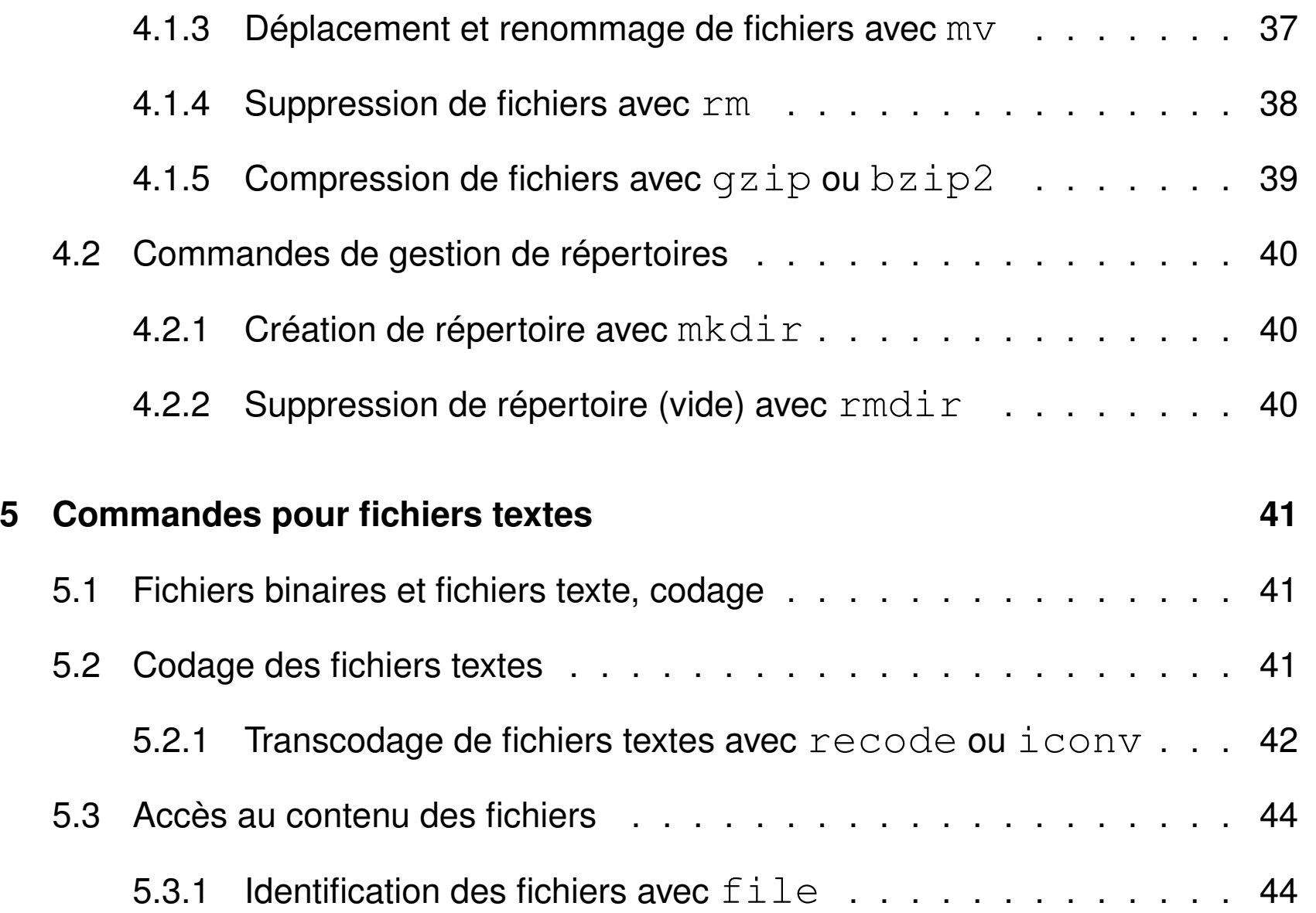

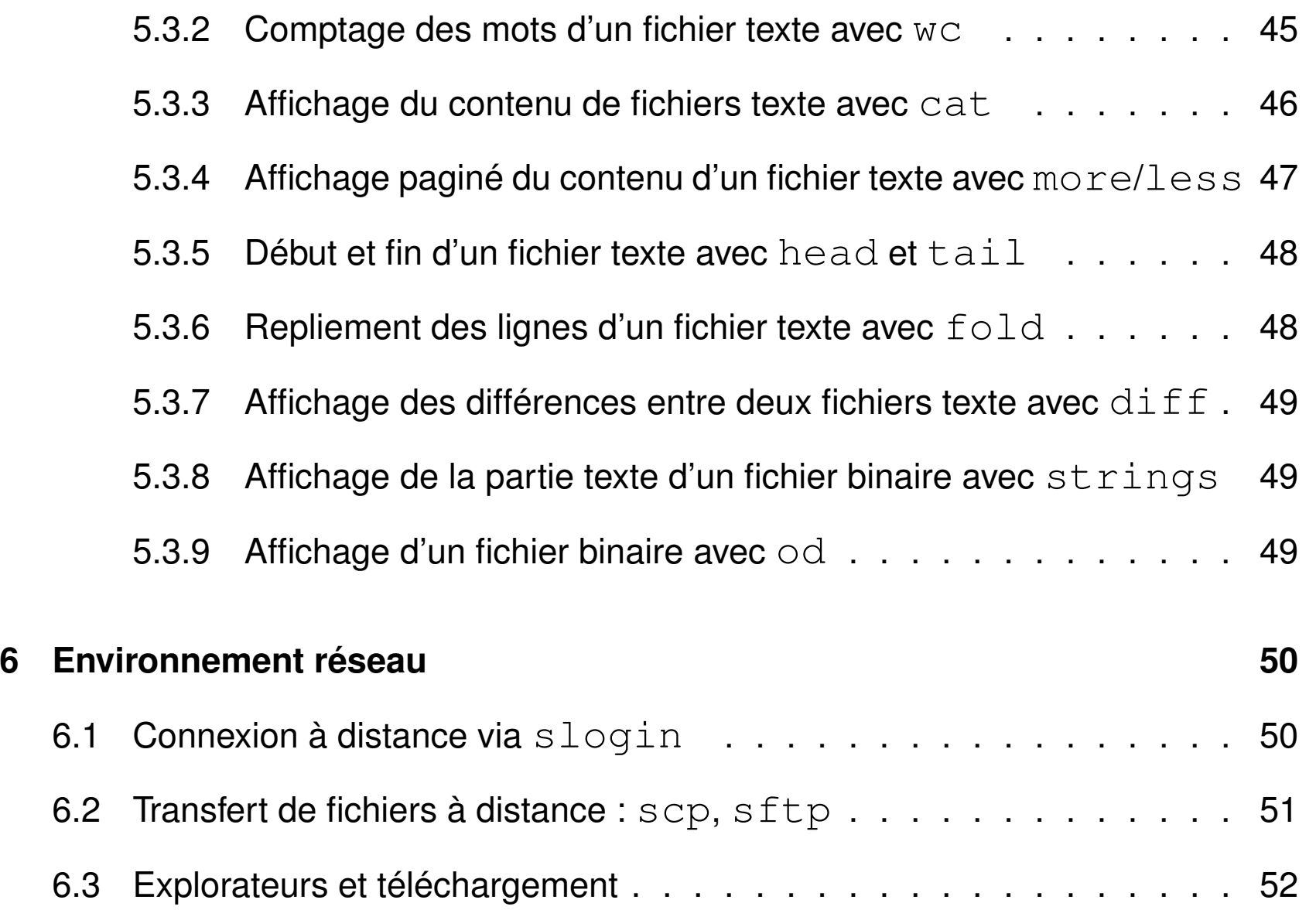

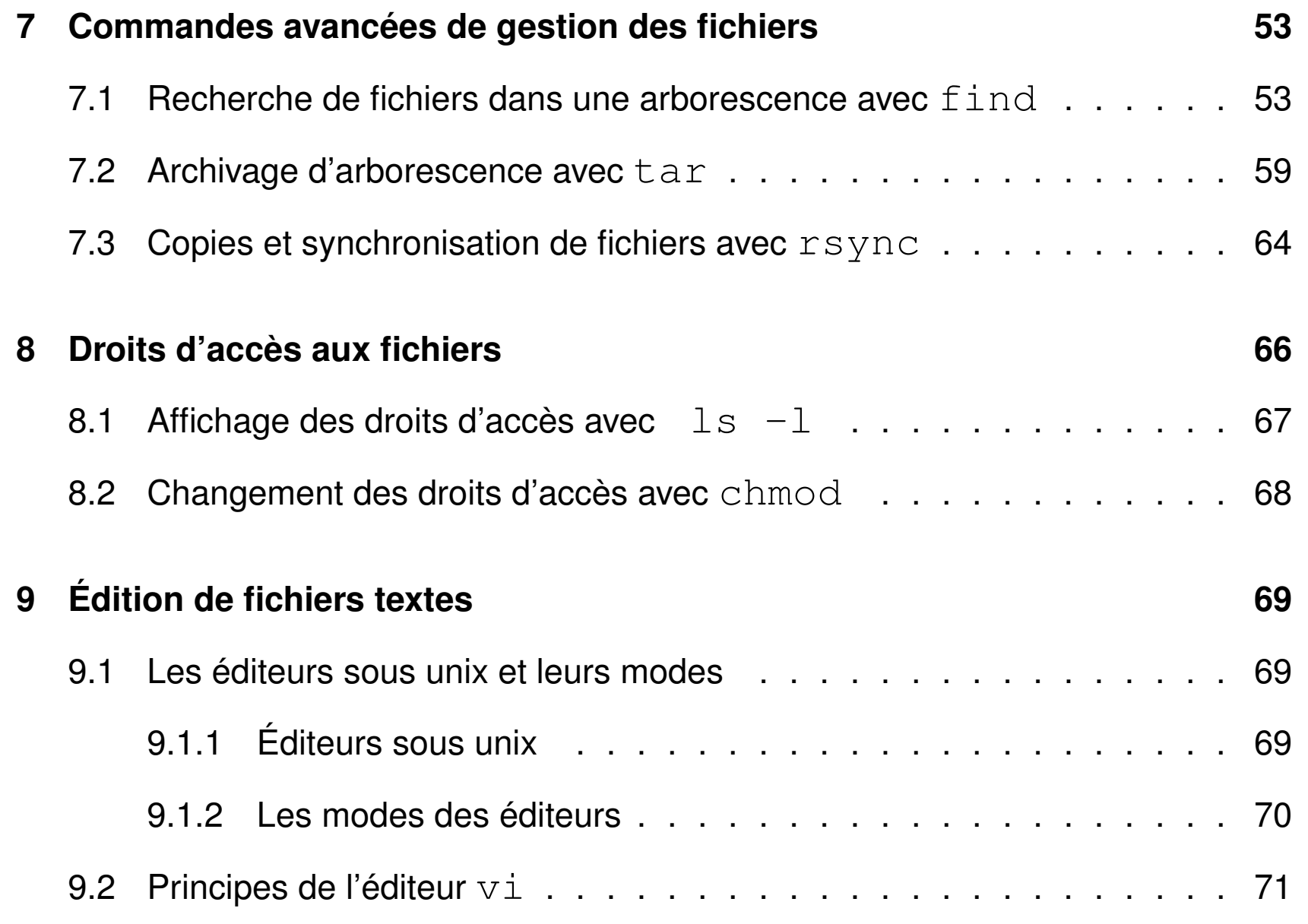

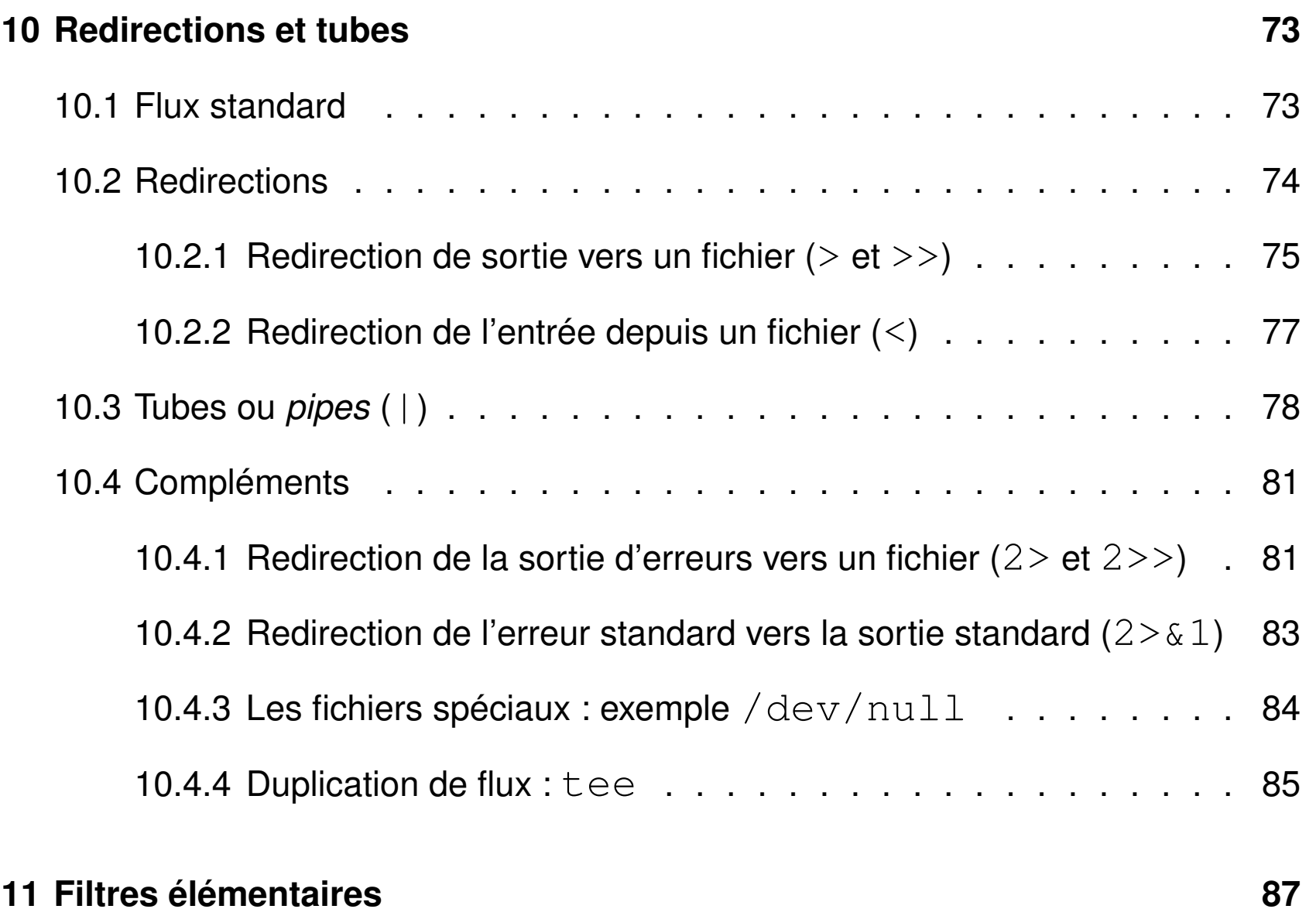

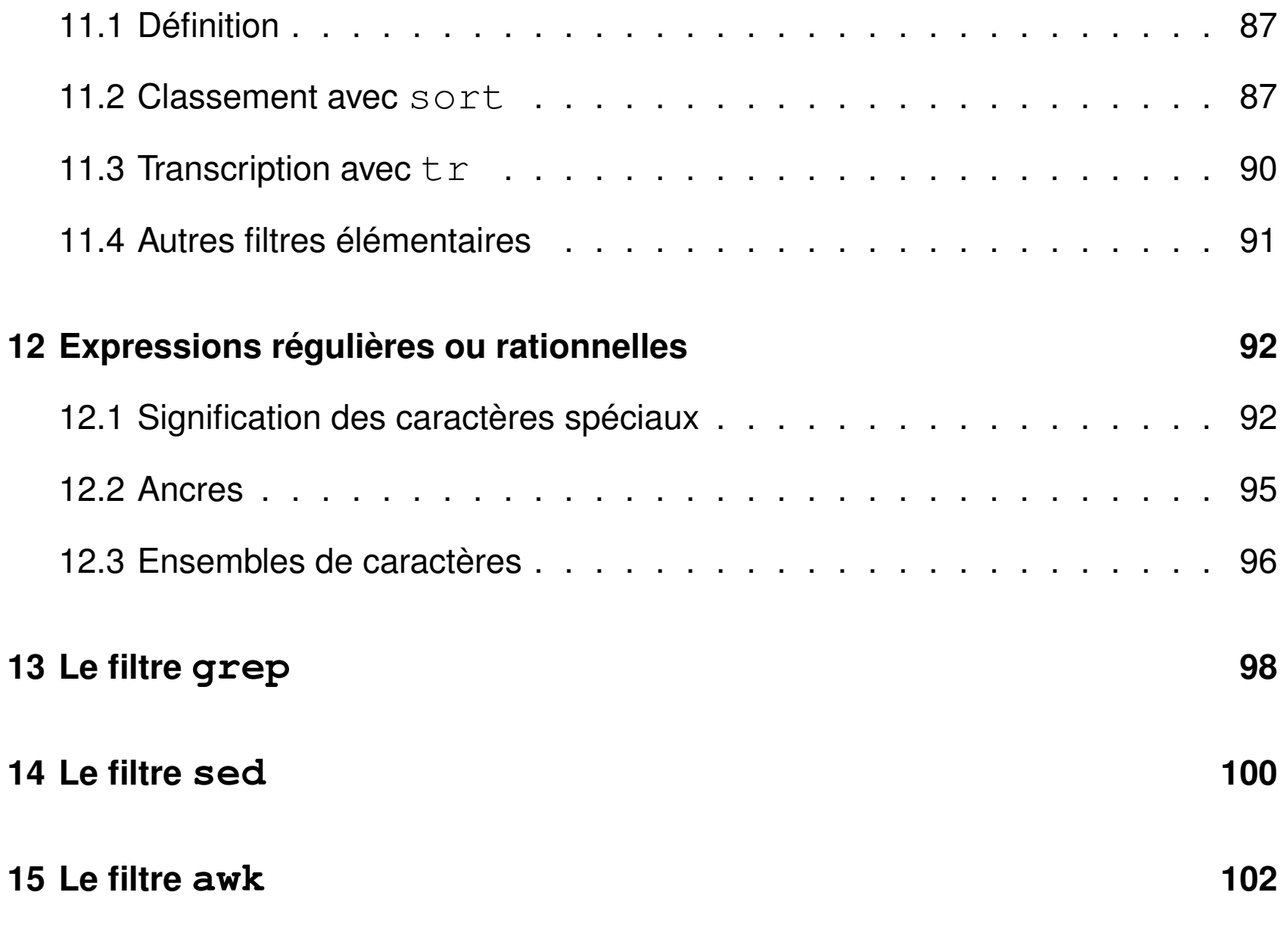

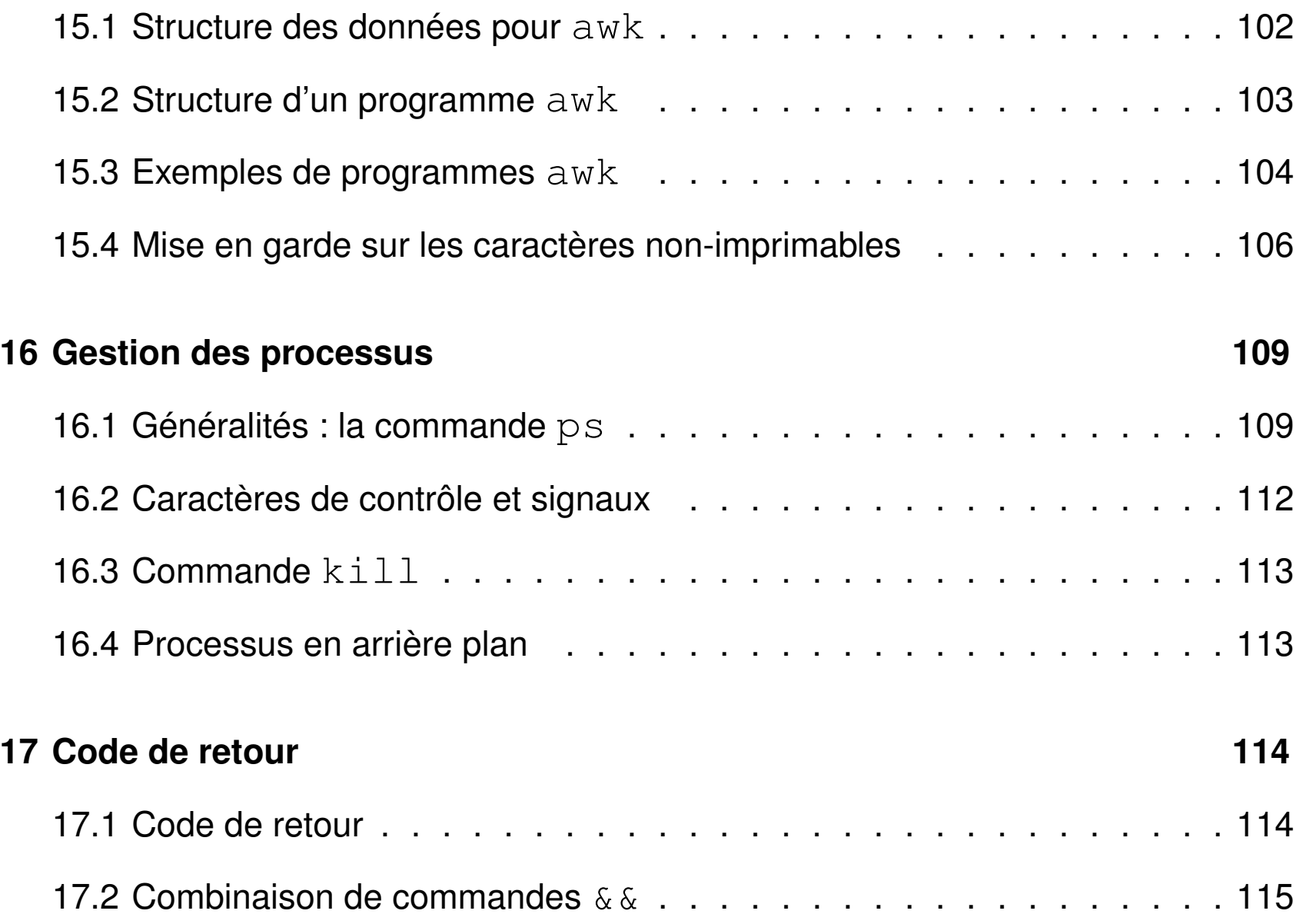

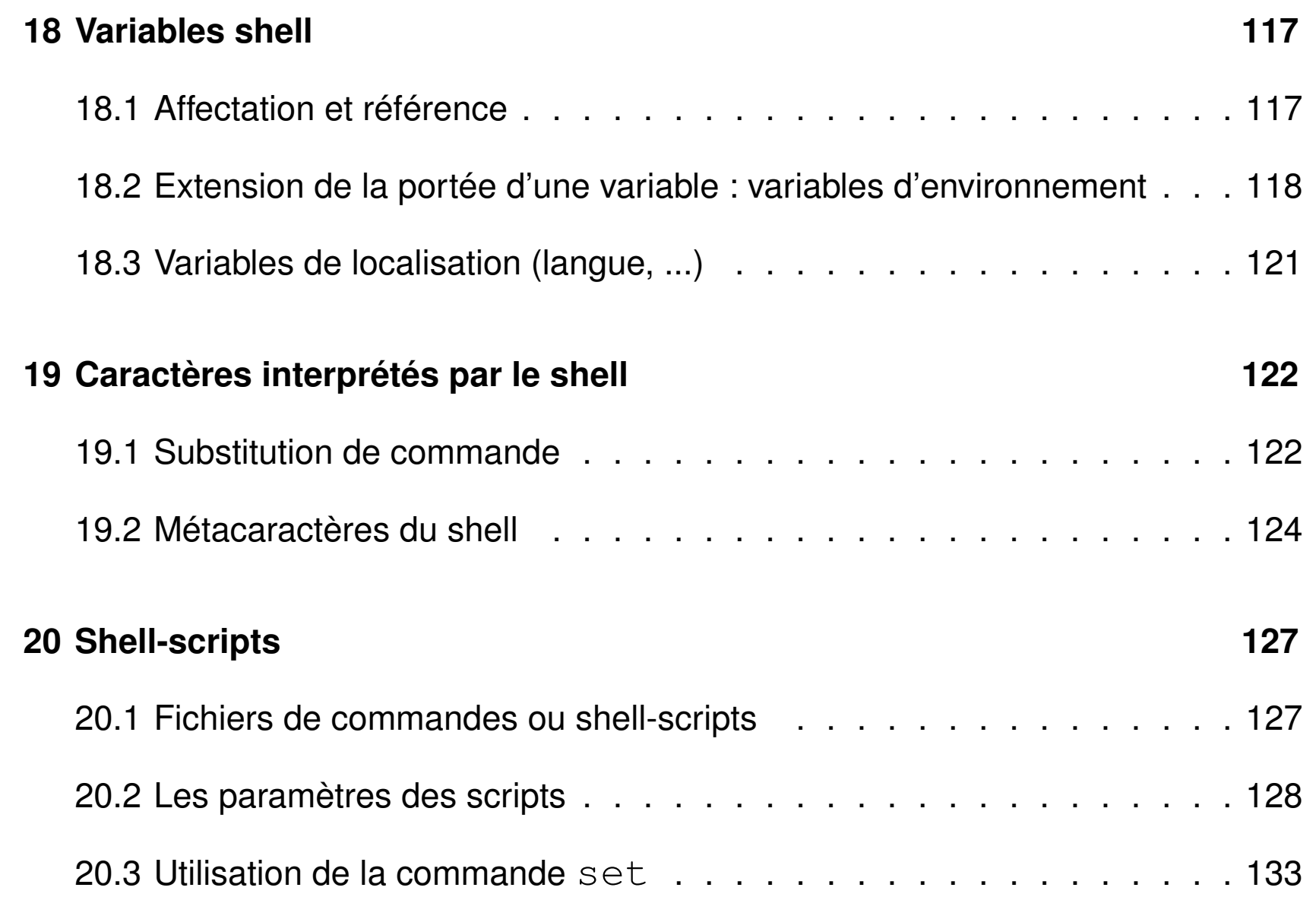

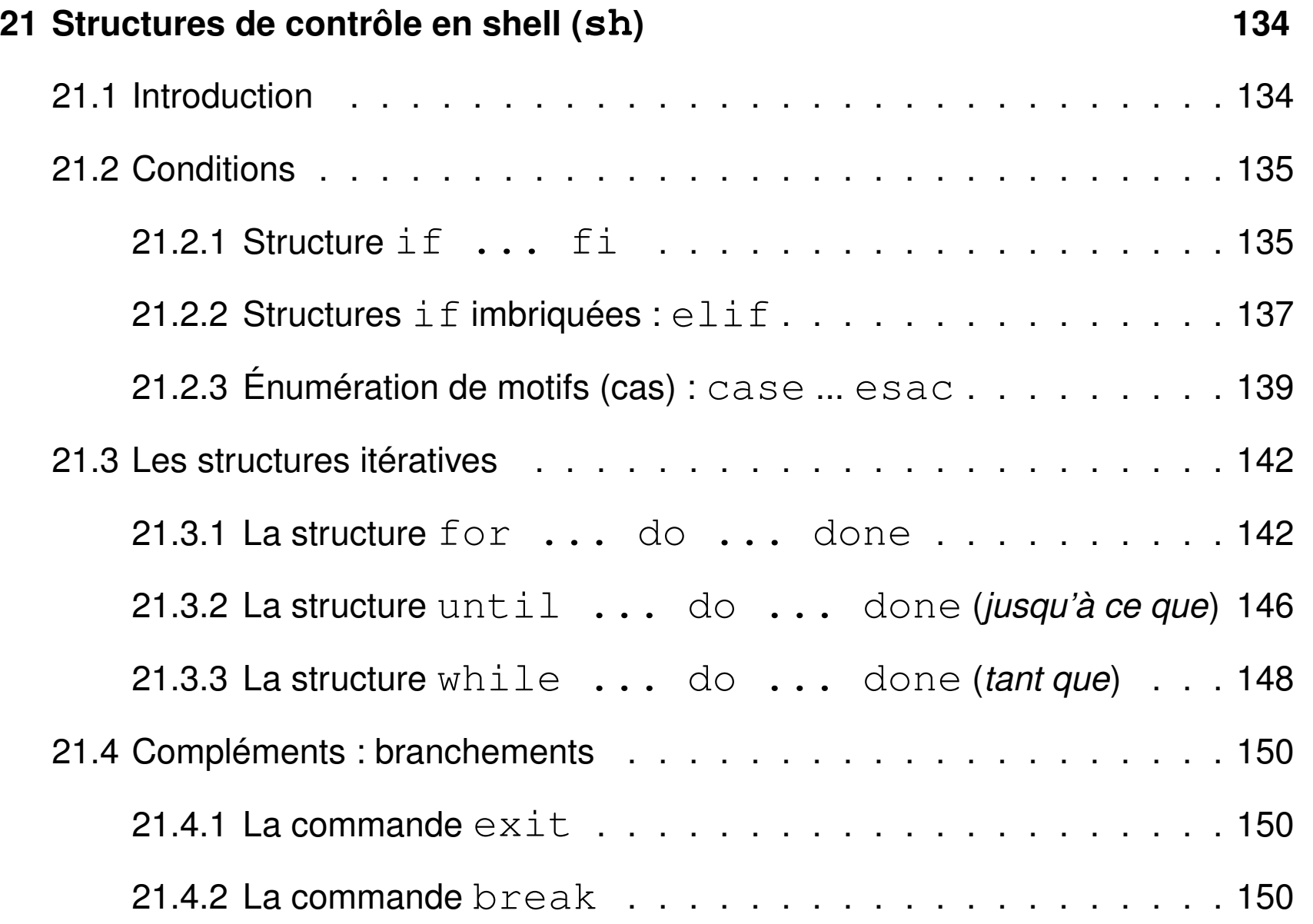

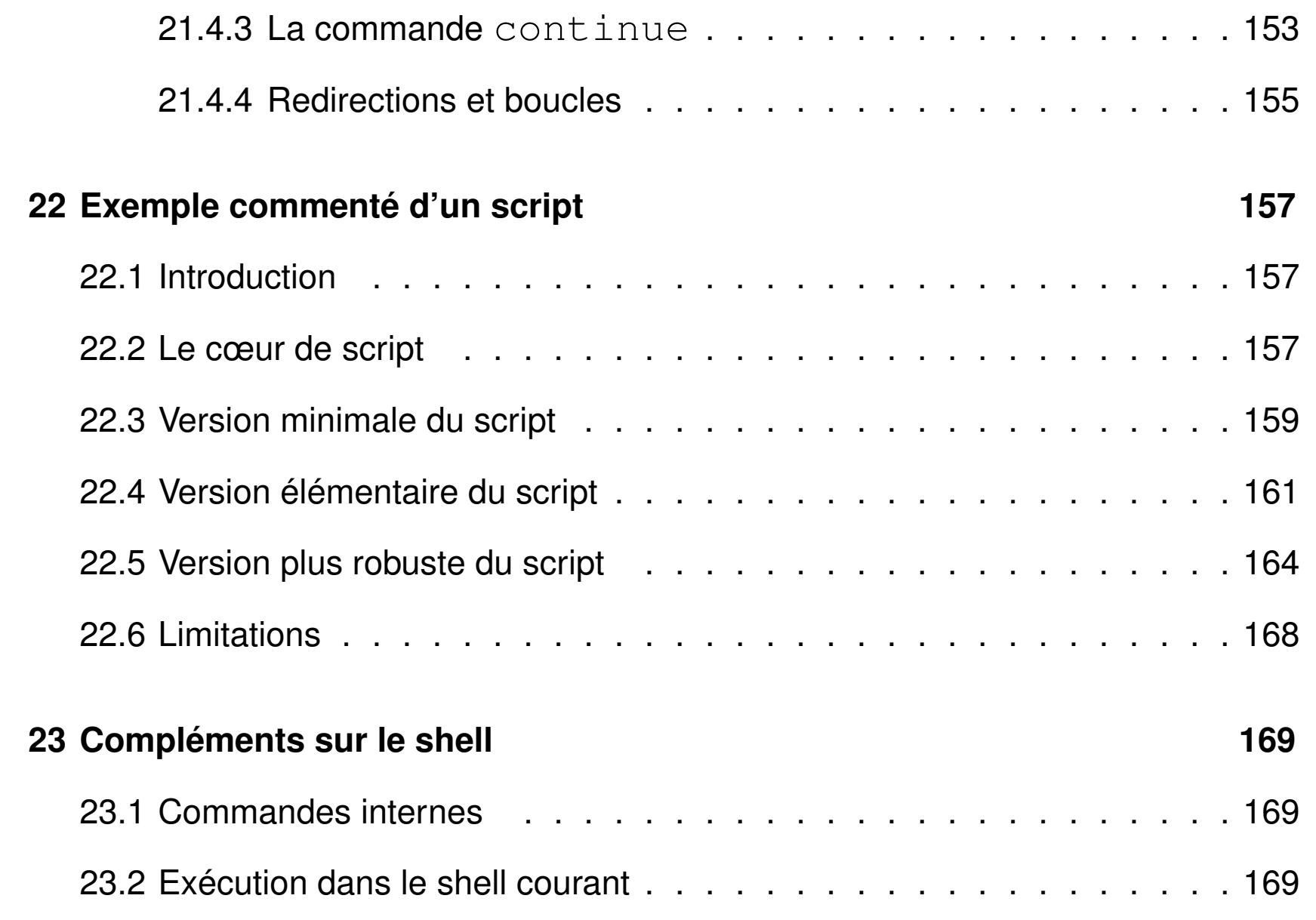

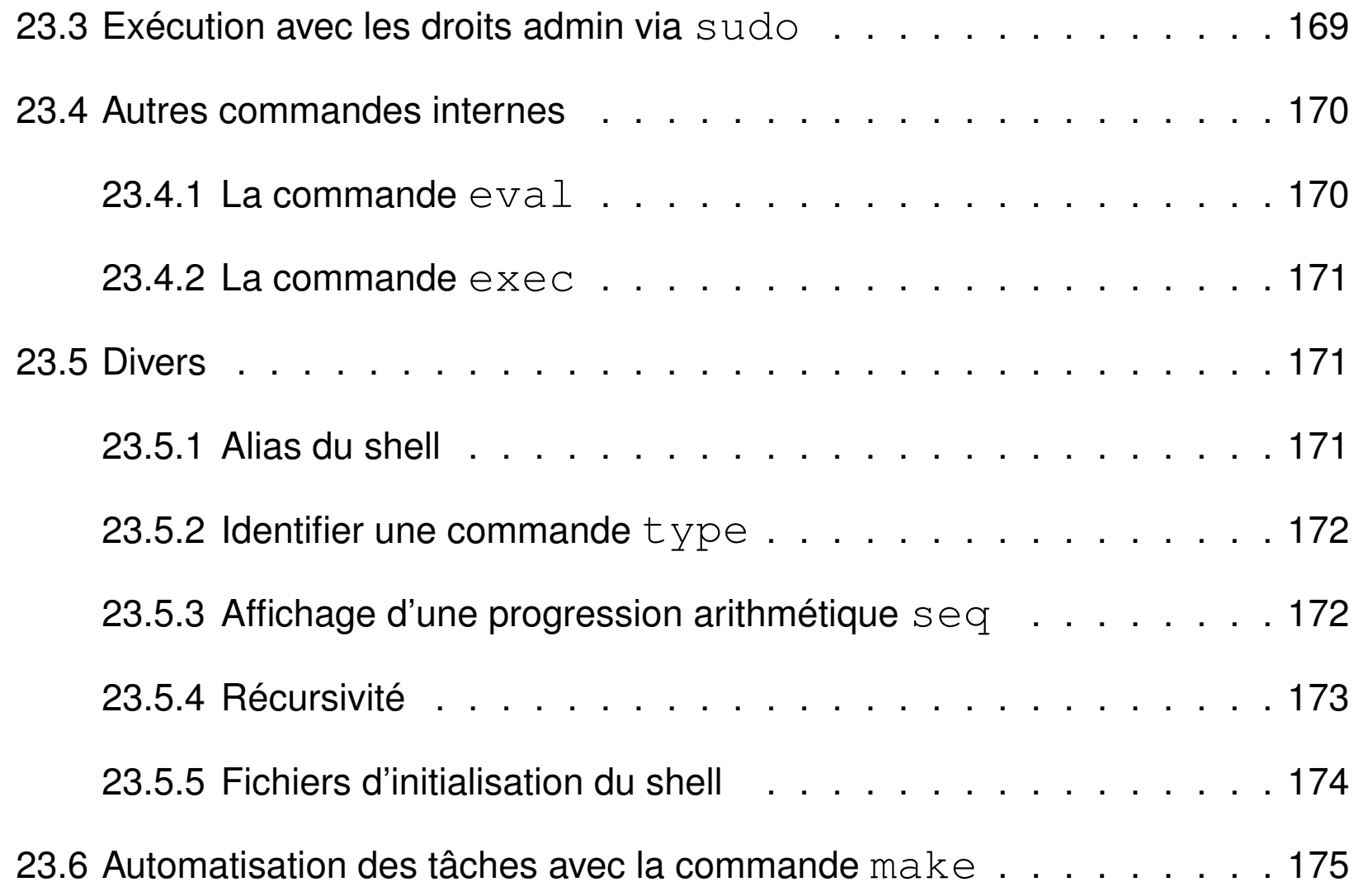

## <span id="page-13-0"></span>**1 Introduction au système UNIX**

## <span id="page-13-1"></span>**1.1 Système d'exploitation**

- ensemble de programmes d'un ordinateur servant d'**interface** entre le matériel et les logiciels applicatifs
- abrégé S.E. (en anglais *operating system O.S.*)
- exemples : MS-DOS, Windows (XP, 7, ...,10), famille Unix (**linux**, Mac-OS, ...)

Linux aujourd'hui dominant dans le calcul intensif :

plus de 97% des calculateurs du TOP 500

N.-B. : machine **virtuelle** = application qui émule un système d'exploitation

⇒ ex. : linux émulé sous **virtualbox** ou **VMware** dans une fenêtre windows

### <span id="page-14-0"></span>**1.2 Historique et développement d'unix et linux**

- depuis les années 1970, plusieurs branches de développement
	- $\Rightarrow$  quelques différences dans les commandes surtout au niveau administration
- système ouvert : implémentations du téléphone portable au super-calculateur
	- propriétaires (aix, hp-ux, solaris, os-X, ...)
	- libres (linux depuis 1991, net-bsd, free-bsd, ...) : linux est (presque) un unix ! nombreuses distributions linux, principales branches :
	- $\circ$  **debian**  $\mapsto$  ubuntu  $\mapsto$  mint
	- **slackware** 7→ Suse 7→ OpenSuse (LUTES)
	- $\circ$  **Red-Hat**  $\mapsto$  Mandrake  $\mapsto$  mandriva  $\mapsto$  mageia,
		- $\mapsto$  CentOS (serveur sappli1)
		- $\mapsto$  scientific-linux,
		- $\mapsto$  Fedora, ...

## <span id="page-15-0"></span>**1.3 Principales caractéristiques du système UNIX**

- multi-tâches (concurrentes et indépendantes)
- multi-utilisateurs (dont l'administrateur ou *root*)
	- ⇒ système d'**identification** et **droits** d'accès aux fichiers
- chaînage des processus par les **tubes** (pipes)
	- ⇒ assemblage d'outils élémentaires pour accomplir des tâches complexes
- Le **shell** est l'interface utilisateur du système d'exploitation.

**bash** : *Bourne Again SHell* (sh : shell historique de Bourne)

l' interpréteur de commandes (**shell**) intègre un **langage de programmation** avec variables, structures de contrôle, fonctions ...

- ⇒ programmes interprétés en shell = fichiers de commandes = *shell-scripts*
- $\Rightarrow$  création de commandes par l'utilisateur

## <span id="page-16-0"></span>**1.4 Compte utilisateur**

— un identifiant (ou *login*) (and the set of the set of the set of the set of the set of the set of the set of the set of the set of the set of the set of the set of the set of the set of the set of the set of the set of — un **mot de passe** (ou *password*) confidentiel — un groupe parmi ceux définis sur la machine — un répertoire d'accueil personnel (ou *home directory*) où stocker ses fichiers — un « interpréteur de commandes » (ou *shell*) : **bash**

Ces informations sont stockées dans un fichier système (souvent  $/etc/passwd$ ) Le mot de passe est crypté

 $\hat{A}$   $\Rightarrow$  l'administrateur ne peut pas retrouver un mot de passe oublié

Ressources limitées, par exemple par quota sur le disque

 $\Lambda \Rightarrow$  problème de connexion en mode graphique si quota atteint.

### <span id="page-17-0"></span>**1.5 Sessions unix**

- point commun : une session commence par
	- identification (*login*)
	- authentification (*password*)

la même invite (*prompt*) apparaît après la fin de session

- deux types de **sessions** de travail :
	- mode texte (console, accès distant (slogin), ...) : **ligne de commande** avantage : conservation de l'historique des commandes
	- mode graphique (multi-fenêtres) : icônes et menus pour lancer les applications (dont les consoles **konsole**, xfce4-terminal et xterm par ex.) environnements de bureau : **kde**, gnome, **xfce** , mate, **lxde**... gestionnaires de fenêtres : fvwm, icewm...

### <span id="page-18-0"></span>**1.6 Exemples de commandes élémentaires d'affichage**

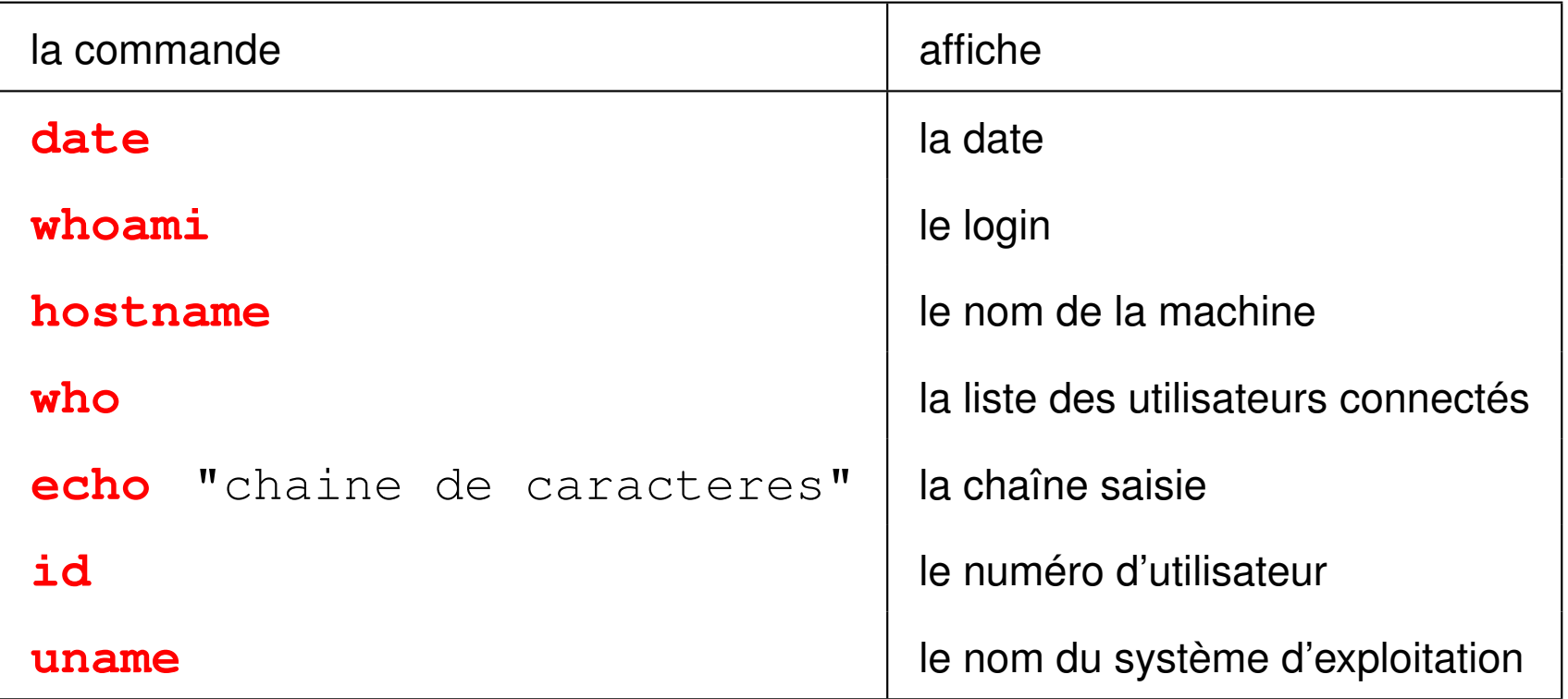

## <span id="page-19-0"></span>**2 Le shell : introduction**

Le shell est un programme qui interprète les commandes saisies dans un terminal.

### <span id="page-19-1"></span>**2.1 Syntaxe de la ligne de commandes**

**Le shell découpe la ligne de commande en mots séparés par des blancs**

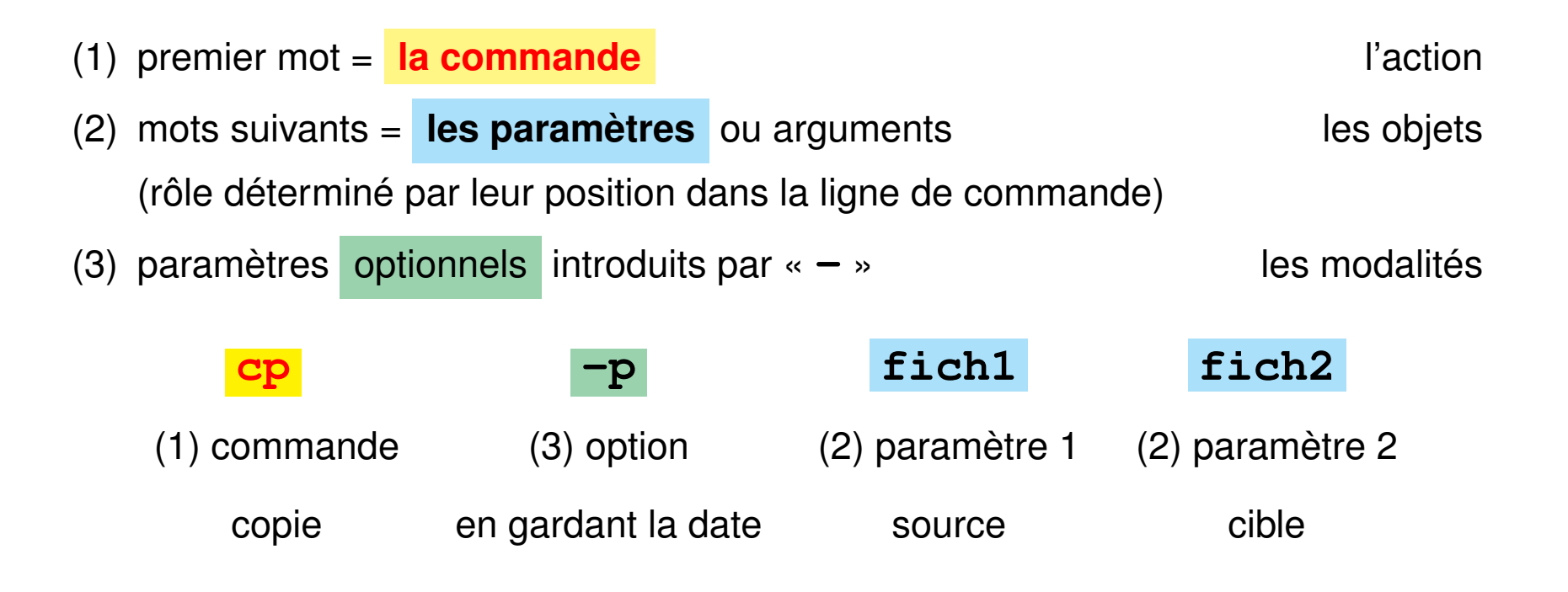

- Le shell distingue les **majuscules** (rares) des **minuscules**
- il interprète certains **caractères** dits **spéciaux** : blancs, **"** , ', **\**, **\***, **?**, ... **avant de d'exécuter la commande**
- $\Rightarrow$  éviter les blancs dans les noms de fichiers

## <span id="page-20-0"></span>**2.2 Aides à l'interactivité du shell**

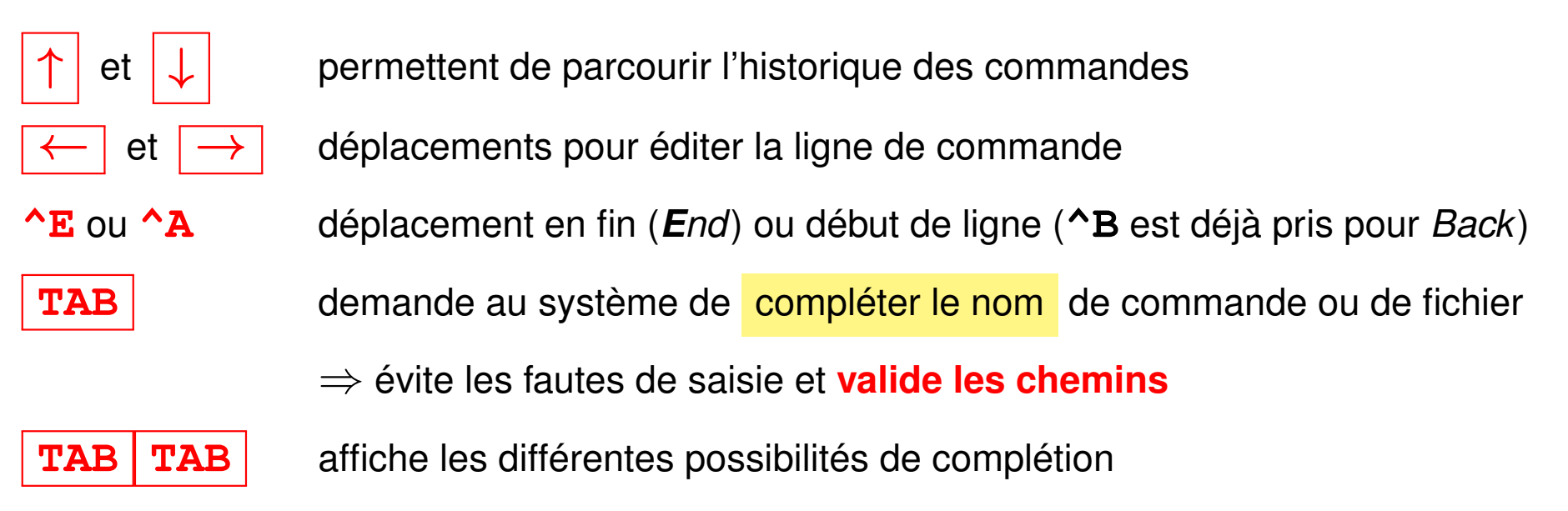

plus beaucoup d'autres (voir chapitres suivants)

### <span id="page-21-0"></span>**2.3 Générateurs de noms de fichiers**

Caractères *jokers* interprétés par le shell pour désigner des fichiers selon des **motifs génériques**

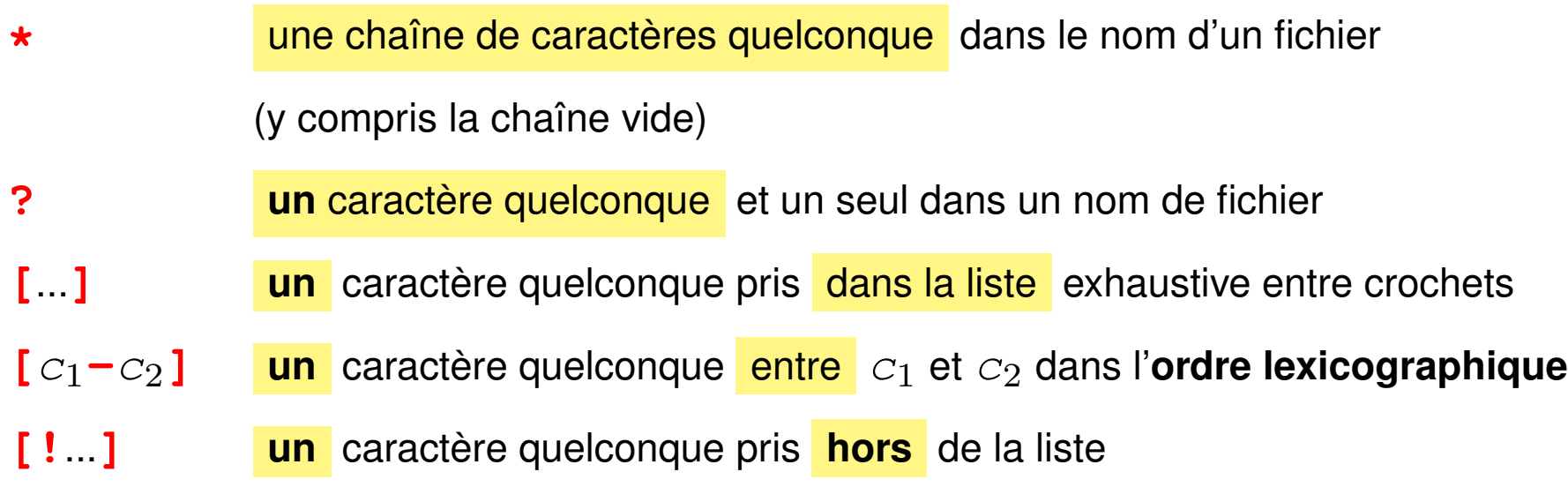

### **Exemples de motifs de noms de fichiers**

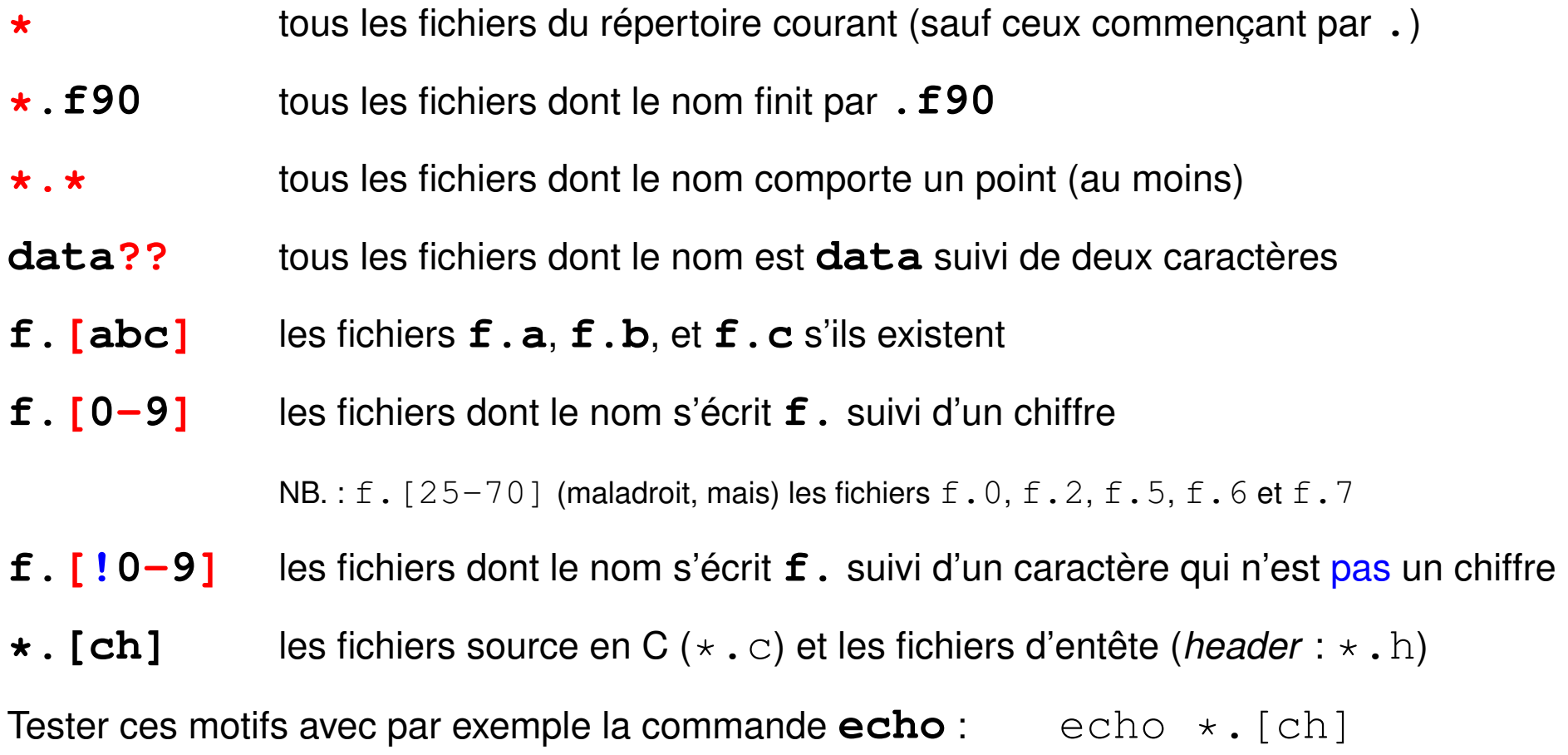

## <span id="page-23-0"></span>**2.4 Documentation en ligne**

— **man cmd** : affichage du manuel de la commande cmd

page par page grâce au filtre more ou **less**

- se déplacer dans le manuel :  $|\uparrow| |\downarrow|$ , page suivante/précédente
- rechercher un motif : **/motif**, l'occurrence suivante **n** (*next*)
- sortir du manuel : touche q *quit*

Préciser parfois la section du manuel (1 = commandes, 3 = bibliothèques)

```
man 3 printf (\Rightarrow la fonction C)
```
au lieu de man printf ( $\Rightarrow$  section 1 commande)

— **cmd --help** : affiche un bref aide-mémoire de la commande

Rechercher quelle commande utiliser pour une opération : **man -k motclef**

## <span id="page-24-0"></span>**3 Hiérarchie des fichiers unix**

## <span id="page-24-1"></span>**3.1 Arborescence**

L'ensemble des fichiers est structuré hiérarchiquement en un **arbre unique** constitué de

- nœuds : **répertoires** (*directories*, dossiers (*folders*) sous windows), les répertoires contiennent d'autres fichiers
- feuilles : **fichiers** (*files*) ordinaires en général.
- ? le séparateur de niveaux est la barre oblique **/** (*slash*)
- ? le répertoire **/** est la **racine** (*root*), qui contient tous les autres fichiers.

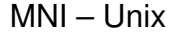

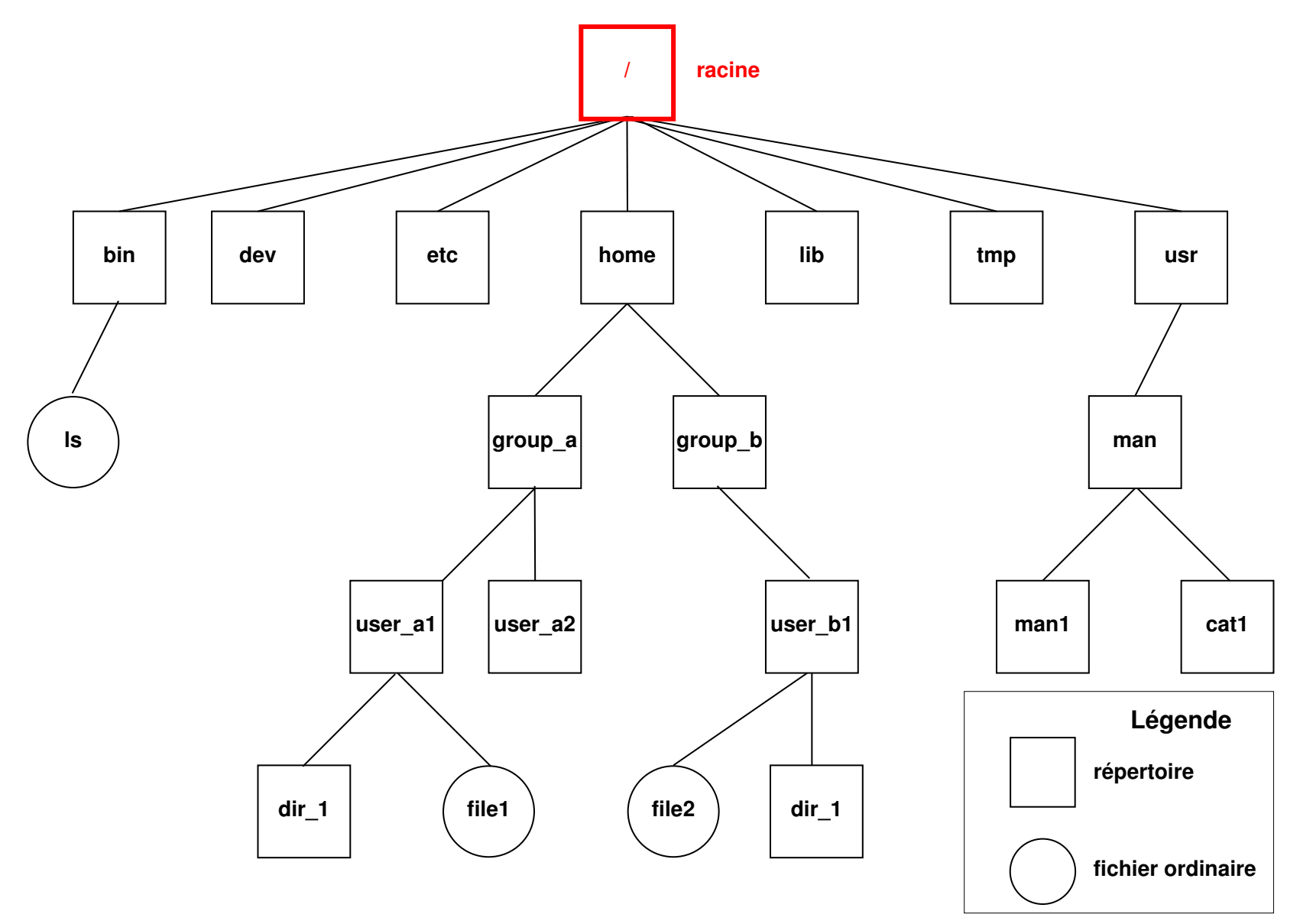

FIGURE 1 – Arborescence des fichiers UNIX

#### **Montage de branches**

### L'arbre unique d'unix est **purement logique**.

Plusieurs périphériques peuvent être « montés » sur le système de fichiers

 $\rightarrow$  greffe temporaire d'une branche sur un «point de montage» de cet arbre.

Par exemple, un CDROM, un disque amovible ou une clef USB peuvent être « montés » dans les répertoires /media/cdrom ou /media/removable. Après utilisation, il faut «démonter» ces branches (pour achever les transferts de données) avant de déconnecter physiquement ces périphériques.

**Partage via le réseau :** divers protocoles (ssh via **sshfs**, nfs) réalisent des montages pour partager des répertoires hébergés par d'autres ordinateurs (serveurs) via le réseau.

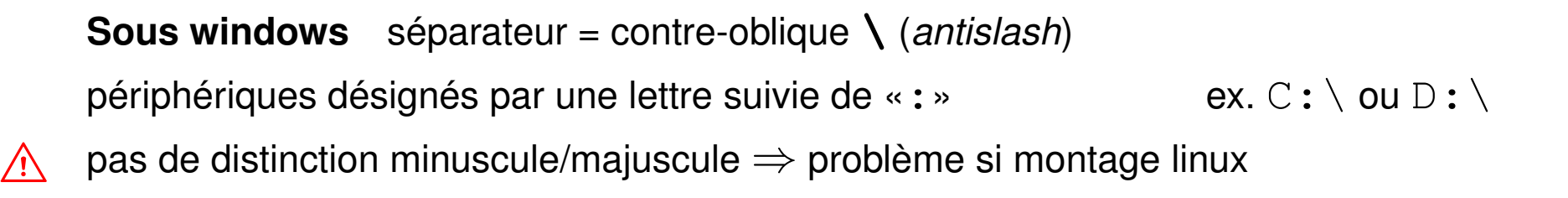

## <span id="page-27-0"></span>**3.2 Chemins d'accès (***path***) d'un fichier**

— **le chemin absolu** : commence toujours par **/** et comporte la liste complète des répertoires traversés depuis la racine,

Exemples : **/**usr/man/man1/ls.1, **/**home/group\_a/user\_a1

- **un chemin relatif** : comporte la liste des répertoires à parcourir depuis le répertoire courant jusqu'au fichier ou répertoire choisi. Il ne commence jamais par / et doit passer par un nœud commun à la branche de départ (répertoire courant) et la branche d'arrivée.
	- **. répertoire courant** ou de travail (*working directory*)
	- **.. répertoire père** (*parent directory*)
- $\Lambda$  Des fichiers de même nom ne peuvent exister que dans des répertoires différents NB : **tree** rep permet de représenter la branche qui part du répertoire rep

### <span id="page-28-0"></span>**3.2.1 Affichage du répertoire courant avec pwd**

**pwd** (*print working directory*) affiche le chemin **absolu** du répertoire courant commande interne (*builtin*) du shell

### <span id="page-28-1"></span>**3.2.2 Changement de répertoire courant avec cd**

### **cd** [répertoire] (*change directory*)

commande interne (*builtin*) du shell

- **cd** (sans paramètre) retour au répertoire d'accueil ~/.
- **cd** retour au précédent répertoire (dans le temps)
- **cd ..** retour au répertoire père (dans la hiérarchie)

Exemples en supposant que pwd affiche **/home/group\_a/user\_a1**

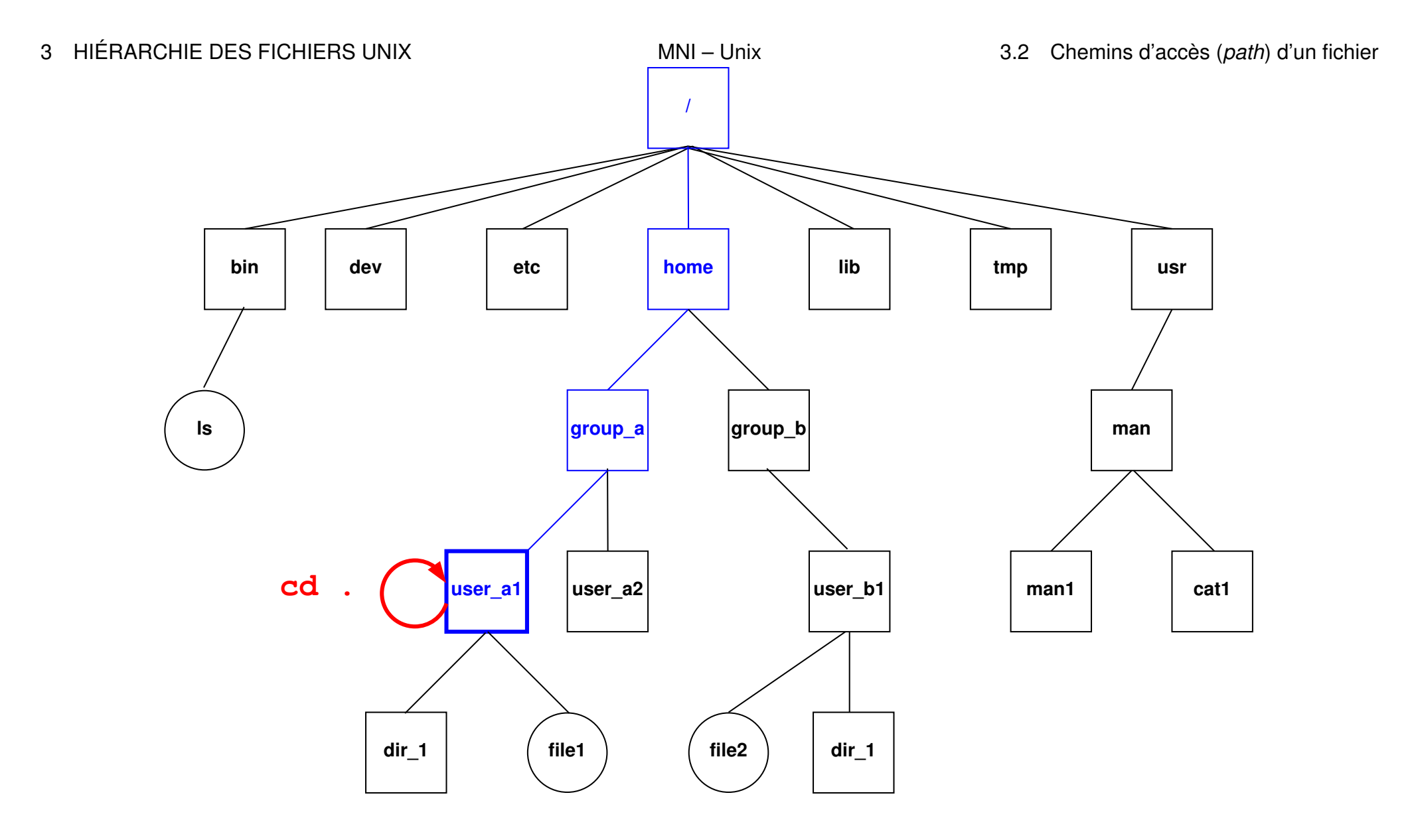

FIGURE 2 – La commande **cd .** laisse dans le répertoire courant /home/group\_a/user\_a1.

UPMC M1 P&A/SDUEE : MNI (MU4PY109) 29 2019-2020

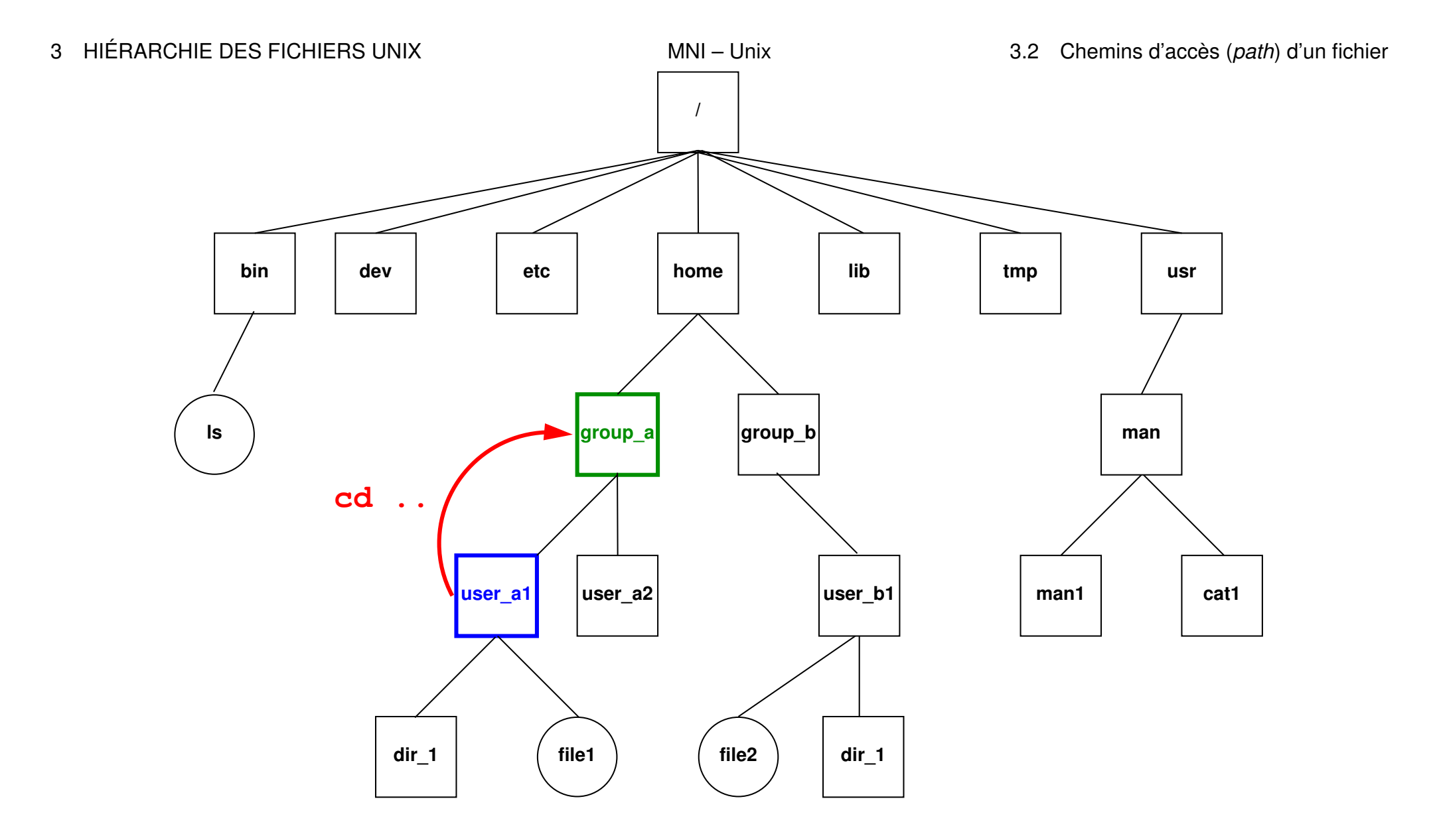

FIGURE 3 – La commande cd .. déplace dans le répertoire père group\_a.

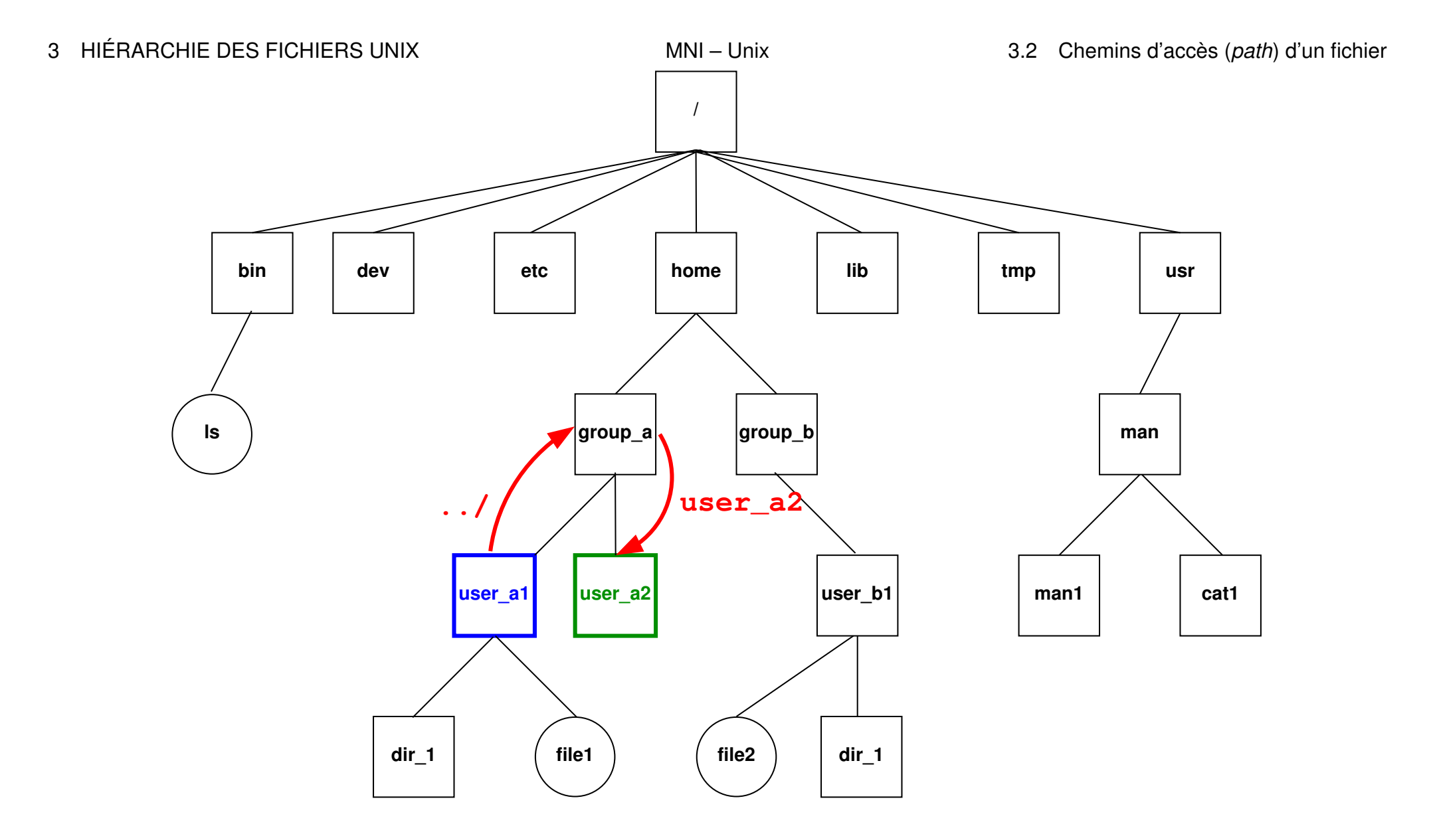

FIGURE 4 – **cd ../user\_a2** déplace dans le répertoire **user\_a2**

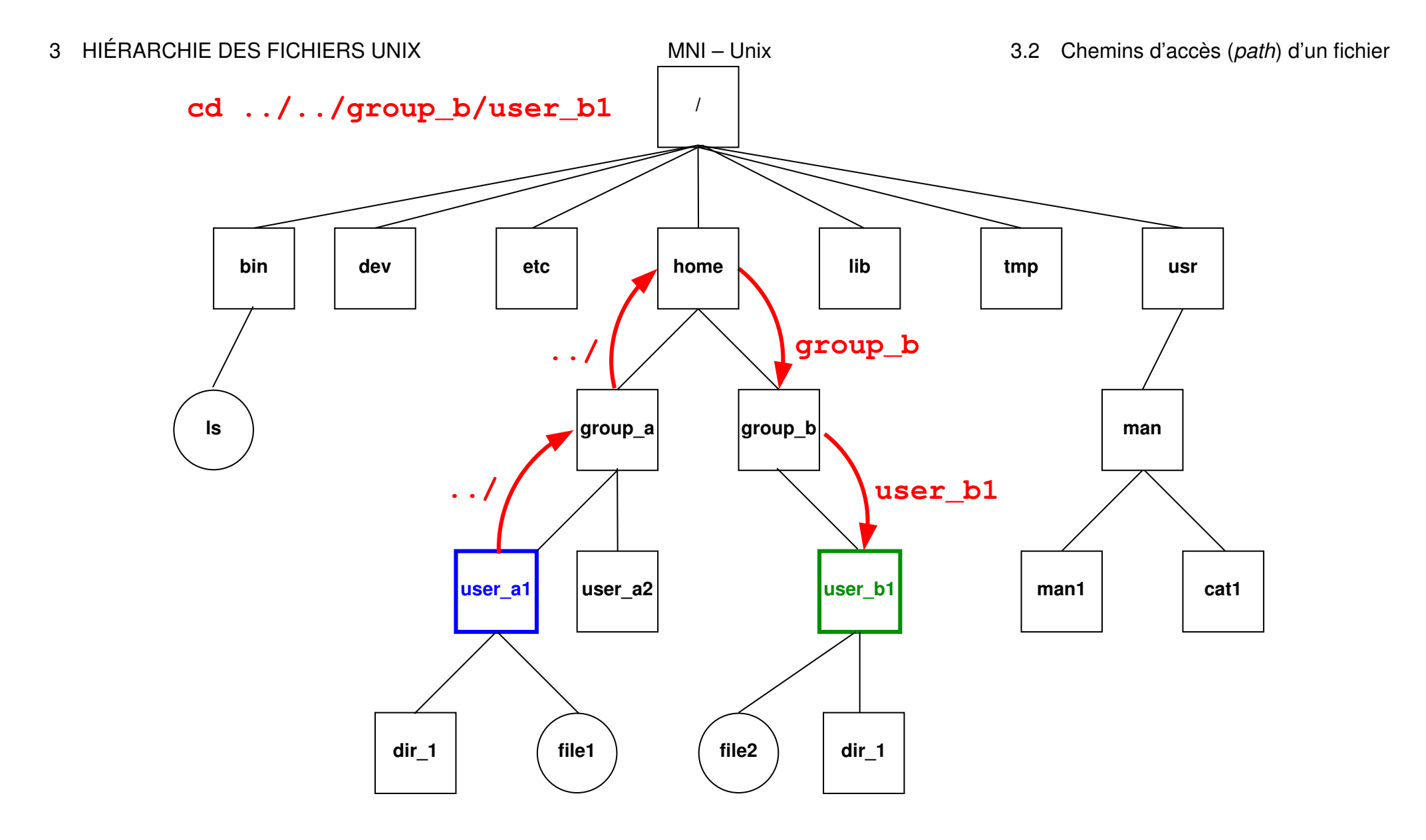

FIGURE 5 – **cd ../../group\_b/user\_b1** déplace dans le répertoire **user\_b1**.

UPMC M1 P&A/SDUEE : MNI (MU4PY109) 32 32 2019-2020

## <span id="page-33-0"></span>**3.3 Raccourcis pour les répertoires d'accueil**

Chemins en fait absolus :

**~user** répertoire d'accueil de l'utilisateur nommé **user**

**~** son propre répertoire d'accueil

Exemples :

```
~/.bash_profile
```
est le chemin absolu de votre fichier d'initialisation personnel.

### **~lefrere**/M1/Doc/unix/poly-unix/

est le chemin absolu du répertoire du polycopié UNIX, situé sous le compte de l'utilisateur  $left$ efrere.

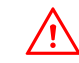

 $\Lambda$  Ne pas confondre ~lefrere et ~/lefrere

## <span id="page-34-0"></span>**4 Commandes de base**

 $\Lambda$  Les arguments fichier des commandes pourront comporter un chemin d'accès.

### <span id="page-34-1"></span>**4.1 Commandes de gestion de fichiers**

<span id="page-34-2"></span>**4.1.1 Affichage de liste de noms de fichiers avec ls (***list)*

### **ls** [-options] [liste\_de\_fichiers]

Quelques options :

- **-a** (*all*) liste aussi les fichiers cachés (de nom commençant par .)
- **-l** (*long*) affiche les attributs (droits, taille, date, ...) des fichiers
- **-R** (*Recursive*) affiche la liste des fichiers contenus dans tous les sous répertoires éventuels
- **-d** (*directory*) affiche le nom des répertoires mais pas leur **contenu**

#### **Exemples**

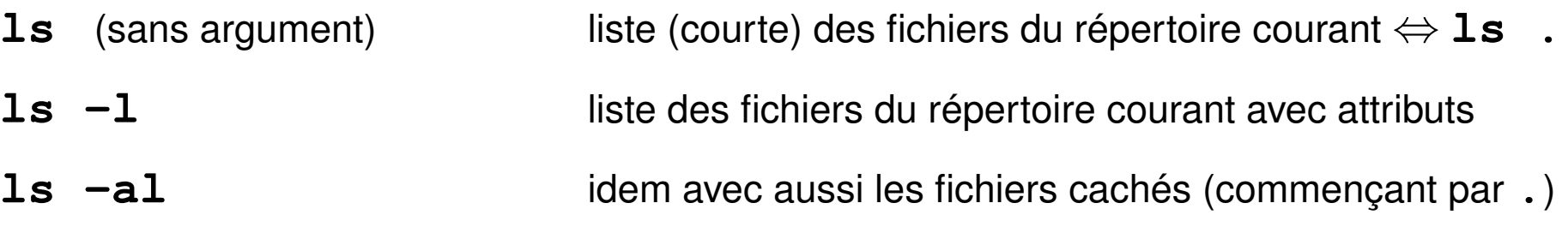

### A cas des répertoires : par défaut le **contenu**

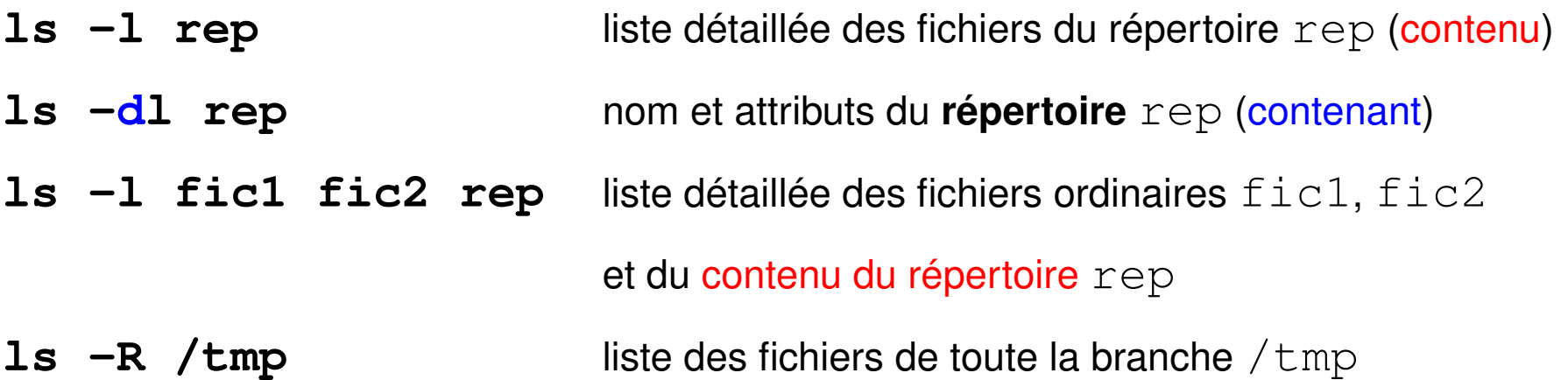
#### **4.1.2 Copie de fichiers avec cp (***copy***)**

- copie avec changement de nom et de chemin éventuels deux arguments seulement
	- **cp** [-options] **fichier\_origine fichier\_cible**

— copie d'un ou plusieurs fichiers sans changement de nom

#### vers **un même répertoire**

**cp** [-options] **liste\_de\_fichiers répertoire\_cible** cp  $\star$ .c rep2/ copie les fichiers source C vers le répertoire rep2

Principales options :

- **-r** (*recursive*) copie d'une branche (si le premier argument est un répertoire)
- **-p** (*permissions*) sans changer les droits ni la date
- **-i** (*interactive*) demande de confirmation si la cible existe déjà Confirmation en cas d'écrasement : répondre **y** (**o** si francisé)

#### **4.1.3 Déplacement et renommage de fichiers avec mv (***move***)**

Trois syntaxes possibles

### 1. **mv fichier\_origine fichier\_cible**

2 arguments seulement renommage sauf si chemins d'accès différents my fic1 fic2 **renomme** fic1 en fic2 mv /tmp/fic1 fic2 idem mais prend fic1 dans /tmp

#### 2. **mv liste\_de\_fichiers répertoire\_cible**

déplacement des fichiers de la liste vers le répertoire cible (qui doit exister) mv fic1 fic2 /tmp/ déplace fic1 et fic2 dans /tmp

### 3. **mv répertoire\_source répertoire\_cible**

renommage ou déplacement de branche

Principale option :

**-i** (*interactive*) demande de confirmation interactive si écrasement de fichier

#### **4.1.4 Suppression de fichiers avec rm**

#### en anglais *remove*

### **rm** [-options] liste\_de\_fichiers

Principales options :

- **-i** (*interactive*) demande de confirmation interactive
- **-r** ou **-R** (*recursive*) destruction d'une branche (puissant mais... dangereux)
- **-f** (*force*) sans demande de confirmation ni erreur si fichier inexistant
- Attention : pas toujours de confirmation (sauf alias en  $rm -i$ ) destruction immédiate irréversible (pas de corbeille)

### **4.1.5 Compression de fichiers avec gzip ou bzip2**

Compression et décompression sans perte d'information

— Compression → fichier de suffixe **.gz**

**gzip** [-options] **liste\_de\_fichiers**

— Décompression d'un fichier de suffixe **.gz gunzip** [-options] **liste\_de\_fichiers\_compressés**

B Ne pas confondre avec **zip** de windows : **gzip** n'archive pas... ⇒ voir **tar**.

Autre outil, plus efficace : **bzip2** / **bunzip2** (suffixe **.bz2**)

## **4.2 Commandes de gestion de répertoires**

#### **4.2.1 Création de répertoire avec mkdir**

**mkdir** répertoire (*make directory*) option -p (*parent*) : crée les répertoires parents si nécessaire exemple : mkdir -p dir/subdir

### **4.2.2 Suppression de répertoire (vide) avec rmdir**

**rmdir** répertoire (*remove directory*)

refus de suppression si le répertoire contient des fichiers

A ⇒ utiliser **rm -R** *répertoire*, mais dangereux !

# **5 Commandes traitant le contenu des fichiers texte**

## **5.1 Fichiers binaires et fichiers texte, codage**

Un **fichier** (ordinaire) = lot d'informations, conservé dans une mémoire permanente (disque, CD, clef USB, ...) et auquel on donne un nom.

Deux aspects du fichier :

**bas niveau :** suite de bits groupés (par 8) en octets

**haut niveau :** représentation de texte, d'image, de code machine,...

selon un certain codage qui permet d'interpréter la suite de bits.

Préférer nommer les fichiers avec des suffixes rappelant le type de codage utilisé :

— fichiers texte

**.c** source C, **.f90** source fortran, **.txt** texte, **.html** hypertexte, ...

— fichiers binaires

**.pdf** pour du PDF, . jpg pour une image JPEG

**.o** pour un objet binaire, **.a** pour une bibliothèque, ...

### **5.2 Codage des fichiers textes**

Plusieurs codages pour les caractères :

- $-$  **ASCII** sur 7 bits ( $2^7 = 128$  caractères) => non accentués
- codages sur 1 octet = 8 bits ( $2^8=256$  caractères) avec caractères accentués :
	- propriétaires : CP852, CP1252 sous windows, MacRoman sous MacOS
	- **ISO-8859** avec les variantes locales

**ISO-8859-1** ou **latin1** pour le français par exemple

- évolution en cours vers standard unicode pour représenter toutes les langues : nécessiterait jusqu'à 4 octets par caractère : UTF-32 ! implémentation **UTF-8** : taille variable des caractères : de 1 à 4 octets
	- sur-ensemble de l'ASCII (donc sur 1 octet pour les non-accentués)
	- les caractères non-ascii de latin1 sur 2 octets
	- $A -$  les codes binaires (sur 1 octet) des caractères accentués de latin1 sont invalides en UTF-8 !

#### **5.2.1 Transcodage de fichiers textes avec recode ou iconv**

#### — **iconv -f code\_initial -t code\_final fichier**

la conversion s'arrête à la première combinaison invalide

#### — **recode code\_initial..code\_final fichier**

A par défaut recode travaille « en place » (modifie le fichier initial).

Exemples de transcodage de latin 1 vers utf-8 :

**iconv -f ISO-8859-1 -t UTF-8 < fic-iso.txt > fic-utf8.txt recode** '**ISO-8859-1..UTF-8**' **< fic-iso.txt > fic-utf8.txt**

De nombreux éditeurs (vim, emacs...) peuvent faire de la conversion au vol pour la phase d'édition, puis sauvegarder dans le codage initial.

 $\hat{A}$  Ne pas mélanger deux codages dans un fichier (via par ex. copier/coller)

### **5.3 Accès au contenu des fichiers**

#### **5.3.1 Identification des fichiers avec file**

### **file** liste\_de fichiers

affiche une indication sur la nature du fichier (texte, binaire, ...)

⇒ l'utiliser pour savoir avec quelles commandes manipuler un fichier

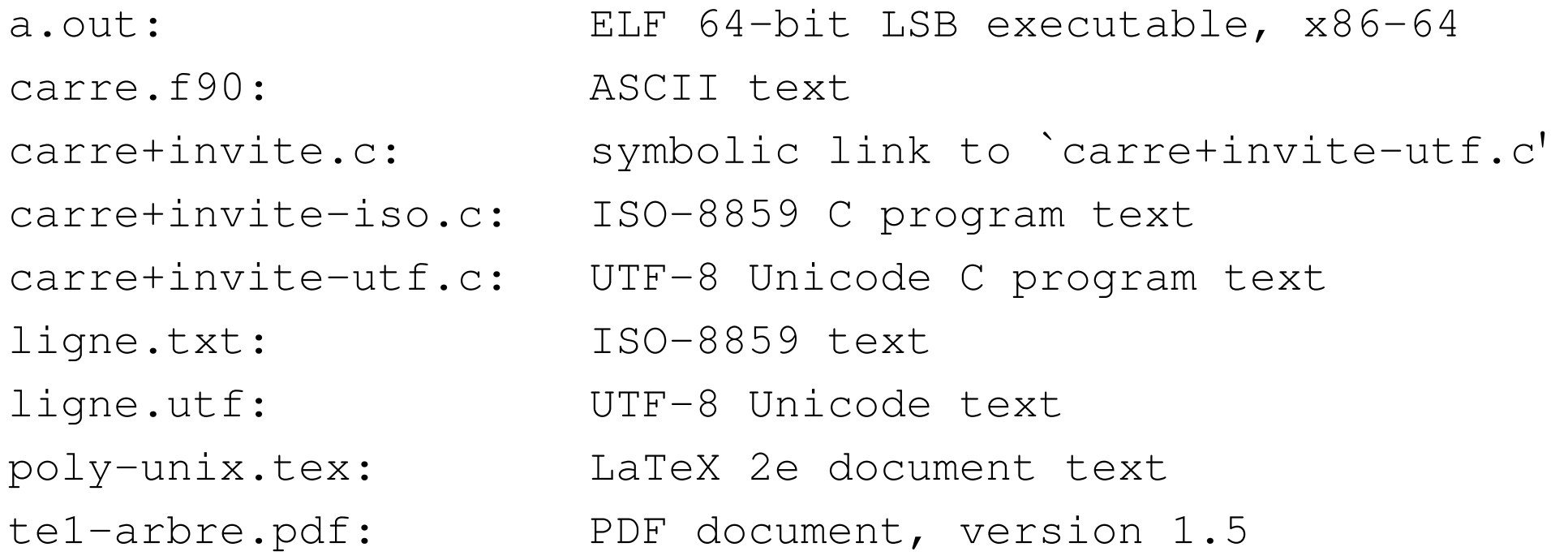

#### **5.3.2 Comptage des mots d'un fichier texte avec wc**

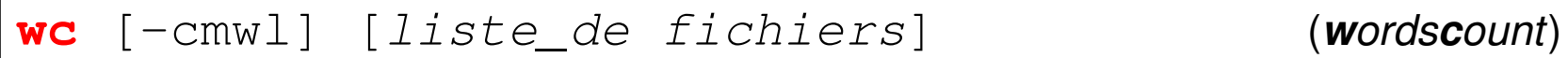

Affiche par défaut le nombre de lignes, de mots et d'octets, sauf si options cumulables pour sélectionner :

- **-l** compte les lignes (*lines*)
- **-w** compte les mots (*words*)
- **-m** compte les caractères (*multibytes*, **c** est pris !) : utile en UTF-8 seulement
- **-c** compte les octets (*characters* au sens historique!) comme  $\text{ls}$  -l
- B ordre d'affichage **fixe l**, **w**, **m**, **c**, c'est-à-dire du plus gros ensemble au plus petit affiche aussi les totaux si plusieurs fichiers

#### **5.3.3 Affichage du contenu de fichiers texte avec cat**

```
cat [liste de fichiers]
```
affiche ( con**cat**ène ) le contenu des fichiers de la liste

 $\Lambda$  pas de contrôle du défilement (voir more ou less)

ex : cat fic1 fic2 fic3 concatène et affiche le contenu des trois fichiers

 $cat = filter$ identité : recopie l'entrée standard (clavier) sur la sortie standard (écran)

**cat -n** affiche les lignes avec leur numéro en tête, suivi d'une tabulation

```
\Lambda Ne pas confondre cat fichier avec echo chaine
```
#### **5.3.4 Affichage paginé du contenu d'un fichier texte avec more/less**

#### **more liste\_de fichiers**

affiche le contenu des fichiers de la liste (avec contrôle du défilement)

#### **less liste\_de fichiers**

préférable sous linux (défilement arrière possible)

#### **Requêtes sous le pagineur**

Entrée | avance d'une ligne

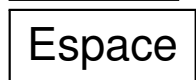

- $Espace \mid$  avance d'un écran
- **/** $m$ otif recherche la prochaine occurence de  $m$ otif en avançant
- **?**motif recherche la prochaine occurence de motif en reculant
- **q** quitte l'affichage
- B (nécessaire avec **less** car on peut remonter)

Rappel : **less** = pagineur utilisé par la commande **man**

#### **5.3.5 Début et fin d'un fichier texte avec head et tail**

- **head/tail** [options] [**liste\_de fichiers**]
- head -n nb fichier affiche les nb premières lignes de fichier
- tail -n nb fichier affiche les nb dernières lignes de fichier

**tail -n +11 fichier** affiche à partir de la ligne 11

- **5.3.6 Repliement des lignes d'un fichier texte avec fold**
- fold [options] [liste de fichiers]
- **-w width** : longueur (80 caractères par défaut)
- **-s** ne coupe pas les mots (repliement sur les espaces)

#### **5.3.7 Affichage des différences entre deux fichiers texte avec diff**

#### **diff fichier\_1 fichier\_2**

**vimdiff** pour éditer 2 fichiers en parallèle (changer de fenêtre : **^W w**)

#### **5.3.8 Affichage de la partie texte d'un fichier binaire avec strings**

**strings** [options] fichier

#### **5.3.9 Affichage d'un fichier binaire avec od**

**od** [options] [liste\_de fichiers]

*octal dump*

formats d'affichage introduits par **-t**

 $-t$  d4 pour des entiers sur 4 octets  $-t$  f4 pour des flottants sur 4 octets

# **6 Environnement réseau**

## **6.1 Connexion à distance via slogin**

**Connexion** sur une machine distante grâce à la commande sécurisée **slogin**. Authentification sur la machine distante par mot de passe ou échange de clefs ssh.

#### **slogin user@dist\_host.domain**

slogin **etu1@**sappli1.datacenter.dsi.upmc.fr

 $\hat{A}$  ne pas oublier le login, sauf si identique sur la machine locale

Option **-X** pour autoriser les applications graphiques (fenêtres X11) via ssh

**Lancement de commandes** sur la machine distante :

#### **ssh user@dist\_host.domain dist\_cmd**

ssh etu1@sappli1.datacenter.dsi.upmc.fr ls ~lefrere/M1/Doc

### **6.2 Transfert de fichiers à distance via scp et sftp**

Copie de fichiers personnels entre deux machines, sans ouvrir de session sur la machine distante, via **scp** (mot de passe à chaque commande ou clef ssh)

Syntaxe de cp mais préfixer le chemin d'accès des fichiers distants par

#### **user@dist\_host.domain:**

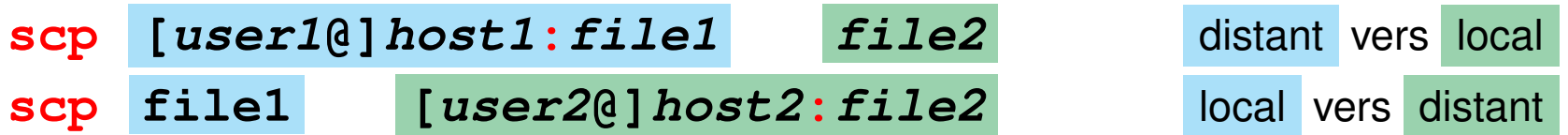

**Session sftp** (*secure file tranfert protocol*) pour plusieurs transferts

#### **sftp user@dist\_host.domain**

- Après authentification sur le serveur distant,
- navigation distante : **cd**
- navigation locale : **lcd** (*local change directory*)
- importation de fichiers distants : **get** dist\_file,
- exportation de fichiers vers la machine distante : **put** local\_file
- **exit** ou **quit** pour terminer la session sftp.

### **6.3 Explorateurs et téléchargement**

Navigateurs Web (lynx, firefox, opera, safari, chrome...) Protocoles : **ftp** (*File Transfer Protocol*), **http** (*Hypertext Transport Protocol*), ou **https** (sécurisé par cryptage).

Ressources localisées grâce à une *URL* (*Universal Resource Locator*).

Exemples d'*URL* :

file:/home/lefrere/M1/Doc/unix/ sur la machine locale **http:**//www.formation.jussieu.fr/ars/2011-2012/UNIX/cours/

En ligne de commande : **wget** ou **curl** pour télécharger des fichiers

par exemple :

**wget** "ftp://ftp.gnu.org/gnu/gcc/gcc-4.9.3/gcc-4.9.3.tar.gz"

# **7 Commandes avancées de gestion des fichiers**

### **7.1 Recherche de fichiers dans une arborescence avec find**

**find répertoire critère(s) action**

Recherche **récursive** dans toute la branche sous répertoire Commande très puissante : **critères** de sélection nombreux pouvant être combinés pour former une expression évaluée à vrai ou faux.

- $\blacksquare$  name  $\text{motif}$  nom selon un motif (à protéger du shell)
- **-iname** motif version de -name ignorant la casse
- **-size** entier [ckM] taille en octets (c), kiloctets (k), mégaoctets (M)

**-newer** fichier plus récent qu'un fichier

**-type** T de type donné (f=ordinaire, d=répertoire)

**Actions** les plus usitées :

**-print** affiche la liste des chemins des fichiers (un par ligne)

**-ls** affiche la liste des fichiers avec leurs attributs (comme ls -dils) **Exemples**

**find . -name a.out -print**

affiche la liste des fichiers nommés a . out sous le répertoire courant

(dans toute la hiérarchie en dessous de ce répertoire)

**find ~/ -name "\*.c" -print**

affiche le chemin absolu des fichiers C de la branche sous le répertoire d'accueil (le shell interprète le **~**, mais pas le caractère \*)

**find /tmp -size +1000c -size -2000c -print**

affiche la liste des fichiers de taille entre 1000 et 2000 octets sous  $/\text{tmp}$ 

 $\Lambda$  Ne pas oublier le premier argument de find : le noeud (répertoire) de départ

 $\bigwedge$  Ne pas confondre avec  $\text{ls}$  -R

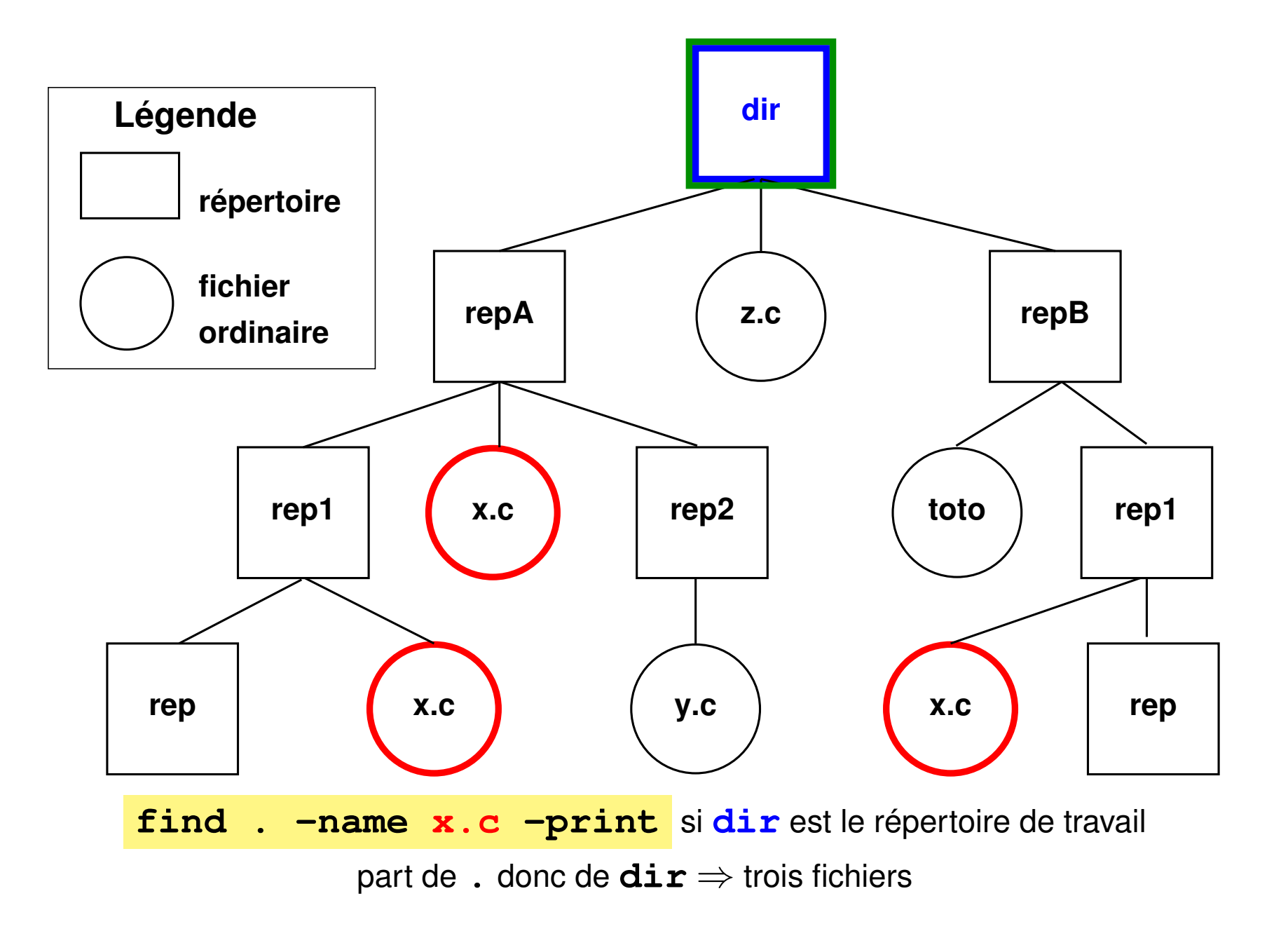

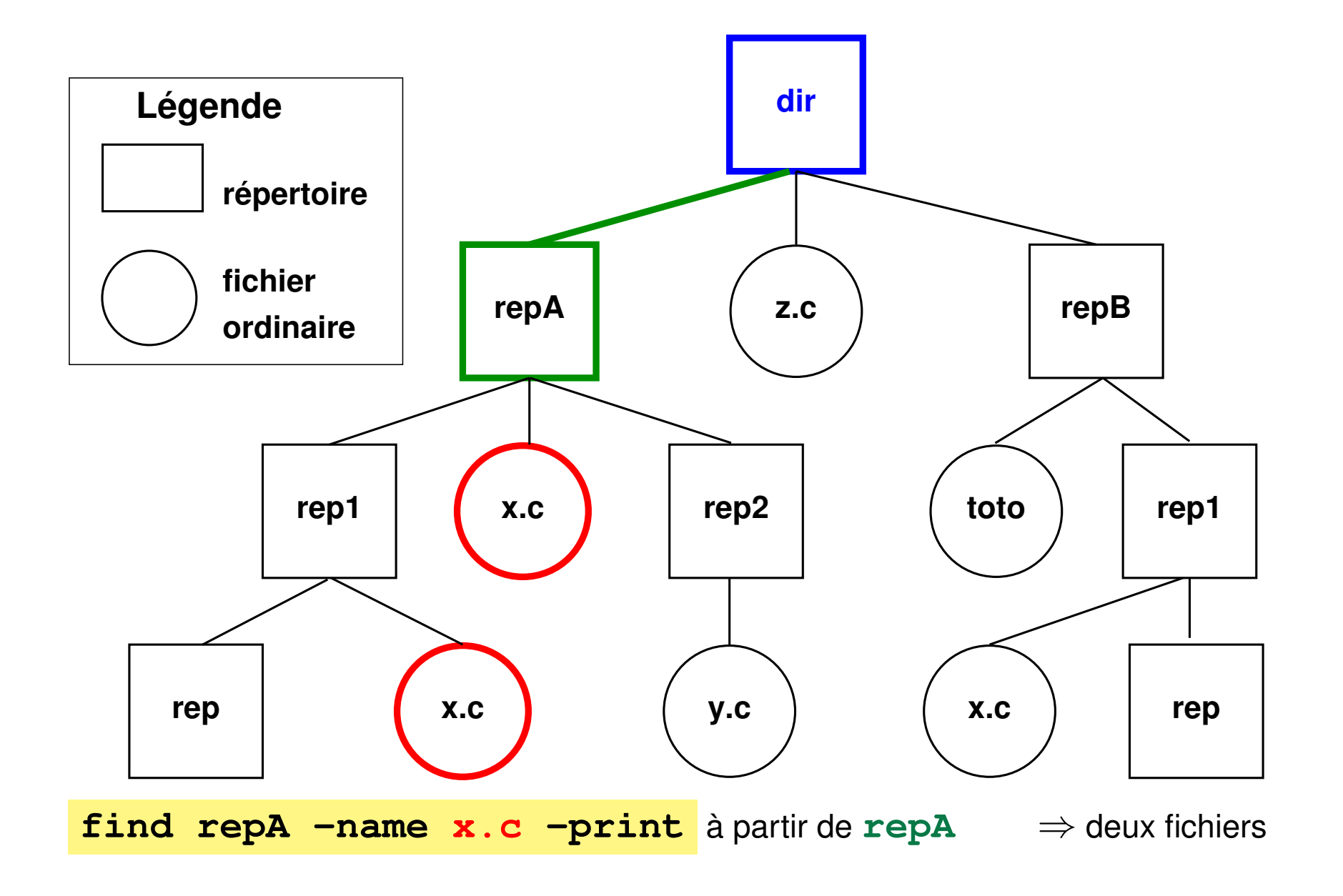

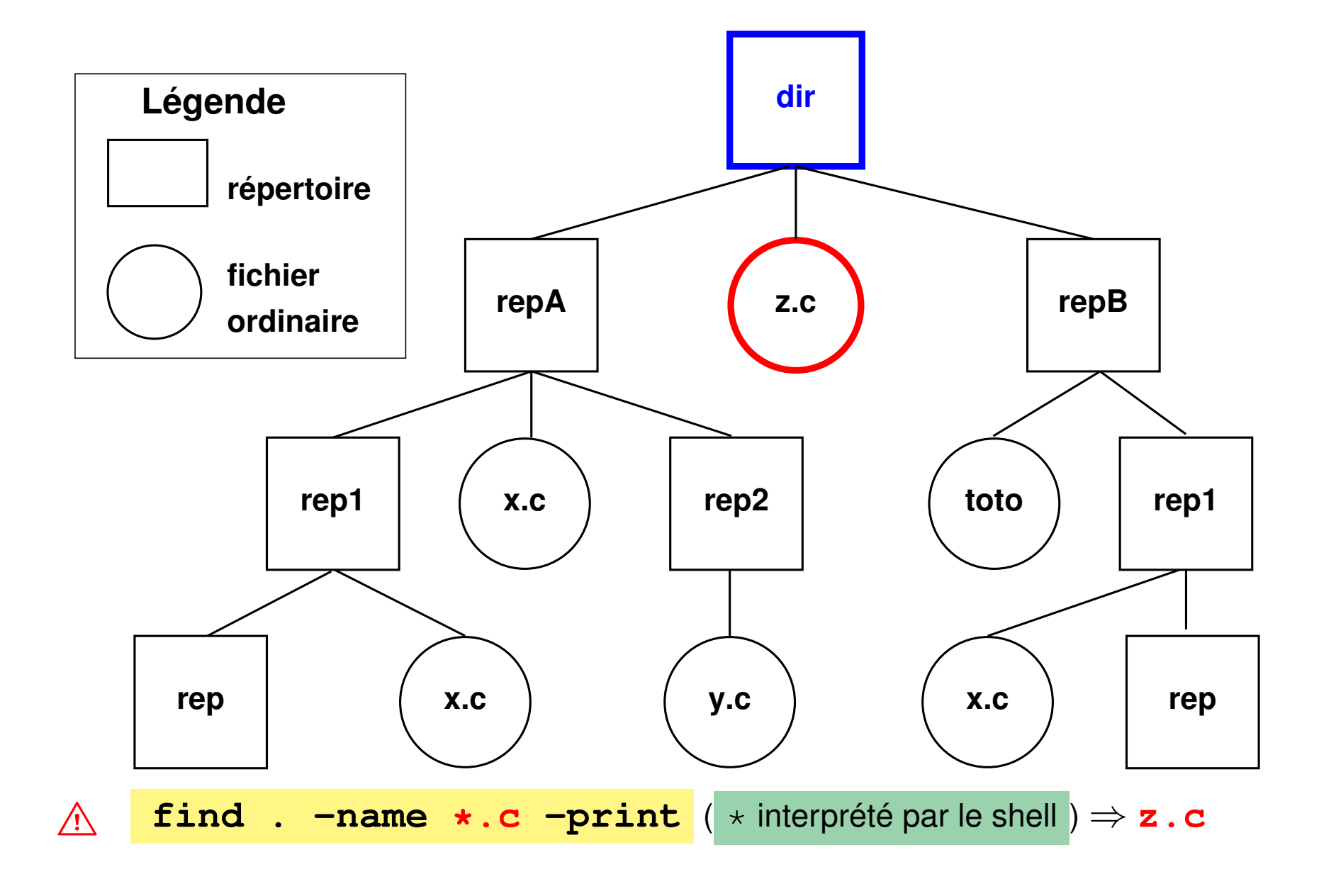

UPMC M1 P&A/SDUEE : MNI (MU4PY109) 57 2019-2020

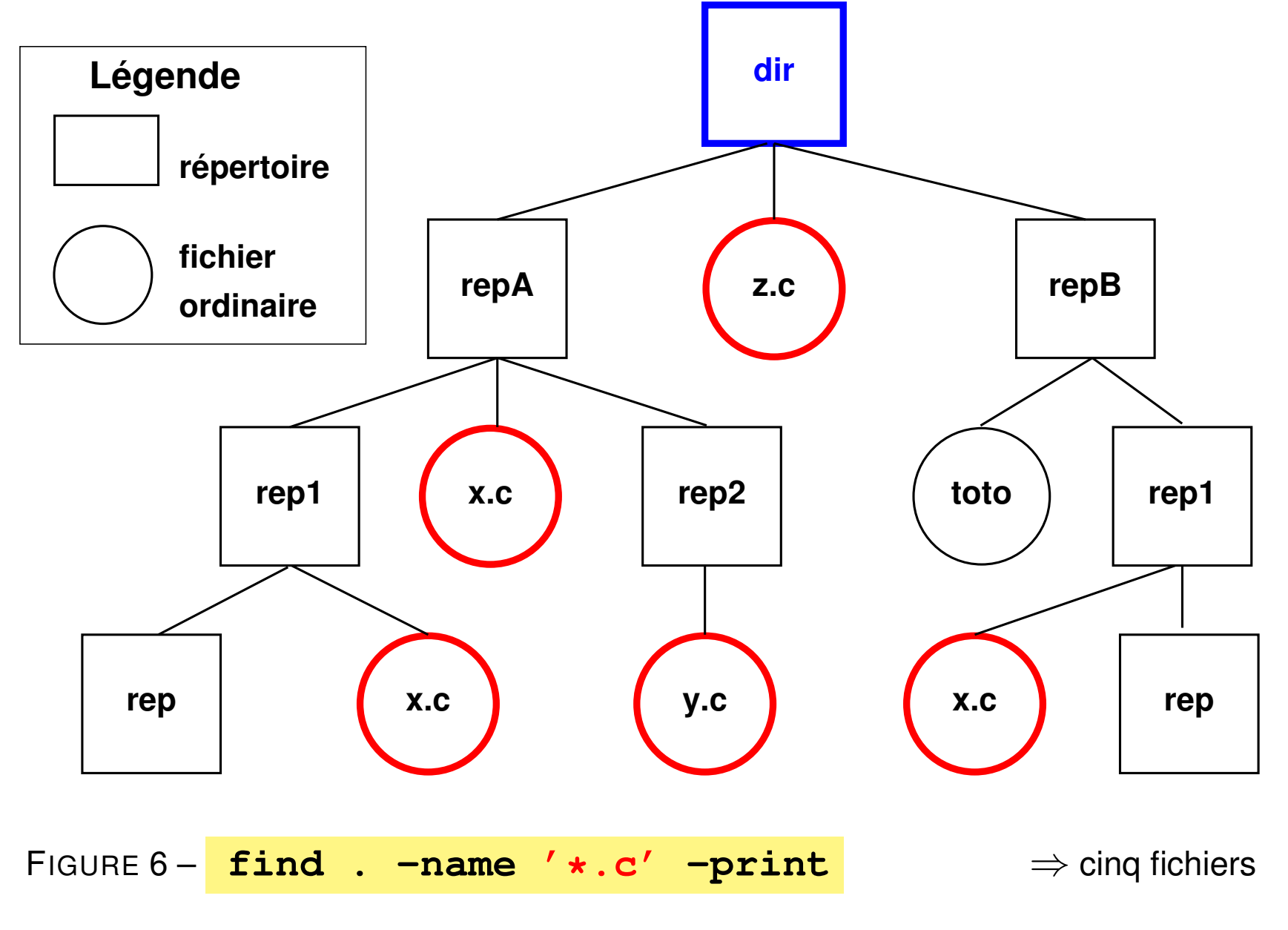

### **7.2 Archivage d'arborescence avec tar**

#### **tar options -f archive [répertoire]**

Une option et une seule spécifiant l'**action** parmi :

**-c** (*create*) création de l'archive à partir de l'arborescence (⇒ argument répertoire)

**-t** (*list*) liste des fichiers archivés (tels qu'ils seront extraits)

**-x** (*extract*) extraction des fichiers pour restaurer l'arborescence

Une option obligatoire à argument :

**-f archive** (*file*) précise le nom du fichier d'archive (toujours nécessaire)

Autres options combinables :

- **-v** (*verbose*) affiche des informations complémentaires
- **-z** ou  $-i$  avec dé/compression (qzip ou bzip2) du fichier .tar

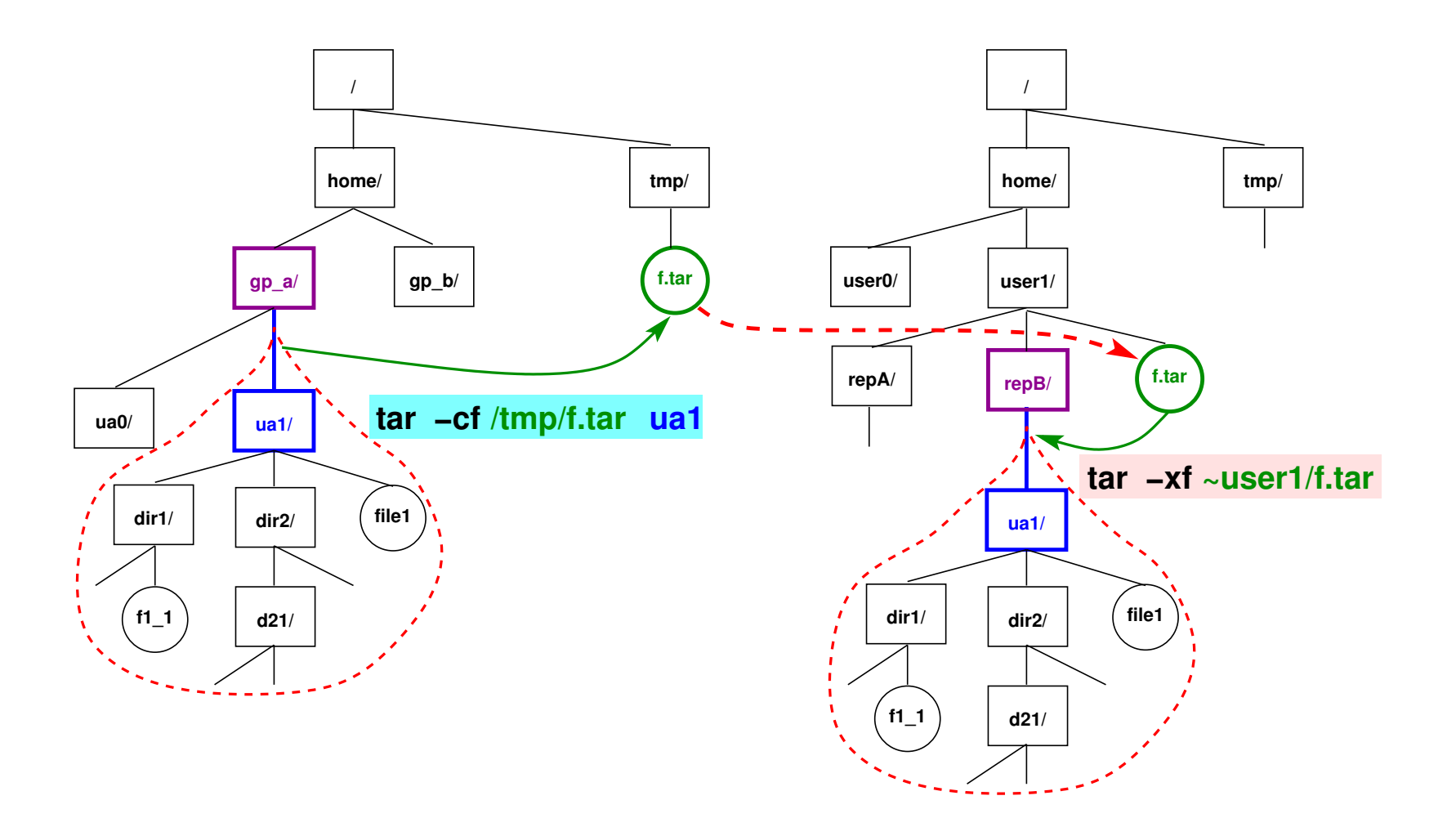

FIGURE 7 - Transfert de branche via **tar** : création de l'archive f.tar, trans**fert** de l'archive entre les machines, puis **extraction** sous repB

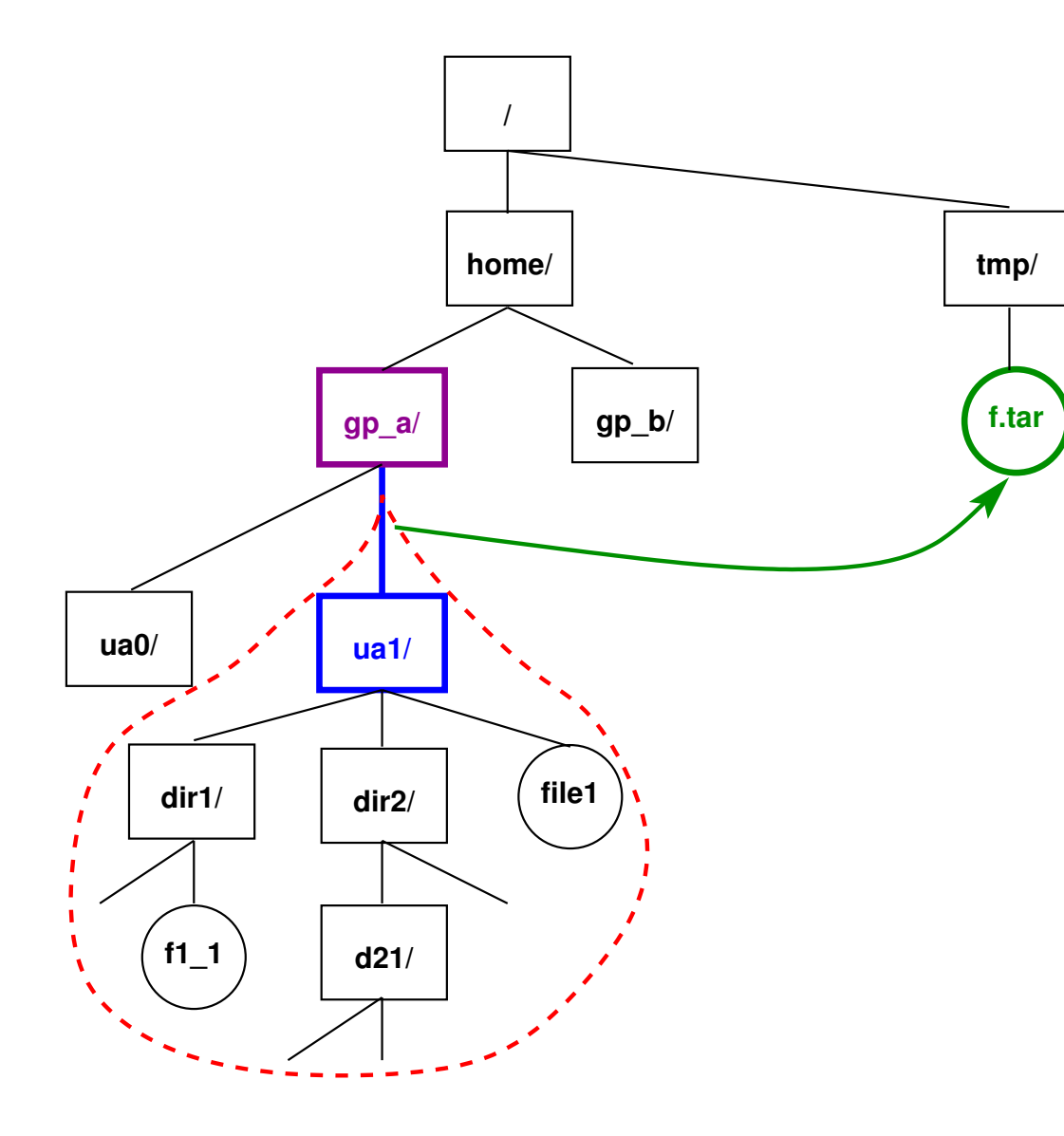

FIGURE 8 – Création (sous /tmp) de l'archive **f.tar** de la branche de l'utilisateur **ua1** :

1) se placer au dessus de  $ual$  $cd \sim/$ ..

2) archiver ua1

**tar -cf /tmp/f.tar ua1**

3) vérifier le contenu de l'archive

tar -**t**f /tmp/f.tar

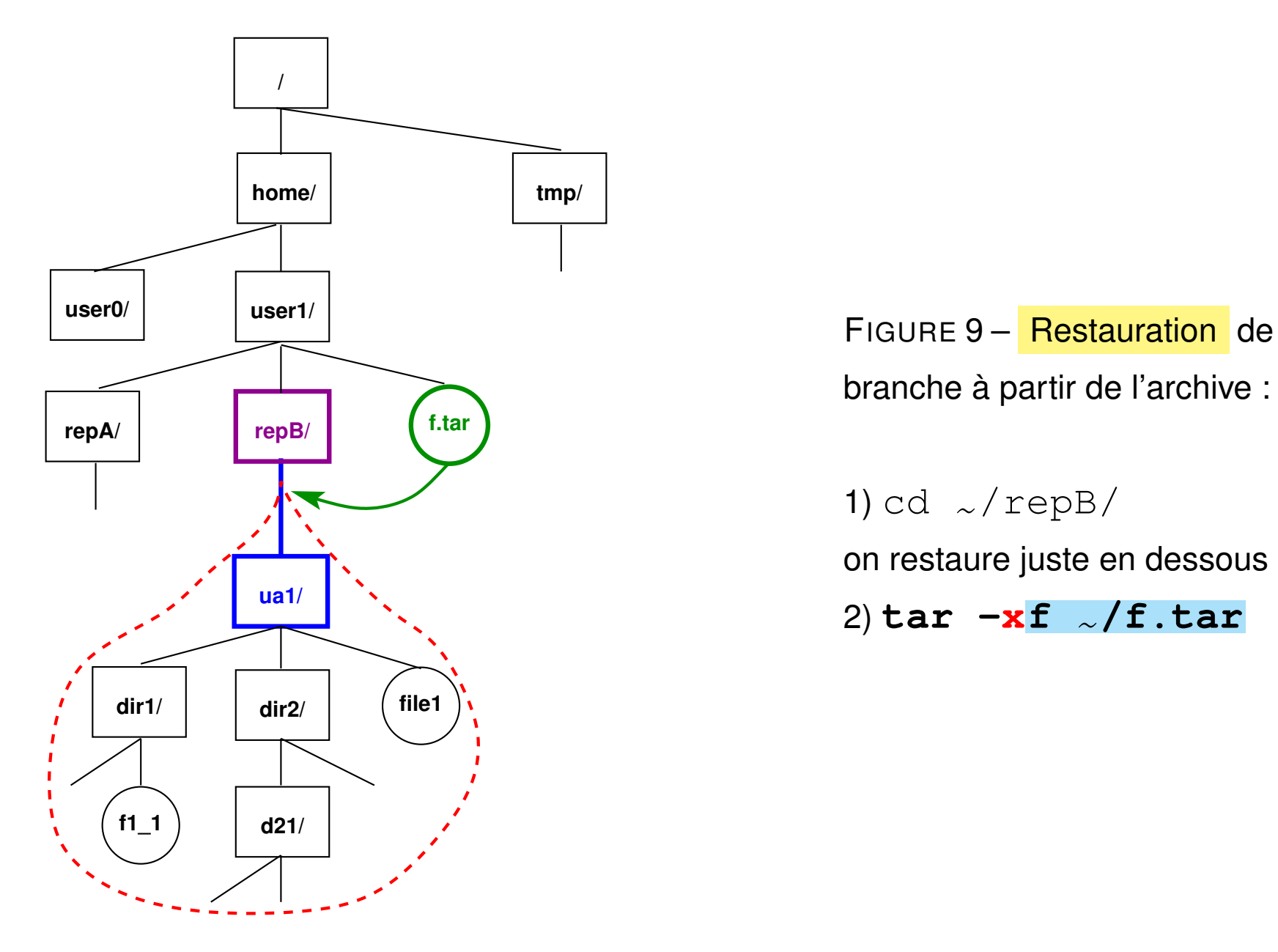

branche à partir de l'archive :

1) cd  $\sim$ /repB/ on restaure juste en dessous 2) **tar -xf** ~**/f.tar**

#### **Exemples**

### **cd ~/.. ; tar -cvf /tmp/archive.tar user**

**archive** toute l'arborescence de l'utilisateur user dans archive.tar (se placer un niveau au-dessus de la branche à archiver)

#### **tar -tf /tmp/archive.tar**

**affiche** la liste des fichiers archivés dans archive.tar

#### **tar -xvf /tmp/archive.tar**

**restaure** toujours l'arborescence dans le répertoire **courant** (à partir de l'archive) (se placer au niveau où « greffer » la branche à restaurer)

**NB :** l'option **-f** avec argument -f fichier\_archive est obligatoire.

 $A$  éviter les chemins absolus dans les sauvegardes,

sinon les fichiers seront obligatoirement restaurés au même endroit.

### **7.3 Copies et synchronisation de fichiers avec rsync**

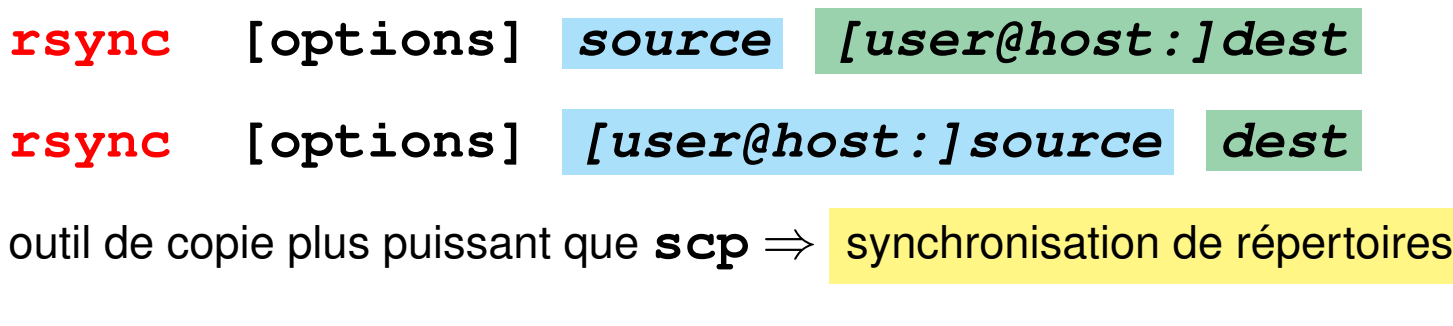

— sur une même machine ou à distance

- très rapide car ne transmet que les différences et compression possible
- nombreuses options pour les sauvegardes et les miroirs
- **-r** récursif **-v** (*verbose*) prolixe **-z** (*zip*) compression avant transfert
- **-u** (*update*) mise à jour : ne transmet que les fichiers plus récents côté source
- **-t**, **-p** conserve la date (*time*), les droits (*permissions*)
- **--exclude=**motif sauf les fichiers répondant au motif indiqué
- **-n** essai à vide avant d'activer

**Remarque : rôle des / terminaux** rsync -r rep1 user@host:/tmp crée le répertoire /tmp/rep1/ sur la machine distante et y recopie récursivement le contenu de rep1 rsync -r rep1**/** user@host:/tmp recopie récursivement le contenu de rep1/ dans /tmp/ sur la machine distante sans y créer de niveau rep1 rsync -r rep1 user@host:/tmp est donc équivalent à rsync -r rep1**/** user@host:/tmp**/rep1/ Exemple** rsync -rvtpu --exclude='\*~' \ user@sappli1.datacenter.dsi.upmc.fr:mni/unix/ ~/unix-mni met à jour (u) récursivement (r) le répertoire local ~/unix-mni à partir du répertoire ~user/mni/unix/ du serveur en conservant droits (p) et dates (t), mais sans transférer les fichiers de sauvegarde de suffixe ~ (--exclude)

# **8 Droits d'accès aux fichiers**

Chaque fichier a ses permissions propres :

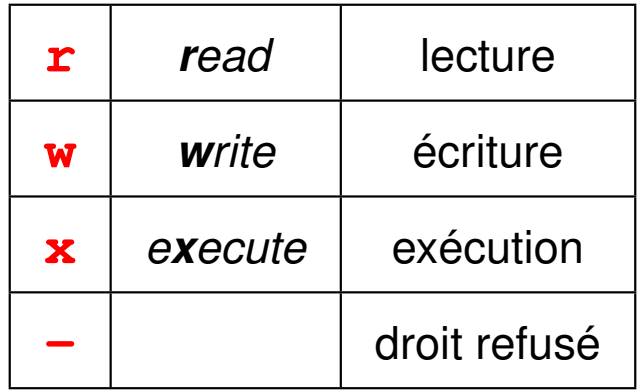

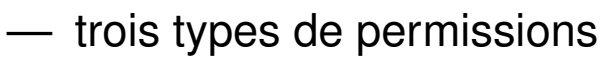

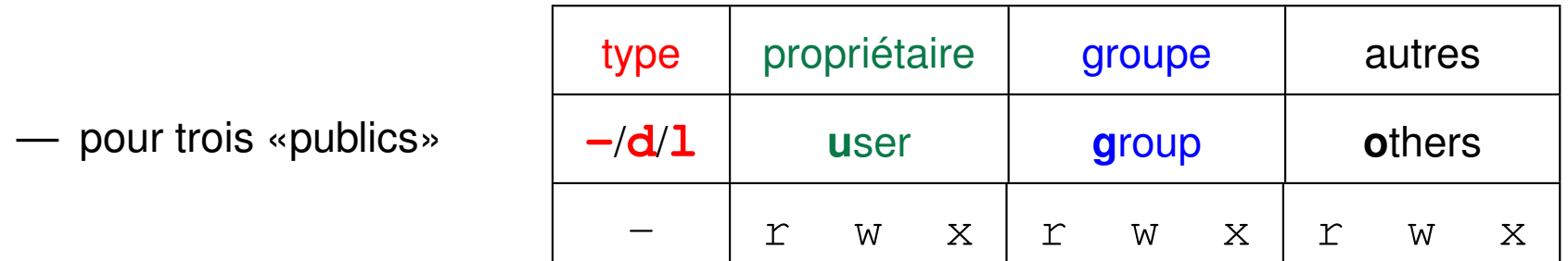

— donc 3x3 = 9 caractères + un caractère à gauche pour le type du fichier

**-** = fichier ordinaire, **d** = répertoire, **l** = lien symbolique

### **8.1 Affichage des droits d'accès avec ls -l**

Exemple : ls **-l** ~lefrere/M1/Config/

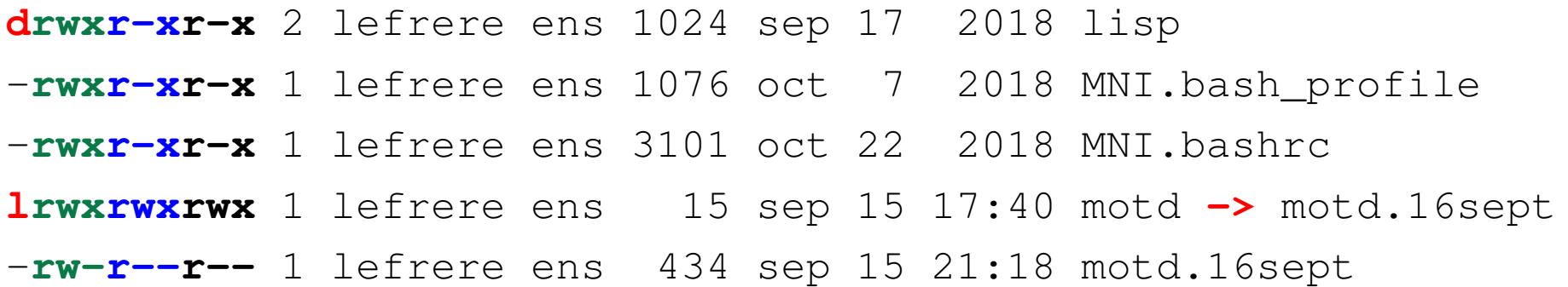

Première colonne :

- **d** si répertoire : signification particulière des droits
- **l** si lien (*link*) symbolique (raccourci vers **->**) : c'est la cible qui porte les restrictions d'accès
- A La permission **w** pour quelqu'un d'autre que le propriétaire est à éviter.

### **8.2 Changement des droits d'accès avec chmod**

**chmod droits liste\_de\_fichiers** où **droits** représente~:

— la portée : **u**, (*user*), **g**, (*group*), **o**, (*others*) ou **a** (*all*),

- suivie de **=** (définit les droits), **+** (ajoute un droit), ou **-** (enlève un droit),
- suivi de la permission **r**, **w**, ou **x**.

Exemple 1 : **chmod go-r fichier1 fichier2**

supprime les droits de lecture au groupe et aux autres

Exemple 2 avec deux droits séparés par une virgule sans espace :

**chmod u+w,go-w fichier1 fichier2**

donne le droit d'écriture au propriétaire et le supprime au groupe et aux autres

Application : restaurer des droits raisonnables sur des fichiers issus de systèmes de fichiers non unix (clefs USB formatées sous windows)

# **9 Édition de fichiers textes**

## **9.1 Les éditeurs sous unix et leurs modes**

### **9.1.1 Éditeurs sous unix**

— en mode texte : (nécessitent une connaissance du terminal utilisé)

– **vi** sur-couche de ex, très puissant, présent sur tous les unix, version **vim** sous linux, éditeur sensible au langage (C, fortran, latex, ...) avec mise en valeur de la syntaxe par des couleurs

– **emacs** encore plus puissant, mais plus gourmand en ressources

- en environnement graphique multifenêtres, avec menus, gestion de la souris, ... **xemacs**, **gvim**, **gedit**, **kwrite**...
- $\hat{A}$  attention au codage des fichiers texte : ASCII / ISO-8859-1 / UTF-8 ⇒ transcodage au vol par l'éditeur dans certains cas

#### **9.1.2 Les modes des éditeurs**

Deux modes principaux :

- **commande** : les caractères saisis sont **interprétés** comme des ordres (requêtes)
	- ⇒ immédiatement exécutés
- **insertion** : les caractères saisis sont directement **insérés** dans le fichier.

Le mode **par défaut** est :

- $\hat{A}$  le mode **commande** sous  $\vec{vi} \Rightarrow$  déroutant au premier abord passage en mode insertion par une requête
	- le mode insertion sous **emacs**

requêtes introduites par des caractères de contrôle :  $\boxed{\text{Ctrl}}$ ,  $\boxed{\text{Échap}}$ exemple :  $\wedge$ X $\wedge$ C pour terminer l'édition emacs

### **9.2 Principes de l'éditeur vi**

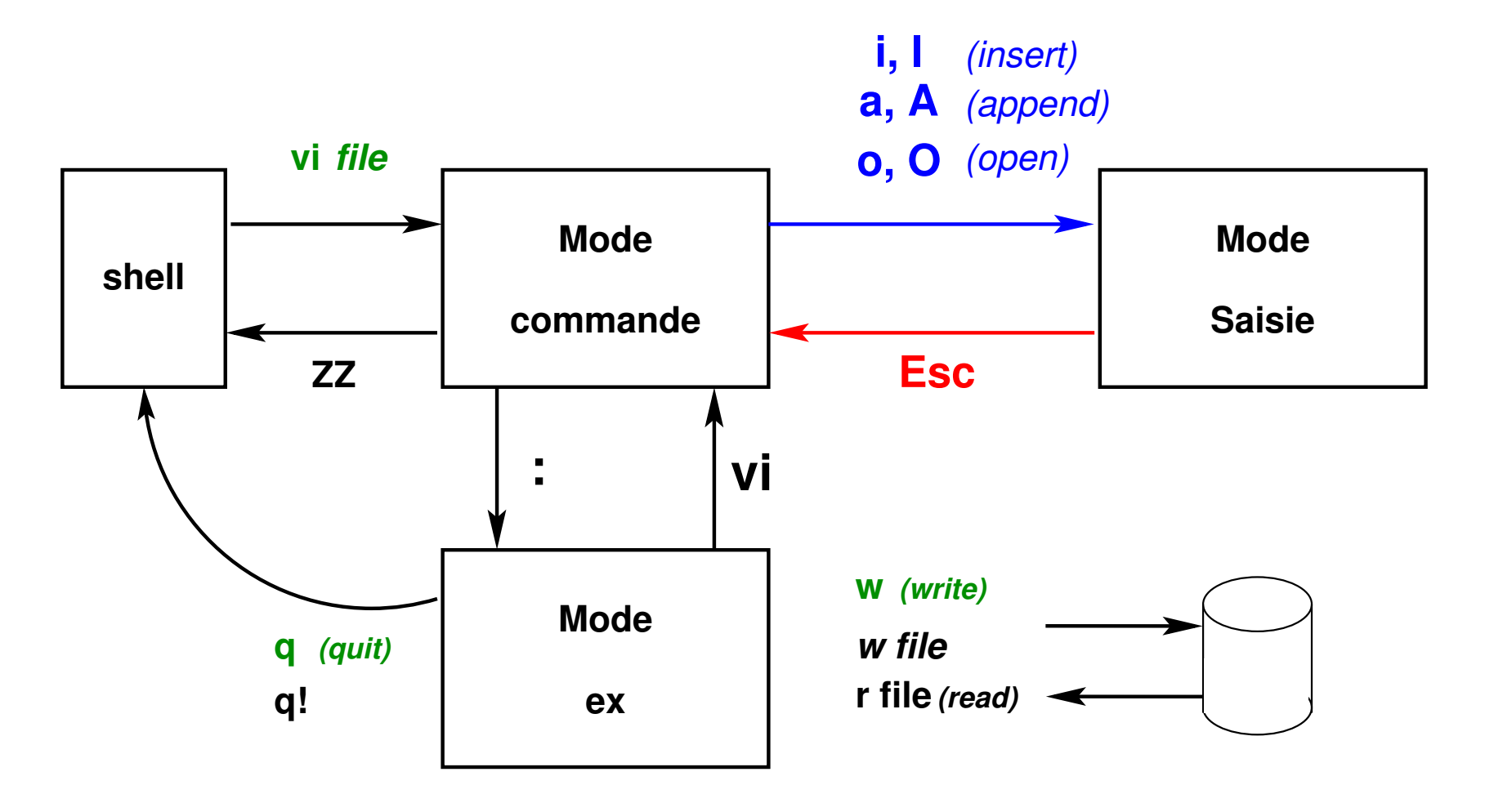

FIGURE 10 – Modes de fonctionnement de vi
- plusieurs requêtes pour passer en mode saisie :
	- **a** et **A** (*append*) ajout,
	- **i** et **I** (*insert*) insertion,
	- **o** et **O** (*open*) ouverture de ligne.
- une seule méthode pour revenir au mode commande : touche d'échappement **Échap** (*escape*)

Un troisième mode, le mode **dialogue** est accessible de façon temporaire (affichage sur la ligne d'état en bas du terminal) depuis le mode commande de  $v\texttt{i}$  pour :

- passer des requêtes ex via **:**
- rechercher de motifs dans le texte (via **/** ou **?**)

Requête activée par  $\text{Entree}$ ,

puis retour immédiat en mode commande.

# **10 Redirections et tubes**

### **10.1 Flux standard**

Commande  $UNIX \Rightarrow$  trois flux standard de données :

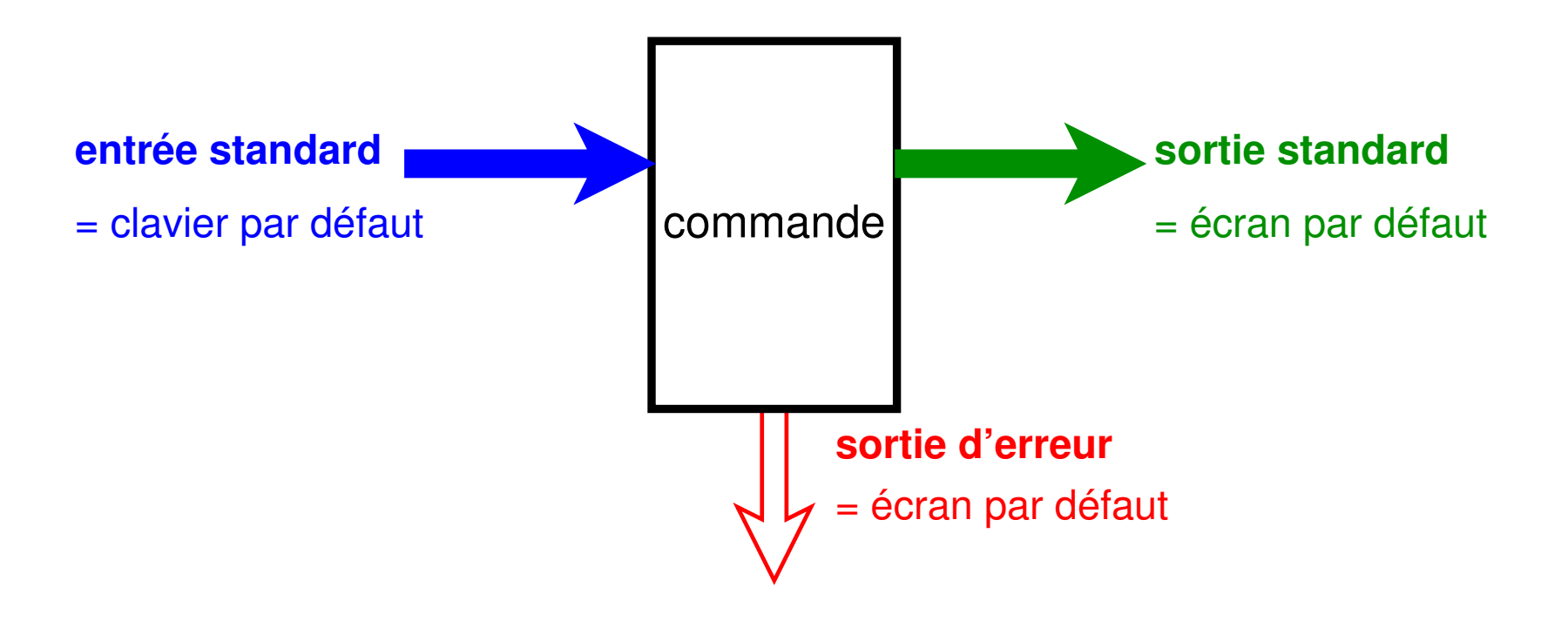

## **10.2 Redirections**

— Au lieu d'une saisie au clavier et d'un affichage à l'écran,

stocker de façon permanente l'information d'entrée ou de sortie

- ⇒ **rediriger** les flux standards à partir ou vers des **fichiers**
- Combiner des commandes de base pour effectuer des traitements complexes ⇒ **rediriger** les flux standards vers les entrées/sorties d'**autres commandes**. (mécanisme des tubes ou pipe-lines)
- ⇒ grande souplesse et puissance du système UNIX

#### **10.2.1 Redirection de sortie vers un fichier (> et >>)**

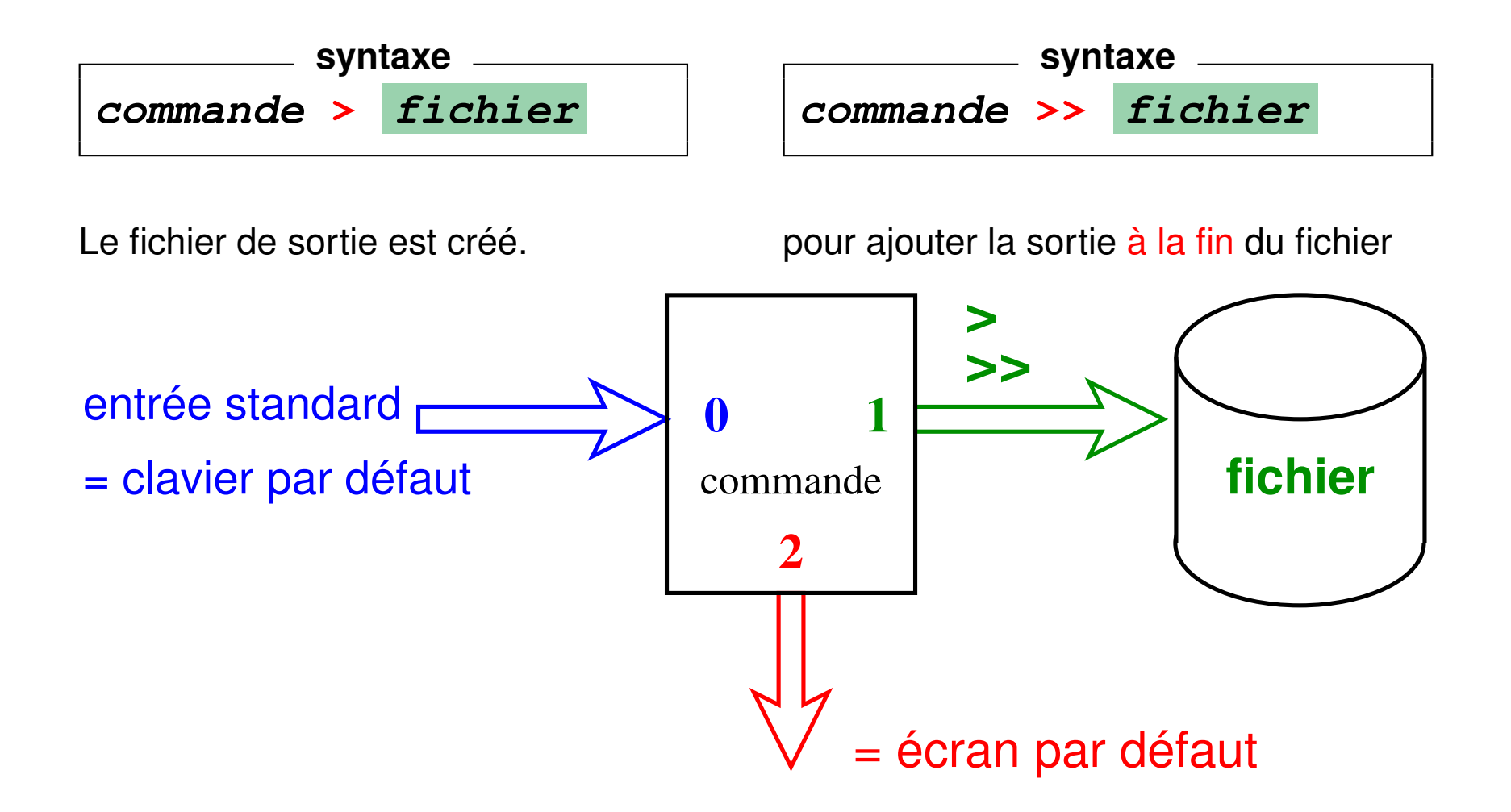

#### **Exemples**

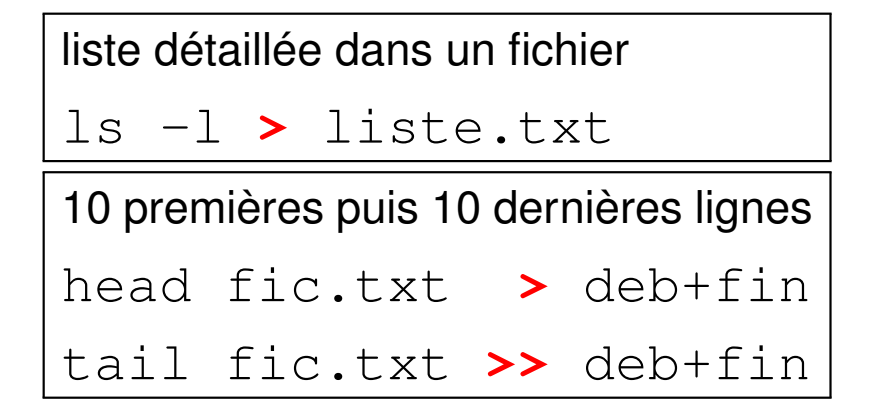

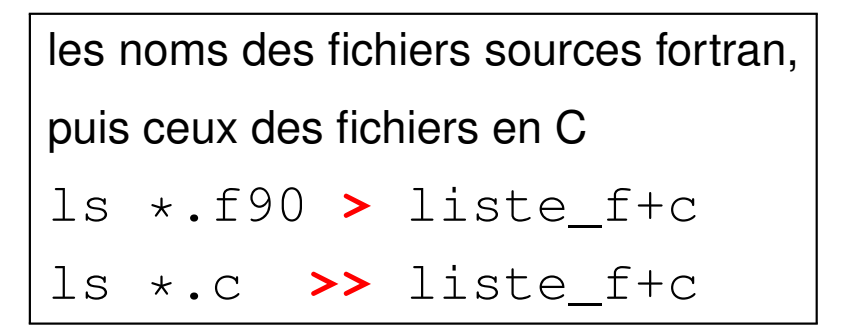

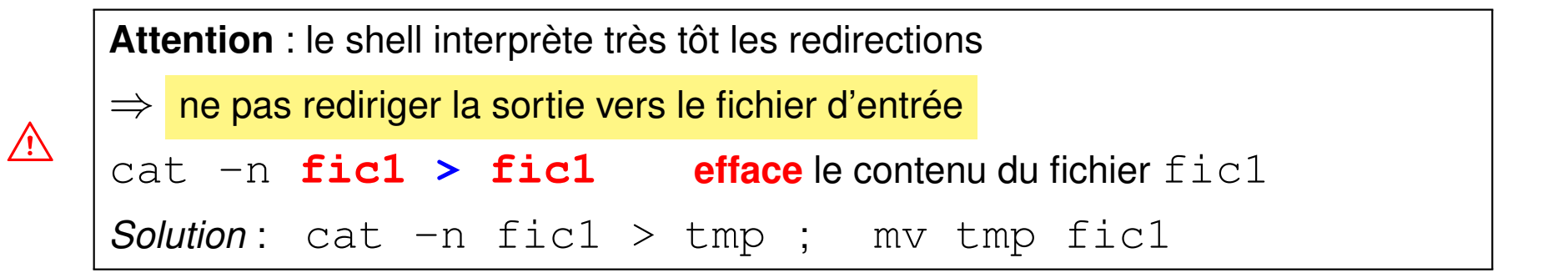

#### **10.2.2 Redirection de l'entrée depuis un fichier (<)**

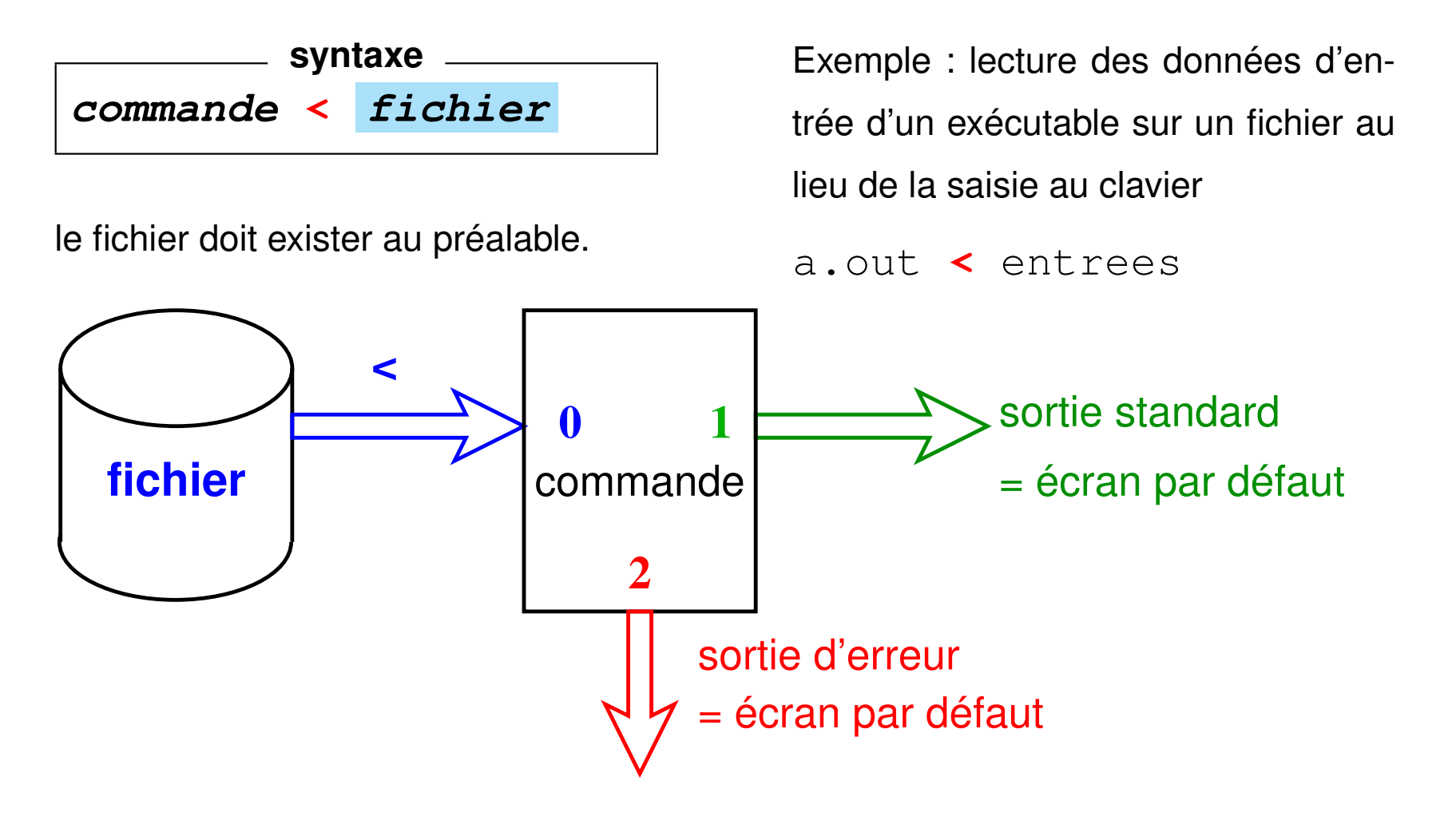

## **10.3 Tubes ou** *pipes* **(|)**

Appliquer deux traitements successifs à un flux de données :

— Méthode **séquentielle** avec fichier intermédiaire :

commande\_1 **>** fichier => attente éventuelle commande\_2 **<** fichier rm fichier

— **Traitement à la chaîne** en connectant les deux processus par un **tube** ou *pipe* = zone mémoire ⇒ communication synchronisée entre les 2 processus

**syntaxe commande\_1 | commande\_2**

plus **rapide** que le traitement séquentiel

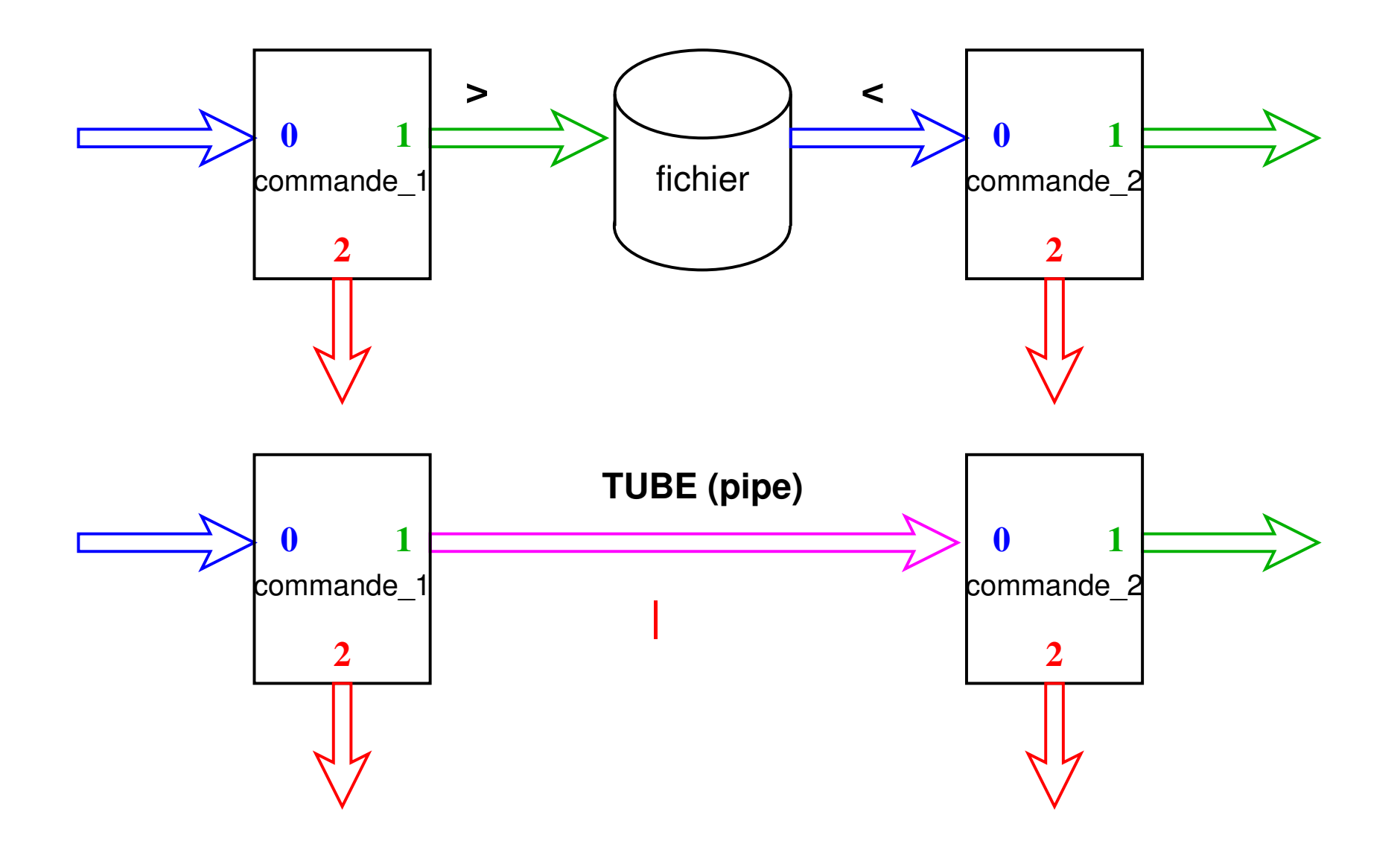

**Exemple 1 :** affichage paginé de la liste des fichiers du répertoire courant

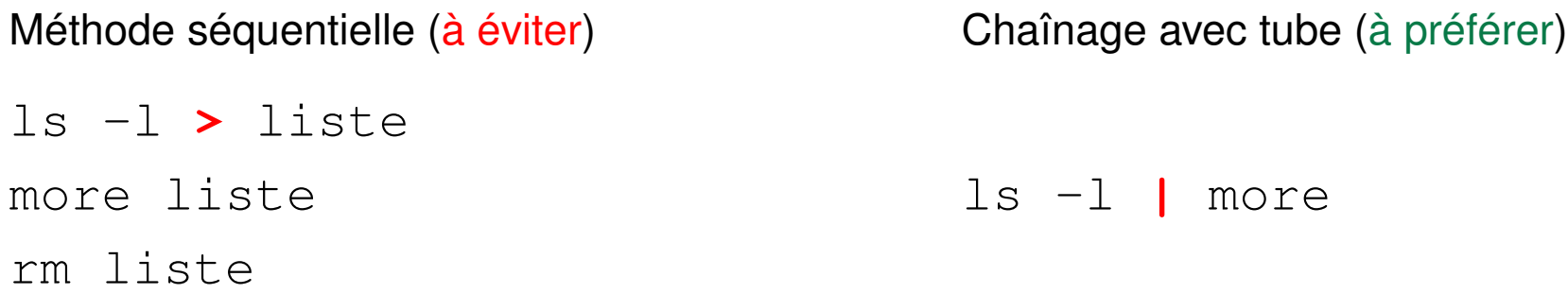

Exemple 2 : affichage de la 12<sup>e</sup> ligne du fichier toto

Méthode séquentielle (à éviter) head -n 12 toto **>** tmp1 tail -n 1 tmp1 rm tmp1 Chaînage avec tube (à préférer) head -n 12 toto **|** tail -n 1

#### **Cas de plusieurs redirections**

Avec une seule commande, l'ordre des redirections sur la ligne est indifférent.

**commande < entree > sortie commande > sortie < entree**

A Avec un tube, ne pas détourner le flux : pas de redirection sur des fichiers en sortie de la première commande ni en entrée de la seconde

**commande\_1 < entree | commande\_2 > sortie** commande\_1 > sortie **|** commande\_2 < entree

## **10.4 Compléments**

**10.4.1 Redirection de la sortie d'erreurs vers un fichier (2> et 2>>)**

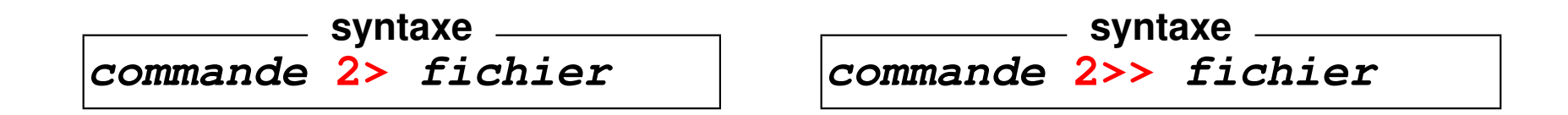

B **Attention :** pas d'espace entre **2** et **>**

pour ajouter les erreurs à la fin du fichier.

Exemple : stockage des diagnostics d'une compilation dans un fichier pour éviter le défilement à l'écran (afin de localiser d'abord la première erreur)

gfortran essai.f90 **2>** erreurs

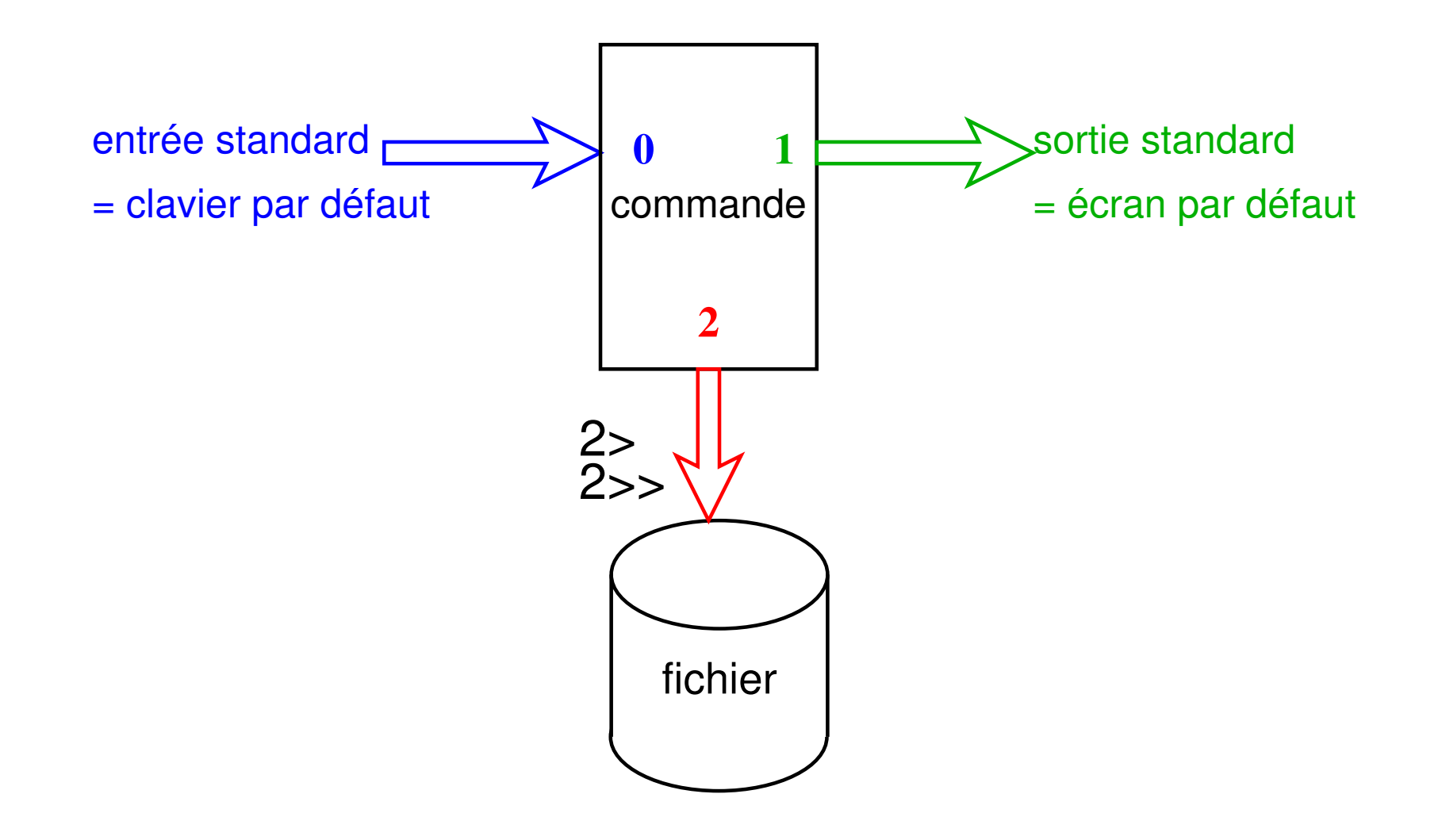

FIGURE 11 – Redirection de l'erreur

#### **10.4.2 Redirection de l'erreur standard vers la sortie standard (2>&1)**

Regroupement dans un même flux de la sortie standard et de la sortie d'erreur :

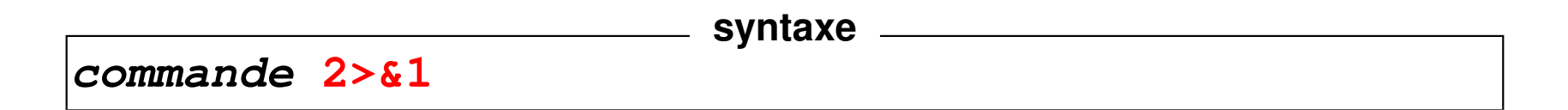

Exemple (on suppose que  $/etc/mol$  est accessible) :

```
cat /etc/motd /fichier inexistant
affiche le mot du jour et un message d'erreur
cat /etc/motd /fichier_inexistant > resultat
affiche un message d'erreur
cat /etc/motd /fichier_inexistant > resultat 2>&1
n'affiche plus rien
```
**N.-B.** : la redirection de la sortie standard dans la dernière commande doit *précéder* la redirection de l'erreur standard vers le flux de la sortie standard.

#### **10.4.3 Les fichiers spéciaux : exemple /dev/null**

Répertoire **/dev** : *fichiers spéciaux* gérant des flux de données entre le calculateur et les périphériques (*devices*) : terminaux, imprimantes, disques, ...

la commande **tty** affiche le nom du fichier spécial particulier attribué à un terminal le fichier spécial **/dev/tty** désigne de façon générique le terminal attaché à la connexion.

**/dev/null** = fichier spécial « poubelle » (vide) ou trou noir !

 $\Rightarrow$  utilisé pour se débarrasser de certaines sorties inutiles.

#### **commande 2> /dev/null**

empêche le flux d'erreur de s'afficher à l'écran.

```
find rep -name "nom" -print 2> /dev/null
```
évite l'affichage des messages d'erreur

quand on tente d'accéder à des fichiers non autorisés.

#### **10.4.4 Duplication de flux : tee**

**tee** (**T** en anglais) **duplique** le flux de son entrée standard vers (a) le fichier passé en argument et (b) sa sortie standard.

Application : conserver une trace du résultat intermédiaire d'un tube :

**cmd\_1 | tee f\_intermediaire | cmd\_2**

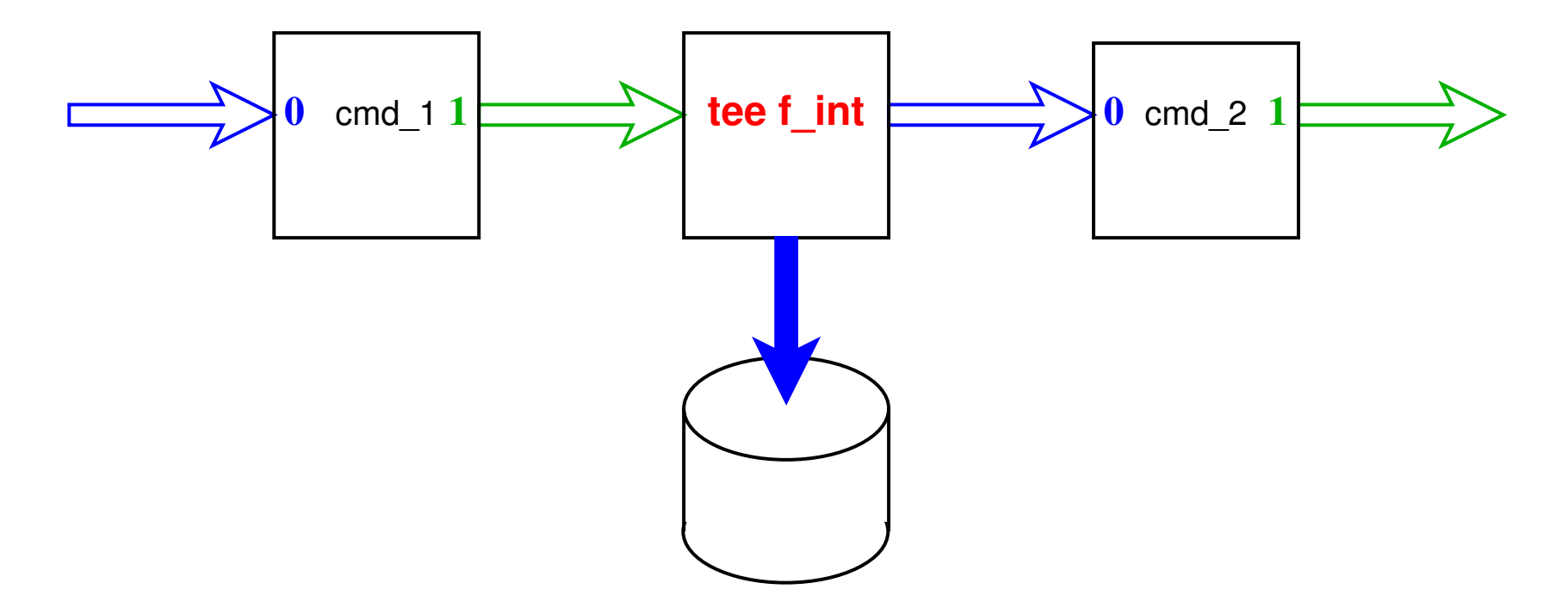

# **11 Filtres élémentaires**

## **11.1 Définition**

**filtre** = commande qui lit l'entrée standard, effectue des transformations sur ces données et affiche le résultat sur la sortie standard .

**Exemples de filtres** : cat, wc, tail, head, tr, sort, grep, sed, awk... mais  $ls$ , date,  $vi$ ... ne sont pas des filtres.

#### **Utilisations**

- **filtre** + saisie des données d'entrée au clavier et **^D** pour terminer
- **filtre <** fic lit dans un fichier par redirection d'entrée
- mais beaucoup de filtres (sauf **tr**) admettent aussi comme paramètres un nom de fichier ou une liste de fichiers d'entrée :

```
filtre fic1 fic2 ...
```
équivaut (presque car on perd ici les noms des fichiers) à :

cat fic1 fic2 ... **| filtre**

### **11.2 Classement avec sort**

**sort** trie, regroupe ou compare toutes les lignes des fichiers passés en paramètre Par défaut : ordre **lexicographique** sur tous les champs de la ligne

 $\Rightarrow$  sensible aux variables de langue (LANG et LC  $\ldots$ )

Options :

- **-r** (*reverse*) pour trier selon l'ordre inverse
- **-f** pour *ignorer la casse* (majuscule/minuscule)
- **-n** (*numeric*) pour trier selon l'ordre numérique croissant séparateur décimal . ou , selon LC\_NUMERIC
- **-k**début[,fin] classement selon les champs (*key*) de numéros à partir de  $d$ ébut [jusqu'à  $f$ in]
- **-t**délim choisit le séparateur de champs délim (blanc par défaut)
- **-b** (*blank*) pour ignorer les blancs en tête de champ (cas de blancs multiples)
- **-u** (*unique*) pour fusionner les lignes ex-æquo

#### **Exemples**

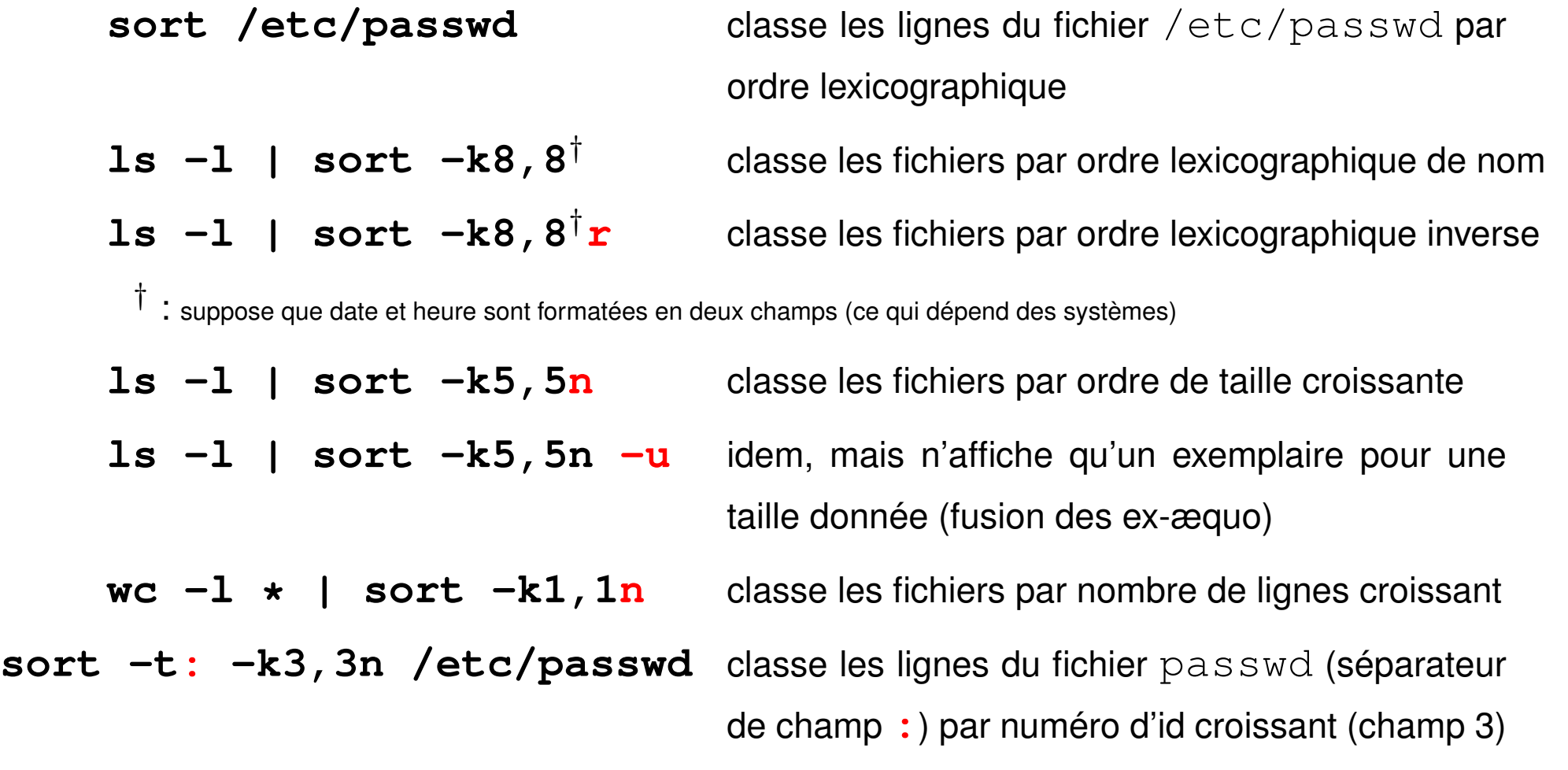

### **11.3 Transcription avec tr**

**tr** jeu1 jeu2 substitue à chaque caractère de l'ensemble fourni en premier paramètre son correspondant pris dans le deuxième ensemble.

**tr** '**123**' '**abc**' change les **1** en **a**, les **2** en **b** et les **3** en **c**.

**tr -d** jeu pour supprimer (*delete*) les caractères d'un ensemble

**tr -s** jeu1 jeu2 (*squeeze-repeats*) pour supprimer les répétitions de caractères de l'ensemble **d'arrivée** (après substitution)

#### **Restrictions**

A Filtre **pur** : n'admet pas de nom de fichier en paramètre ⇒ redirections.

Travaille octet par octet  $\Rightarrow$  pas compatible UTF-8

 $\Rightarrow$  ne tient pas compte du contexte (ne traite pas des motifs)

⇒ séquentiel sans mémoire (avantage !)

#### **Compléments**

Peut utiliser les séquences de contrôle de l'ascii (**\r** =CR, **\n**= NL)

 $tr -d' \rightharpoonup r'$  supprime les « retour chariot » des fins de lignes (issus de windows)

Peut utiliser des intervalles (ascii)

**tr a-z A-Z** pour passer en majuscule

ou mieux des classes de caractères (avec les accentués selon LC\_COLLATE)

**tr** '**[:lower:]**' '**[:upper:]**' (en iso-latin, pas en UTF)

### **11.4 Autres filtres élémentaires**

**head** / **tail** affiche les lignes du début (entête) / de la fin du fichier **expand** / **unexpand -a** traduit les tabulations en espaces et inversement **cut** sélectionne des colonnes (champs) dans un flux

# **12 Expressions régulières ou rationnelles**

Recherche de chaînes de caractères qui satisfont à un certain motif (*pattern*) ⇒ syntaxe particulière pour décrire des motifs **génériques** : une *expression rationnelle*

Expressions rationnelles utilisées par les éditeurs **ex**, **vi** et **sed**, les filtres **grep** et **awk**, ainsi que perl, python, php, JavaScript...

Deux versions exclusives de la syntaxe :

- expressions rationnelles de base *BRE : Basic Regular Expressions* (ex, vi, sed, grep)
- expressions rationnelles étendues *ERE : Extended Regular Expressions* (awk)

# **12.1 Signification des caractères spéciaux**

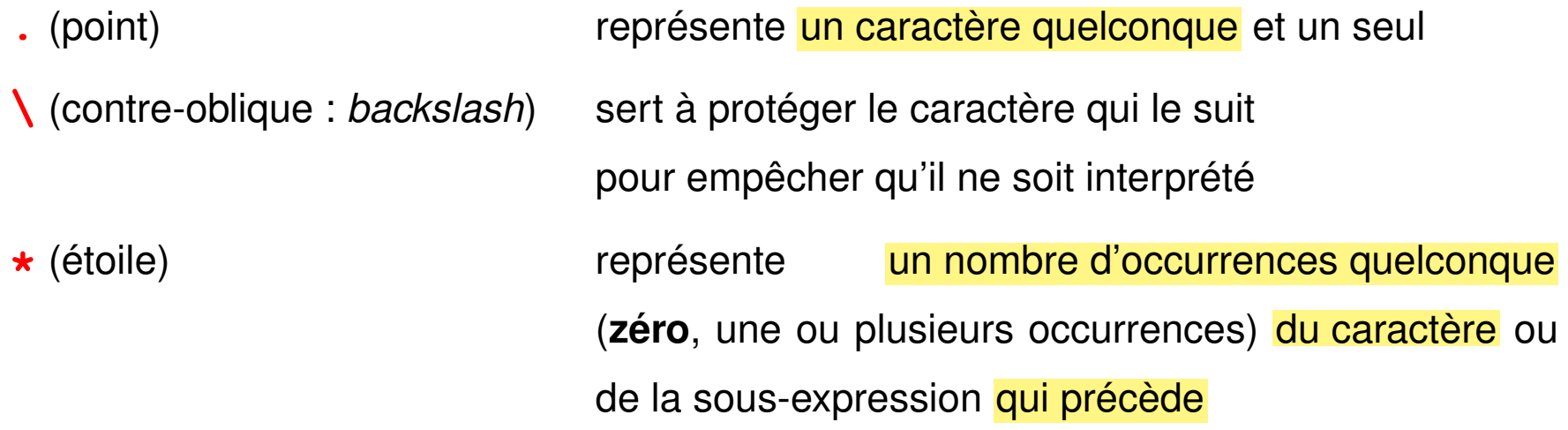

A Ne pas confondre ces caractères spéciaux des expressions rationnelles avec les caractères génériques (*wildcards*) pour les noms de fichiers, \* et ? qui sont, eux, interprétés par le shell.

#### **Exemples**

- **a\*** un nombre quelconque de fois le caractère a (y compris une chaîne vide)
- a**a\*** une ou plusieurs fois le caractère a
- **.\*** un nombre quelconque de caractères quelconques (y compris une chaîne vide)
- .**.\*** au moins un caractère
- **\.**. un point suivi d'un caractère quelconque
- **\\**\* un nombre quelconque (y compris zéro) de contre-obliques

### **12.2 Ancres**

Les ancres (*anchor*) ne représentent aucune chaîne, mais permettent de spécifier qu'un motif est situé en début ou en fin de ligne :

- **^** (accent circonflexe : *caret*) spécial **en début** de motif, représente le début de ligne **\$** (dollar) spécial **en fin** de motif, représente la fin de ligne
- **<sup>^</sup>a** une ligne commençant par un a
- **<sup>^</sup>a. \*b\$** une ligne commençant par a et finissant par b
- **^\$** une ligne vide
- **^.\*\$** une ligne quelconque, y compris vide
- **^..\*\$** une ligne non vide

## **12.3 Ensembles de caractères**

**Un et un seul** caractère choisi parmi un ensemble de caractères spécifiés entre crochets : **[**ensemble\_de\_caractères**]** À l'intérieur d'un tel ensemble, les caractères spéciaux sont :

- **-** utilisé pour définir des **intervalles** selon l'ordre lexicographique (dépend des variables de langue)
- **^** en tête pour spécifier le **complémentaire** de l'ensemble

**]** qui délimite la **fin** de l'ensemble, sauf s'il est placé en première position À l'intérieur des ces ensembles peuvent figurer des **classes de caractères [:**lower**:]**, **[:**upper**:]**, **[:**alpha**:]**, **[:**digit**:]**, **[:**alnum**:]**

#### **Exemples**

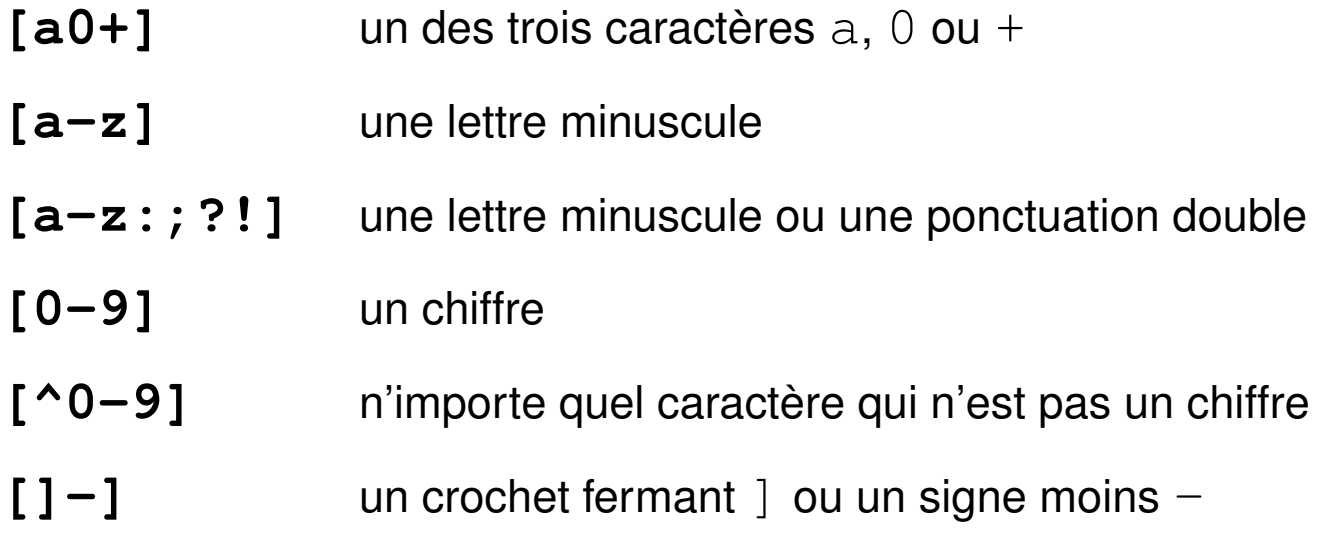

#### **Exemples avec une classe :**

**[[:**digit**:]]** au lieu de **[**0-9**]**

**[**-+.**[:**digit**:]]** pour un chiffre, un point ou signe + ou -

# **13 Le filtre grep**

**grep** (*global regular expression print*)

affiche les lignes qui contiennent un motif passé en paramètre

**syntaxe grep motif** [liste\_de\_fichiers]

où **motif** est une expression régulière décrivant un motif générique

Principales options :

- **-i i**gnore la casse (majuscule/minuscule)
- **-v** in**v**erse la sélection (affiche les lignes sans le motif)
- **-l** affiche la **l**iste des fichiers contenant le motif
- **-n** affiche les lignes contenant le motif précédées de leur **n**uméro
- **-c** (*count*) affiche les noms des fichiers et le nbre de lignes qui contiennent le motif

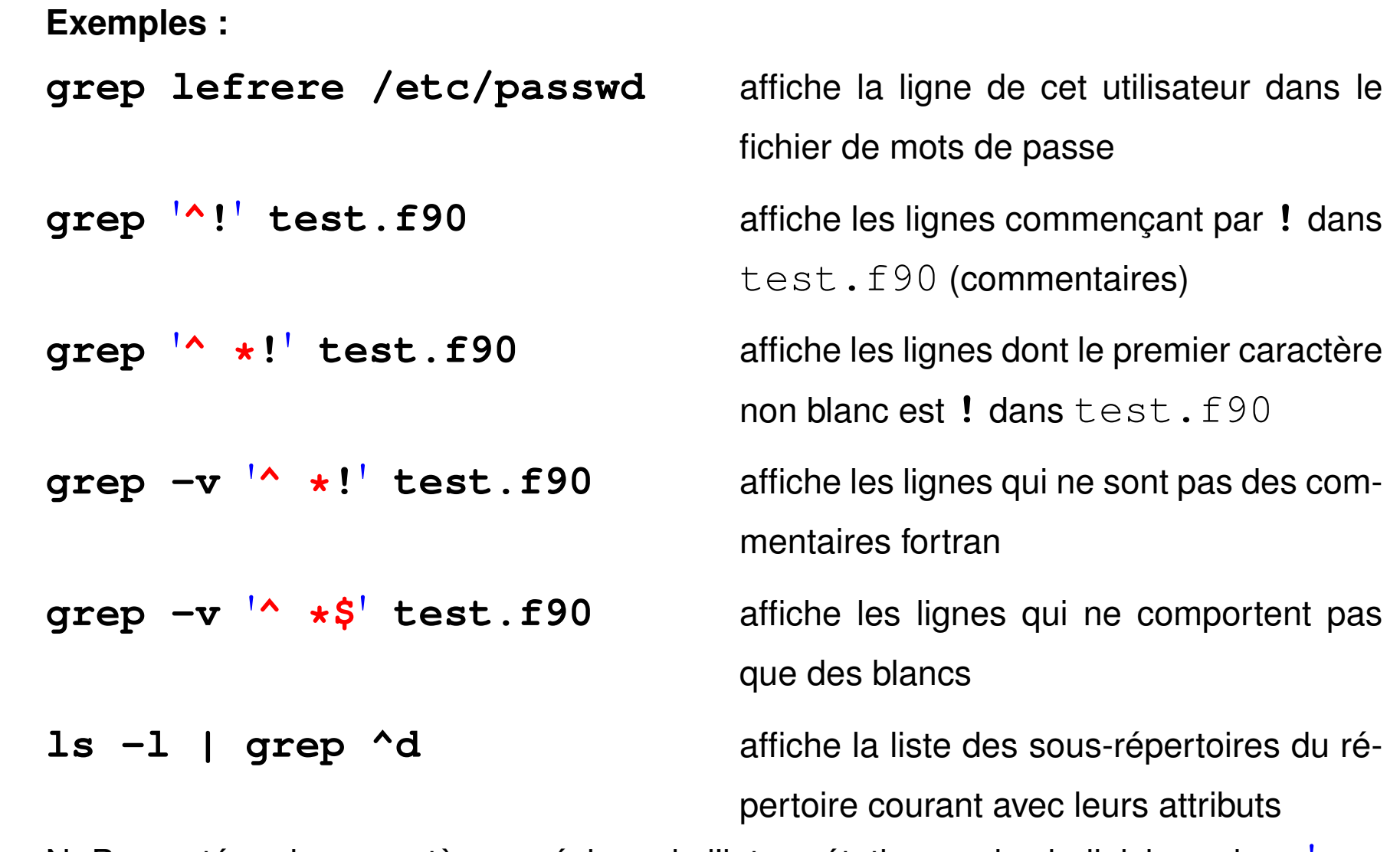

 $\Lambda$  N.-B. : protéger les caractères spéciaux de l'interprétation par le shell, ici par des «'»

# **14 Le filtre sed**

**sed** (*stream editor*) : éditeur de flux non interactif

**filtre** qui analyse ligne par ligne le flux d'entrée et le transforme selon des requêtes suivant une syntaxe similaire à celle de l'éditeur ed.

**syntaxe**

Deux syntaxes possibles suivant la complexité du traitement :

**sed -e** '**requête\_sed**' [liste\_de\_fichiers]

Les requêtes comportant des caractères spéciaux sont la plupart du temps

protégées par des apostrophes de l'interprétation par le shell. **syntaxe**

**sed -f fichier\_de\_requêtes.sed** [liste\_de\_fichiers]

où fichier de requêtes.sed contient des lignes de requêtes d'édition.

Autre option : **-n** n'affiche pas les lignes traitées (utiliser la requête p)

La plupart des requêtes sont adressables comme celles de  $\infty$ .

Exemples : (**s** = *substitute*)

**sed -e** '**s/ab/AB/**' change **le premier** ab de chaque ligne en AB **sed -e** '**s/10/20/g**' change **tous** les 10 en 20 **sed -e** '**3,\$s/0/1/g**' change **tous** les 0 en 1 à partir de la ligne 3 **sed -e** '**s/00\*/(&)/g**' entoure de parenthèses **tous** les groupes de 0 **&** représente le motif trouvé **sed -e** '**s/[0-9]/(&)/g**' insère des parenthèses autour de **tous** les chiffres **sed -e** '**/motif/s/0/1/g**' change **tous** les 0 en 1 dans les lignes contenant mot i f **sed -e**  $'/$  <sup> $\uparrow$ </sup> **#/d**' détruit (*delete*) les lignes commençant par # **sed -n -e** '**/^#/p**' affiche (*print*) les lignes commençant par # **-n** pour éviter l'affichage par défaut de tout le fichier

# **15 Le filtre awk**

**awk** : filtre programmable (agit ligne par ligne comme  $q$ rep) fonctionnalités de calcul de type tableur, syntaxe proche du langage C

⇒ sensible aux variables de langue (**LC\_NUMERIC**) : virgule décimale ou point

Deux syntaxes, sur la ligne de commande ou dans un fichier :

**syntaxe awk** '**instructions\_awk**' liste\_de\_fichiers\_de\_donnees

**syntaxe**

dans ce cas protéger les instructions de l'interprétation par le shell

**awk -f fich\_de\_programme** liste\_fichiers\_donnees

Autre option :

**-F**  $d\acute{\in}l$  *im* spécifie le séparateur de champs (blancs et tabulations par défaut)

## **15.1 Structure des données pour awk**

Pour chaque ligne (*record*), les données sont découpées en champs (*field*) selon le séparateur **FS** (*field separator*). Les variables associées :

- **\$0** la ligne courante
- **NR** (*number of record* ), son numéro d'enregistrement (de ligne)
- **NF** (*number of fields*), son nombre de champs
- **\$1**, **\$2**, ... **\$NF** : son premier, deuxième, dernier champ

### **15.2 Structure d'un programme awk**

Suite de couples : **sélecteur {action}**

- ⇒ Un **sélecteur** peut être :
	- vide et il est vrai pour toutes les lignes
	- une expression régulière étendue (ERE) entre **/** et **/**
		- le sélecteur est vrai si le motif est présent dans la ligne
- une expression logique évaluée pour chaque ligne (**\$1>=2000**, **\$2=="mai"**)
- une combinaison logique (via **&&**, **||** ou **!**) de sélecteurs
- un intervalle de lignes sous la forme : sélecteur1, sélecteur2
- **BEGIN** ou **END** qui introduisent des actions exécutées avant ou après la lecture des données
- ⇒ Une **action** est une suite d'instructions (affectations de variables, calculs, opérations sur des chaînes de caractères, ...) exprimées dans une syntaxe analogue à celle du langage C (structures de contrôle en particulier).
	- Constantes chaînes de caractères entre « " ».
	- Variables non déclarées et typées seulement lors de leur affectation
	- Nombreuses fonctions, notamment numériques ( $log$ ,  $cos$ ,  $int$ , ...) et chaînes de caractères (length, tolower, ...) disponibles.

L'action s'applique séquentiellement à toutes les lignes sélectionnées

#### ⇒ **pas de boucle explicite sur les lignes**

### **15.3 Exemples de programmes awk**

— affichage des lignes ayant la valeur **numérique** 2004 pour premier champ

**\$1 == 2004 {print \$0}** mais protéger du shell si hors fichier

**awk** '**\$1 == 2004 {print \$0}**' **fichier**

— affichage des lignes ayant la **chaîne** toto pour deuxième champ

**awk** '**\$2 == "toto"**' **fic** ne pas oublier les guillemets pour la chaîne

— affichage des lignes avec leur numéro (équivalent de  $cat -n$ )

**awk** '**{print NR, \$0}**' **fichier**

— échange des champs 1 et 2 et affichage :

**awk** '**{a=\$1 ; \$1=\$2; \$2=a; print \$0}**' **fic**

— affichage du nombre de lignes du fichier (équivalent de  $wc -1$ )

**awk** '**END {print NR}**' **fic**

N.-B. : awk mal adapté s'il faut plusieurs lectures des données

(ex. : calcul de pourcentage)

```
— Calcul de la moyenne du champ 1 :
 BEGIN{ n=0; s=0} (initialisation facultative)
  {n++ ; s+=$1} (cumul)
 END{ print "moyenne = ", s/n} (affichage)
— Calcul de la moyenne des valeurs supérieures à 10 du champ 1 :
 BEGIN{ n=0; s=0} (initialisation facultative)
  $1 > 10 {n++ ; s+=$1} (cumul conditionnel)
 END{ if (n > 0 ) {
       print "moyenne = ", s/n (affichage)
                   }
       else {
       print "pas de valeurs > 10"
            }
     }
```
### **15.4 Mise en garde sur les caractères non-imprimables**

Les **caractères de contrôle** dans les fichiers texte ne sont **pas toujours visibles** à l'affichage et l'édition.

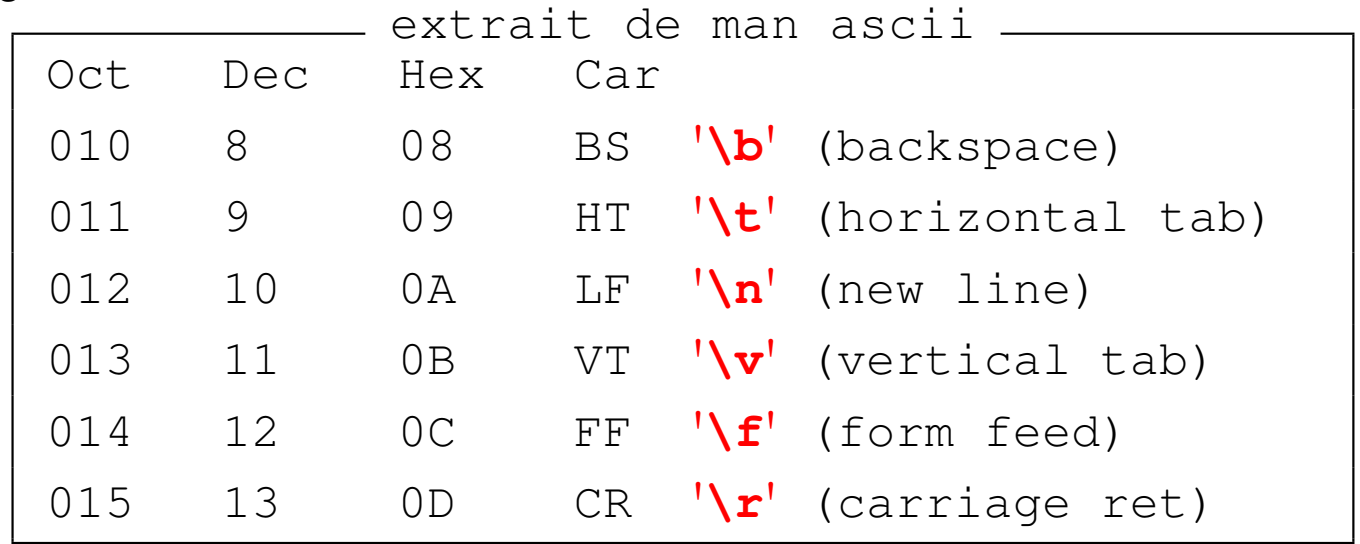

 $A \Rightarrow$  risques d'erreur avec les filtres.

- confusion entre espaces et **tabulations** : erreur sur motif grep ou sed
- fin de ligne avec  $\frac{\n}{\n}\ln(DOS)$ : erreur si ajout de caractères en fin de ligne **awk** '**{print \$0 "texte"}**' ⇒ **texte** entre **\r** et **\n** ⇒ **texte** écrase le début de la ligne courante
#### **Comment visualiser ces caractères de contrôle ?**

- avec cat:  $\mathbf{cat} \mathbf{A}$  (All) ou cat  $-\mathbf{vET}$  affiche les retour chariot ( $\mathbf{M}$  avec  $-\mathbf{v}$ ), les fins de ligne (**\$** avec **-E**, (*End*)) et les tabulations (**^I** avec **-T**, (*Tab*)).
- **sous vi**: option : set list  $\Rightarrow$  ^I pour tabulation, \$ pour fin de ligne si vi fic affiche **[dos]** sur la ligne d'état, fic comporte des **\r vi -b fic** (*binary*) affiche **^M** pour les retour chariot
- avec **od** : **od -tc** affiche **\t** pour tabulation, **\r** pour retour chariot,
	- **\n** pour nouvelle ligne

Rappels : **expand** transforme les tabulations en espaces

**tr** comprend les séquences d'échappement comme **\t**, **\r**, **\n** et **\b**

# **16 Gestion des processus**

## **16.1 Généralités : la commande ps**

**Processus** = tâche élémentaire identifiée par un numéro unique ou *pid* (*process identifier*).

Afficher la liste des processus avec la commande **ps**

 $\Rightarrow$  par défaut ceux de l'utilisateur et associés au même terminal

3 syntaxes pour sélectionner les processus et les informations affichées par **ps** : System V, BSD, et Posix en cours d'implémentation (contrôler avec man -a).

Principales options :

**-e** (posix **-A**) affiche tous les processus de tous les utilisateurs

**-U** user\_list sélectionne les processus appartenant à cette liste d'utilisateurs ou d'UID (séparés par des virgules sans espace)

**-f** (*full*) affiche une liste complète d'informations sur chaque processus

#### **Exemples de sélection des processus**

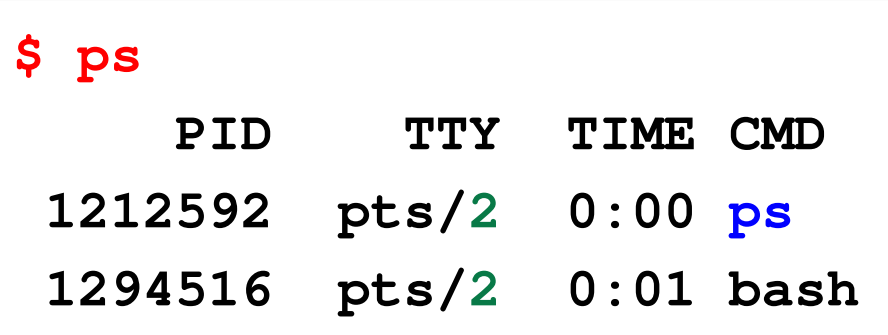

les processus de l'utilisateur sur le pseudo-terminal courant, affiché par tty : /dev/pts/2

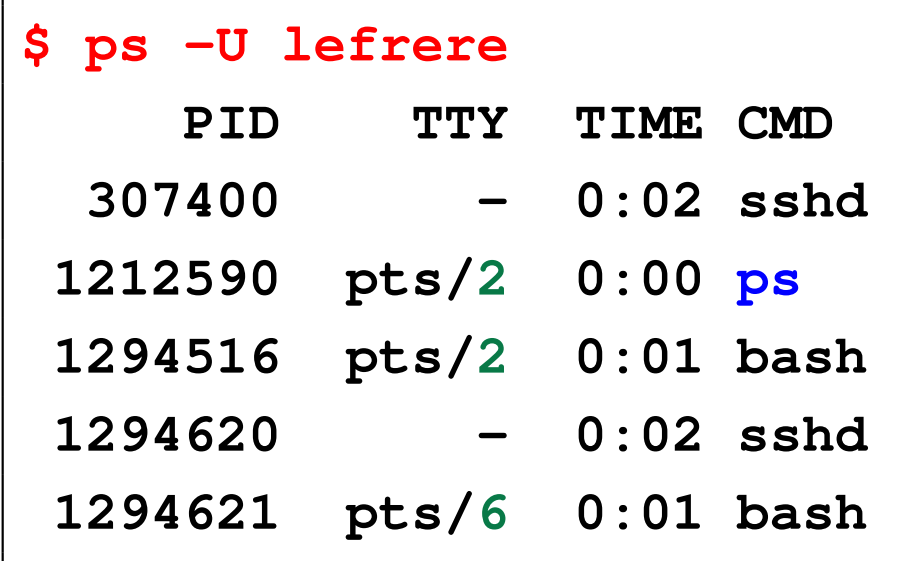

les processus de l'utilisateur lefrere sur toutes les consoles (ici **2** et **6**) accédant au serveur

N.-B. : la commande **ps** se voit agir.

#### **Format de sortie de ps**

Principaux champs affichés :

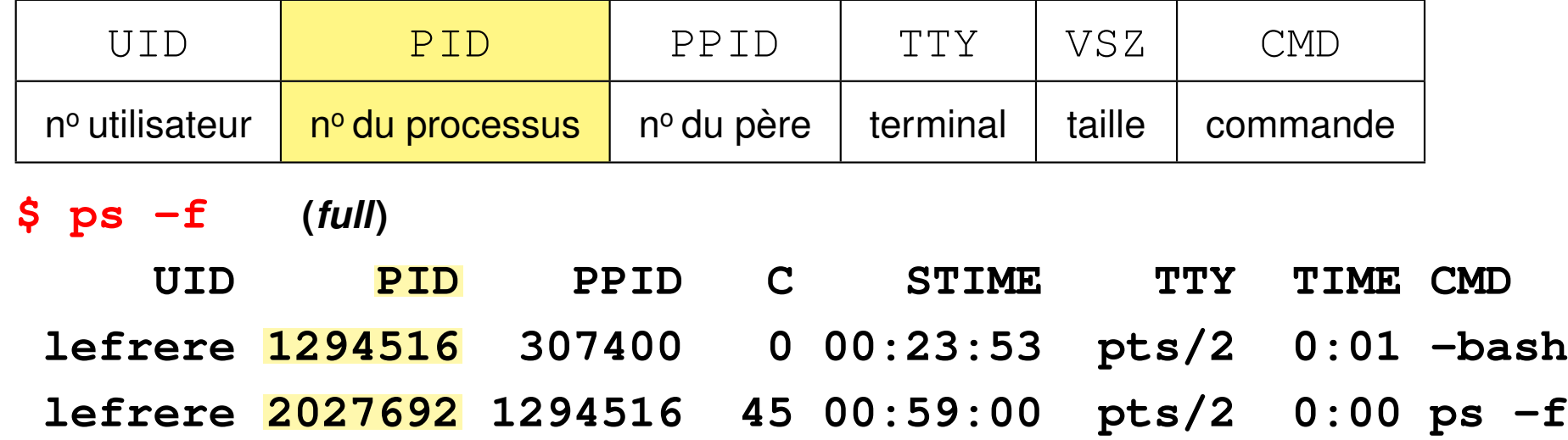

Affichage interactif des processus : commande **top** (**u user** pour sélectionner)  $\Lambda$  commande puissante mais consomme des ressources !

### **16.2 Caractères de contrôle et signaux**

Caractères de contrôle (notés  $\lambda x$  pour Ctrl X) interprétés par le shell

⇒ gestion des processus attachés au terminal et des flux d'entrées/sorties.

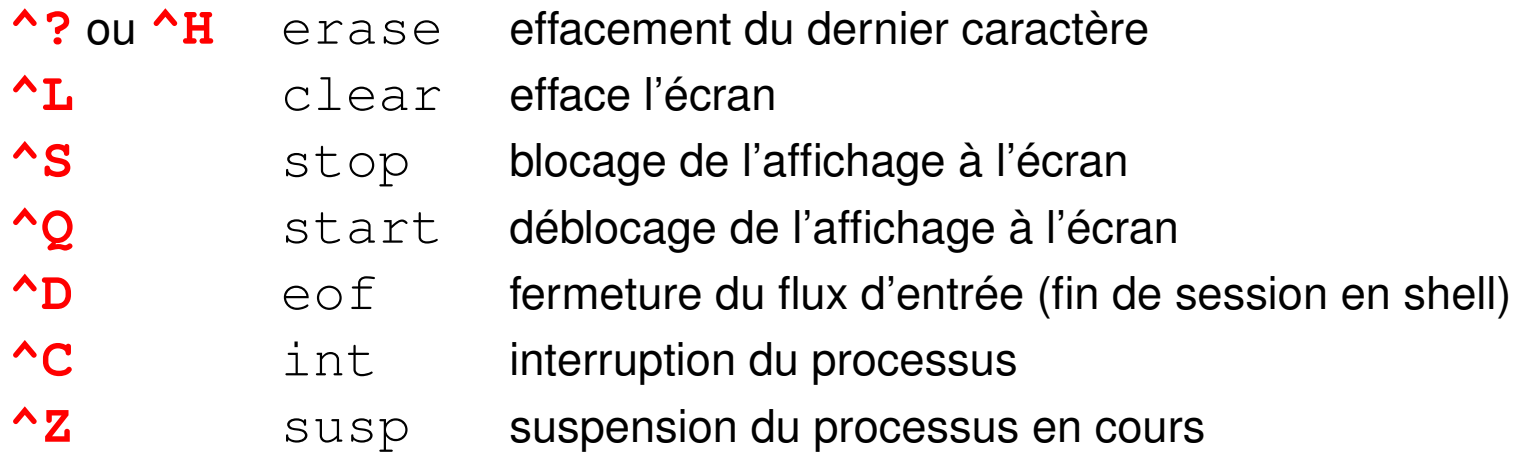

**stty** gère l'affectation des caractères de contrôle à certaines fonctions

**stty**  $-a$  indique leur affectation courante (ex :  $\text{erase}=\text{?};$  eof= $\text{`D}$ )

Un caractère de contrôle ne peut agir que sur le processus en interaction avec le terminal auquel il est attaché.

# **16.3 Commande kill**

Intervenir sur un autre processus (ex. : application graphique qui ne répond plus) ⇒ le désigner par son numéro et lui envoyer un *signal*

**kill pid** où pid est le numéro du processus

 $kill$  envoie par défaut un signal de terminaison =  $kill$   $-s$  TERM si le processus ne s'interrompt pas,  $\textbf{kill} -\textbf{s}$   $\textbf{KILL}$  (ou  $kill -s$  9)

# **16.4 Processus en arrière plan (***background***)**

Système UNIX multi-tâche :

- commandes longues non-interactives (dans le terminal initial) en arrière-plan
- « garder la main » pour d'autres commandes pendant cette tâche de fond (asynchrone) **syntaxe**

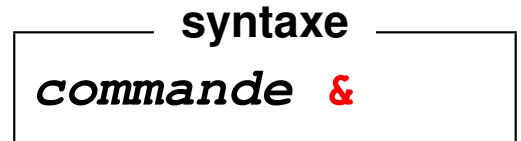

#### **Gestion des processus en arrière-plan :**

- $\rightarrow$  jobs affiche la liste des processus en arrière-plan avec leur numéro ( $\neq$  pid)
- **fg** (*foreground*) passe le job courant en premier plan
	- **fg** & num job (passe le job num job en premier plan)
- **bg** (*background*) passe le job courant en arrière-plan
- $\Lambda$  Processus en arrière-plan  $\Rightarrow$  plus d'entrées au clavier
	- ⇒ redirections de l'entrée et de la sortie vers des fichiers

mais arrêté par la fermeture du terminal.

#### **Comparer**

 $\rightarrow$  **xterm** en premier-plan  $\Rightarrow$  on « perd la main » dans la fenêtre initiale.

Dans la nouvelle fenêtre, terminer ce processus par  $ext{exit}$  ou  $\wedge$ D

⇒ retrouver la main dans la fenêtre initiale.

— **xterm &** en arrière plan ⇒ conserve la main dans la fenêtre initiale.

Depuis la fenêtre initiale, terminer ce processus  $x$ term

par kill  $pid$  ou par fg puis  ${}^{\wedge}$ C

si on oublie le **&**, **^Z** pour suspendre le processus, puis **bg** pour le passer en arrière-plan

# **17 Code de retour d'une commande**

# **17.1 Code de retour d'une commande (\$?)**

Toute commande UNIX renvoie en fin d'exécution un code entier : valeur de retour (cf. exit() dans main en C) ou statut de fin (*return status*) accessible via **\$?**

Code de sortie =  $\mathbf{0} \iff$  la commande s'est bien déroulée.

cd /bin **echo \$?** affiche **0** cd /introuvable affiche un message d'erreur **echo \$?** affiche **1**

**syntaxe**

## **17.2 Combinaison de commandes (&&)**

**commande\_1 && commande\_2**

— La première commande est exécutée.

— Si et seulement si elle réussit (code de retour égal à zéro), la seconde est alors exécutée.

Par exemple, on lance un exécutable seulement si sa production (compilation et lien) s'est effectuée sans erreur.

gfortran source.f90 **&&** a.out

# **18 Variables shell**

Variables de l'interpréteur de commandes :

- non déclarées
- non typées a priori ⇒ **chaînes de caractères**
- pas d'héritage par les processus fils

## **18.1 Affectation et référence**

— Syntaxe d'affectation (en shell de type BOURNE) :

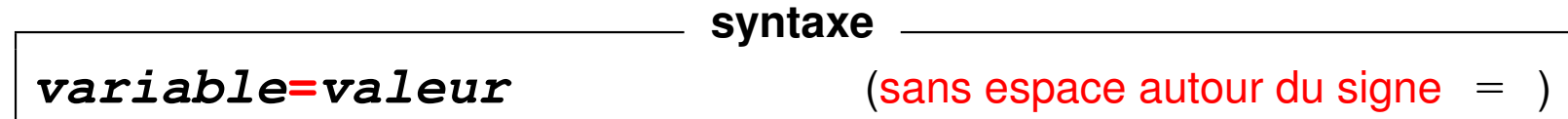

Référence à la valeur de la variable :

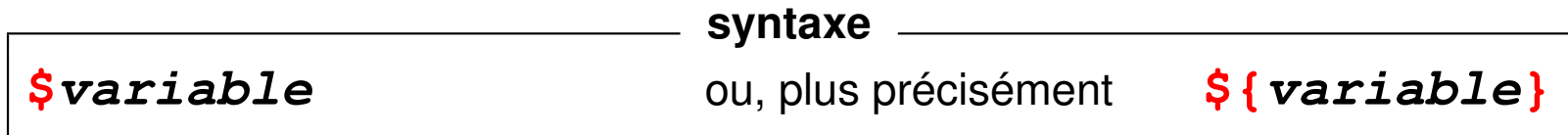

La commande interne **set** (sans argument) affiche la liste des variables et leurs valeurs.

#### **Exemples**

```
alpha=toto ; b=35 ; c2=3b
   echo alpha, b, c2 contiennent ${alpha}, ${b}, ${c2}
       ⇒ alpha, b, c2 contiennent toto, 35, 3b
   set | grep alpha
       ⇒ alpha=toto
   bb=$b\}+$b}; echo b vaut $b}, bb vaut $b\}⇒ b vaut 35, bb vaut 35+35
A pas d'arithmétique directement avec le shell ⇒ utiliser expr ou $ (())
   expr 3 + 12
   echo $ ( (3+12) ) affichent 15
```
# **18.2 Extension de la portée d'une variable : variables d'environnement**

Exportation d'une variable vers les processus fils (shell de type Bourne) :

$$
\fbox{\parbox{3.5cm} \begin{picture}(180,10) \put(0,0){\vector(1,0){100}} \put(15,0){\vector(1,0){100}} \put(15,0){\vector(1,0){
$$

Variables d'environnement systématiquement **héritées par les processus fils**. Liste des variables d'environnement et de leur valeur : **env** Variables d'environnement standard :

- **SHELL** : interpréteur de commandes utilisé (bash, ksh, tcsh, ...)
- $\blacksquare$  **TERM** : type de terminal utilisé (vt100, xterm, ...)
- **HOME** : répertoire d'accueil
- **USER** : identifiant (nom) de l'utilisateur

— **PATH** : liste des chemins de recherche des commandes séparés par des « **:** » Quand on lance une commande ou un exécutable :

- **avec** / dans le nom, on précise le chemin d'accès explicite :
	- par ex.  $\sqrt{a}$ . out dans le répertoire courant
- **sans /** dans le nom, la recherche se fait dans tous les répertoires listés dans **PATH** en respectant l'ordre, par ex. a.out qui est trouvé dans /home/lefrere/bin

Si on l'ajoute le point à la fin d'un PATH qui ne le contient pas, le répertoire courant est scruté en dernier : **PATH="\${PATH}:."**

- $\hat{A}$  Ne pas placer le point au début du PATH pour des raisons de sécurité !
- **A PATH=""**  $\Rightarrow$  seules les commandes avec chemin explicite sont trouvées
	- + mémoire (cache) des chemins des commandes utilisées gérée par **hash**

## **18.3 Variables de localisation (langue, ...)**

#### — **LANG**,

- **LC\_ALL** qui résume les suivantes
- LC\_CTYPE détermine la classification des caractères ([:lower:] par ex.)
- **LC\_NUMERIC** (détermine le séparateur décimal : par ex. pour sort)
- **LC\_COLLATE** (qui influe sur l'ordre lexicographique : important pour le classement avec sort et les expressions régulières avec des intervalles)
- **LC\_TIME** pour la date et l'heure
- **LC\_PAPER** A4 en Europe ou Letter aux États-Unis

Influent sur de nombreuses commandes (date, man, wc, awk, sort, ls, ...)

Valeurs affichées par la commande **locale**.

2 minuscules (langue) + **\_** + 2 majuscules (variante locale) + **.** + nom du codage

Exemples : **C** (norme POSIX), **fr\_FR.ISO-8859-1** ou **fr\_CA.UTF-8**

 $\overline{\phantom{a}}$  ...

# **19 Caractères interprétés par le shell**

### **19.1 Substitution de commande**

Résultat d'une commande (sa sortie standard)  $\rightarrow$  chaîne de caractères stocké dans une variable ou repris comme argument d'une autre commande.

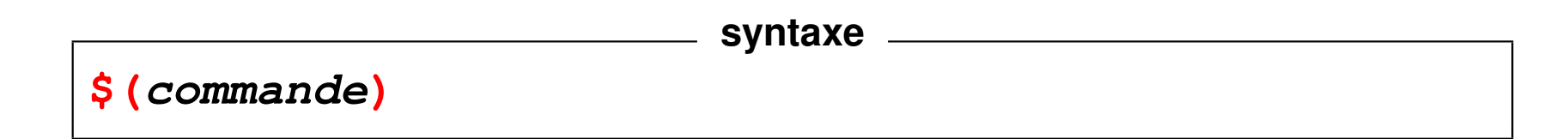

B Ne pas confondre **\${variable}** et **\$(commande)**.

Utilisation :

- paramétrage de shell-scripts,
- calculs sur les entiers avec la commande **expr**

#### **Exemples**

```
qui=$(whoami) affectation de la variable
echo ${qui} puis affichage
echo je suis $(whoami) utilisation directe
echo la date est $(date)
#
s1=$(expr 12 + 2) calcul puis affectation à s1
echo la somme de 12 et 2 est ${s1}
    ⇒ la somme de 12 et 2 est 14
```
 $s2=\frac{1}{2}$  (expr  $\frac{12+2}{12+1}$ ) imbrication

## **19.2 Métacaractères du shell**

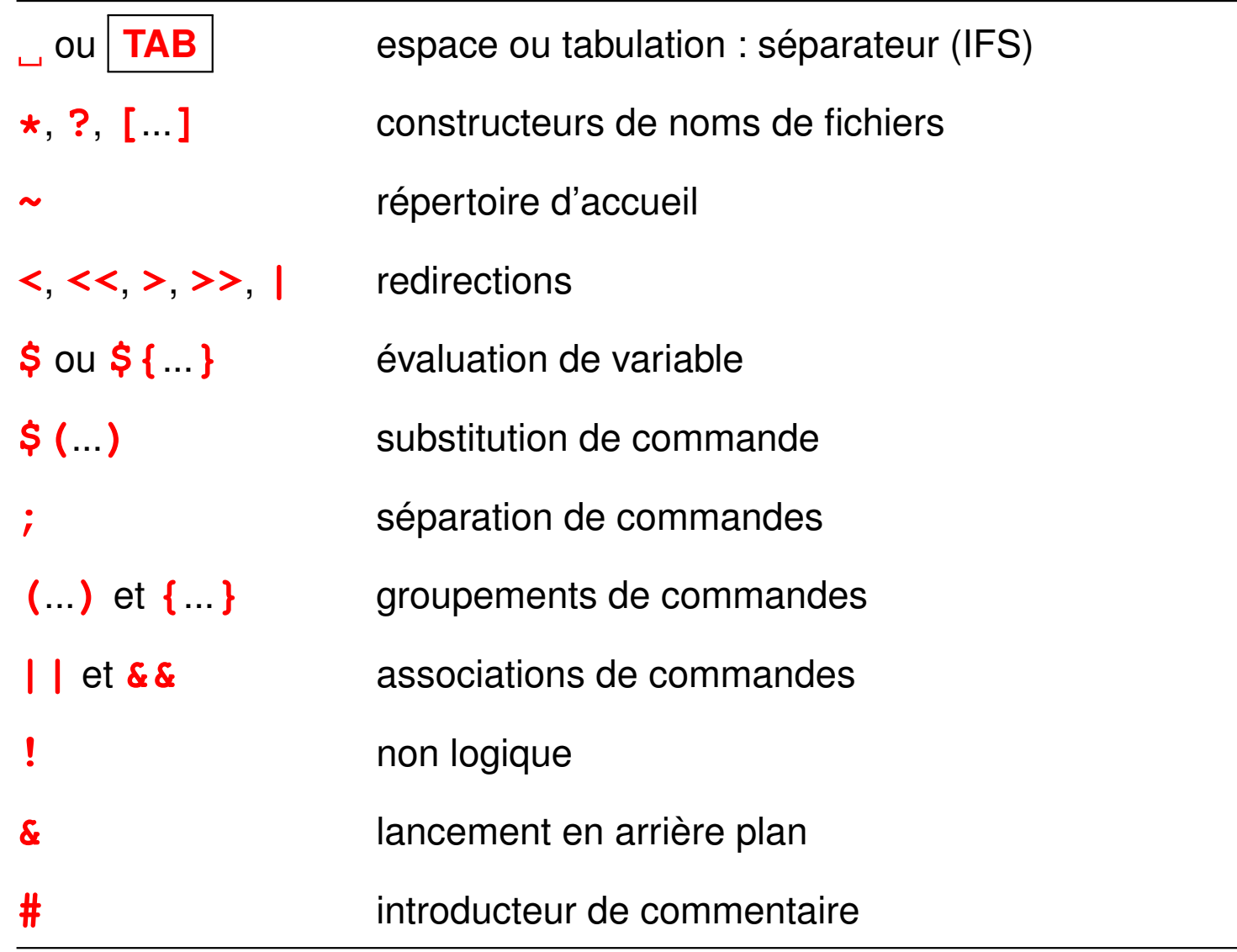

UPMC M1 P&A/SDUEE : MNI (MU4PY109) 124 124 2019-2020

#### **Les deux étapes d'interprétation : le shell, puis la commande**

- 1. En premier lieu, le **shell** interprète la ligne de commande (espaces, caractères jokers, redirections, variables, ...)
- 2. Puis, la **commande** interprète certains caractères spéciaux pour elle-même. (expressions régulières pour grep, sed, ...)

Pour éviter d'exposer ces métacaractères à l'interprétation par le shell utiliser une des protections suivantes :

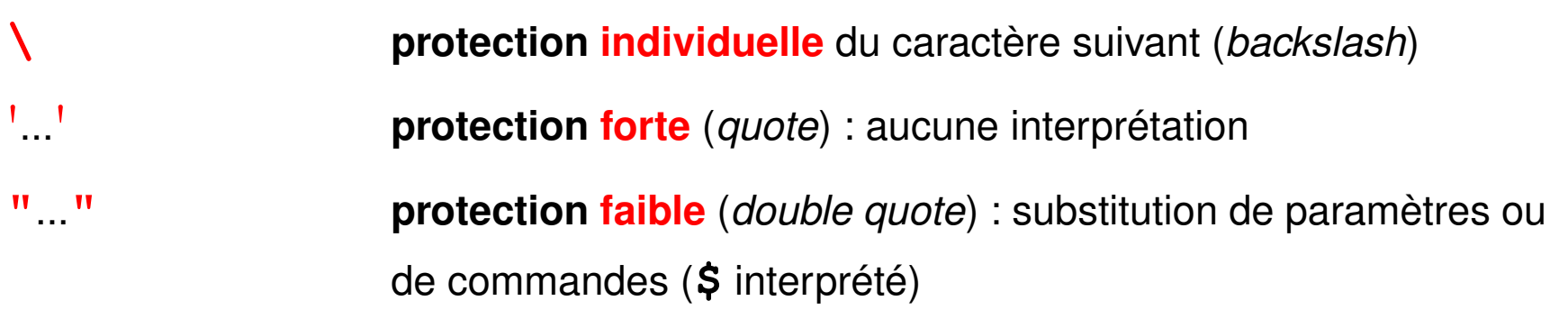

#### **Exemples**

## — **grep** '**[0-9][0-9]\***' **fic**

affiche les lignes de  $f$ ic comportant au moins un chiffre

— Affectation d'une chaîne comportant des blancs à une variable ou à un paramètre de commande : (nom de fichier avec des blancs)

**v1="avec blanc1" ; v2=**'**avec blanc2**' **; v3=avec\ blanc3**

— **echo \${TERM} \\${TERM} "\${TERM}"** '**\${TERM}**'

⇒ **xterm \${TERM} xterm \${TERM}**

- **find ~lefrere -name** '**\*.f90**' **-print**
- Sans protection, le shell remplacerait  $\star$ . f90 par la liste des fichiers de suffixe
	- .f90 dans le *répertoire courant* avant l'exécution de find
	- ⇒ erreur de syntaxe s'il y en a plus d'un (**un seul** paramètre après name).

# **20 Shell-scripts**

## **20.1 Fichiers de commandes ou shell-scripts**

**Fichier texte** contenant des commandes, créé avec un éditeur de textes **Trois méthodes d'exécution :**

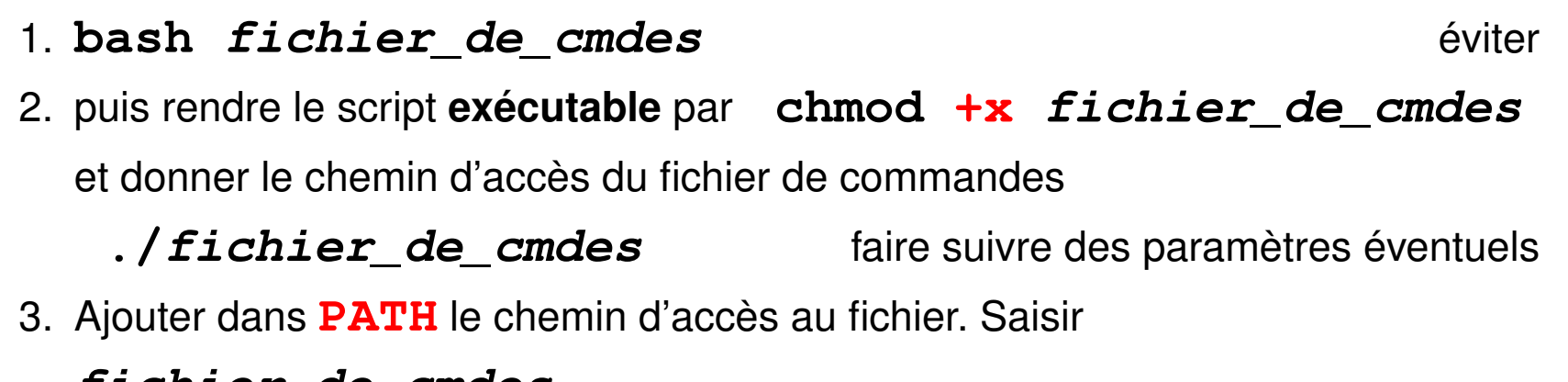

#### **fichier\_de\_cmdes**

qui est alors une commande recherchée dans l'ordre du PATH

 $\Rightarrow$  éviter les noms des commandes existantes sur le système

En pratique, répertoire courant (**.**) à la fin du PATH,

mais mieux : scripts dans  $\frac{1}{2}$  {HOME}/bin/ et  $\frac{1}{2}$  {HOME}/bin/ dans le PATH

#### **Exemple de shell-script sans paramètre**

```
#!/bin/sh
#
# shell script sans paramètre
echo nous sommes le ; date
echo mon login est $(whoami)
echo "le calculateur est $(hostname)"
```
**#** introduit les commentaires... sauf

**sur la première ligne** commençant par **#!**

⇒ **/bin/sh** précise le shell d'interprétation du script.

 $\Rightarrow$  assure le portabilité du script

## **20.2 Les paramètres des scripts**

Variables positionnées dans la procédure lors du lancement :

**\$0** nom du fichier de commande (tel que spécifié lors de l'appel)

**\$1**, **\$2**, ... **\$9** *paramètres positionnels* (arguments) avec lesquels la procédure a été appelée le nombre de paramètres peut dépasser 9  $\Rightarrow$  accéder au dixième paramètre via  $\S$  { 10 } **\$\*** chaîne formée par l'ensemble des paramètres d'appel "\$1 \$2 \$3 ..." **\$#** nombre de paramètres positionnels lors de l'appel **\$\$** numéro du processus lancé (pid)

**Exemples de procédure avec des paramètres**

```
#!/bin/sh
# fichier proc0.sh
echo la procédure $0
echo a été appelée avec $# paramètres
echo le premier paramètre est $1
echo la liste des paramètres est $*
echo le numéro du processus lancé est $$
```

```
#!/bin/sh
# fichier concat.sh
# permet de concatener (cf "cat") deux fichiers ($1 et $2)
# dans le fichier $3
# en habillant le résultat avec le nom
# des fichiers initiaux en entete
#
ficin1=$1
ficin2=$2
ficout=$3
echo commande $0 avec les $# parametres $*
echo et le numero de processus $$
echo "début de la concatenation de\
 $ficin1 et $ficin2 sur $ficout"
echo '---------------------------------------' > $ficout
```
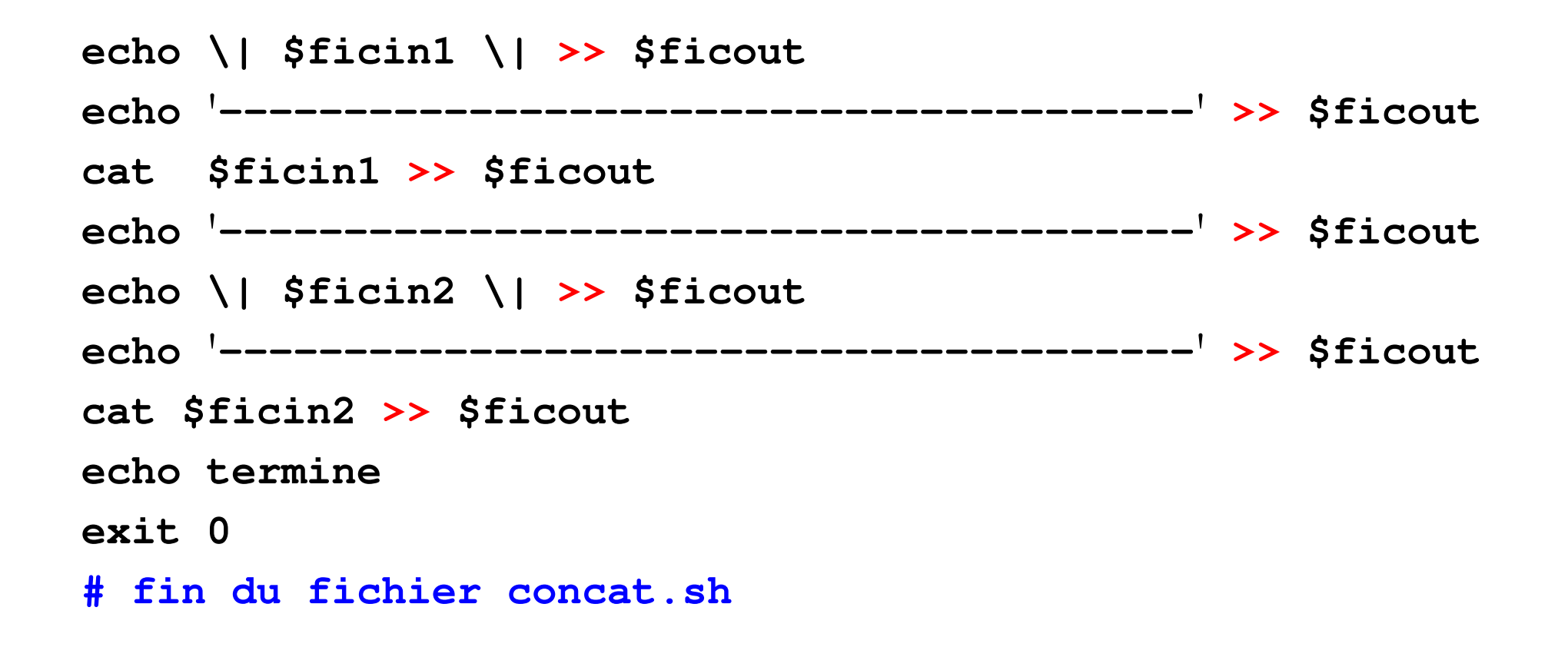

## **20.3 Utilisation de la commande set**

**set** suivie d'une option introduite par **-** (ou **+**) permet de positionner des réglages du shell ; les options suivantes sont utiles dans la phase de mise au point des procédures :

- **set -v** (*verbose*) affiche chaque commande (sans évaluation) avant de l'exécuter
- **set -x** (*xtrace*) affiche chaque commande (précédée du signe **+**) après évaluation des substitutions de commandes,  $\zeta$  (...) et de variables,
	- \${...} avant de l'exécuter

Plusieurs possibilités lors de la mise au point :

- Placer la commande set  $-vx$  en tête du shell-script
- Ajouter ces options à la ligne #!/bin/sh ⇒ **#!/bin/sh -vx**
- Lancer le script avec sh **-vx** shell-script

# **21 Structures de contrôle en shell (sh)**

# **21.1 Introduction**

- $\text{le}$  shell  $\text{e}$  interpréteur de commandes
	- = langage de programmation

⇒ variables, paramètres des procédures

structures de contrôle

Pas de typage des variables  $\Rightarrow$  condition = code de retour des commandes

Mais souvent, code de retour de la commande **test**

Mots clefs réservés du shell : **if**, **then**, **else**, **fi**, **elif**, **for**, **do**, ...

**Remarque :** syntaxe différente en csh

⇒ préciser le shell dans les scripts par **#!/bin/sh** pour assurer la portabilité

### **21.2 Conditions**

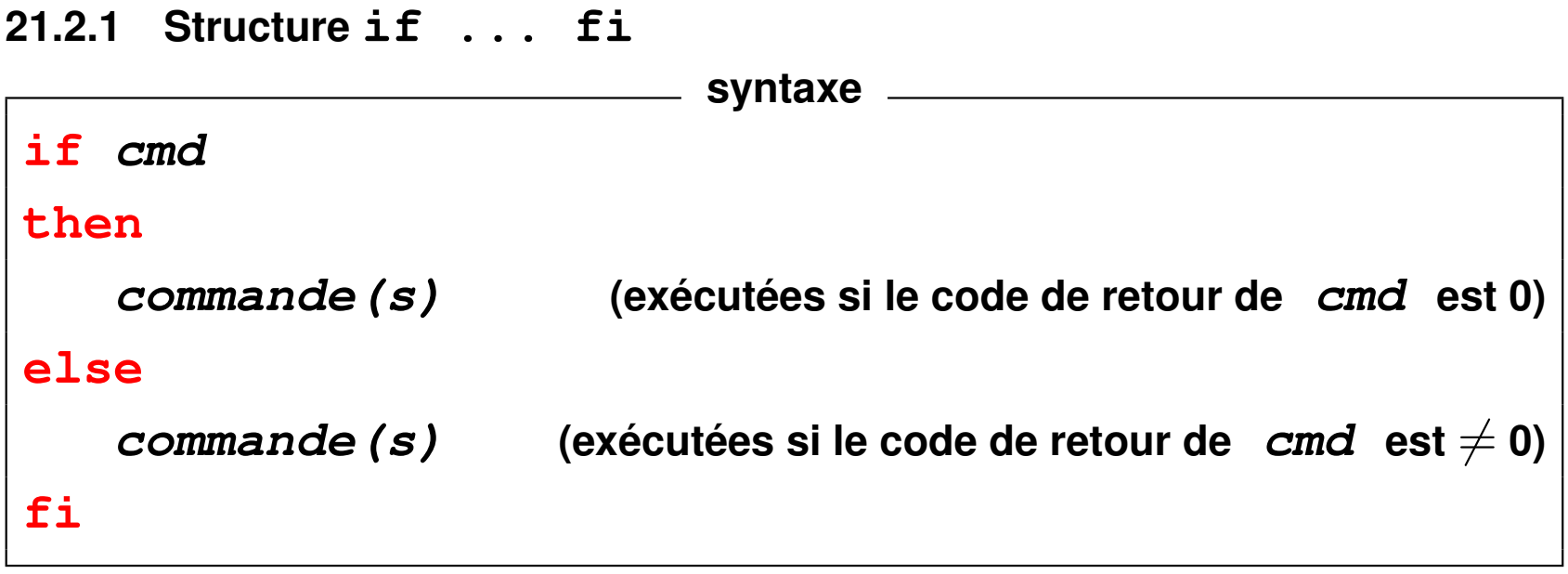

Partie **else** optionnelle.

```
Exemple avec la commande test
#!/bin/sh
if test $# -eq 0
  then
  echo commande lancée sans paramètre
else
  echo commande lancée avec au moins un paramètre
fi
```

```
Exemple avec un tube
#!/bin/sh
# indique si l'utilisateur de nom $1 est connecté
if who | grep "^$1 " code de retour = celui de grep
   then (grep rend 0 si le motif est trouvé)
   echo $1 est connecté
fi
```
#### **21.2.2 Structures if imbriquées : elif**

Remplacer **else if** par  $\textbf{elif} \Rightarrow$  un seul  $\textbf{fi}$  (plus d'imbrication)

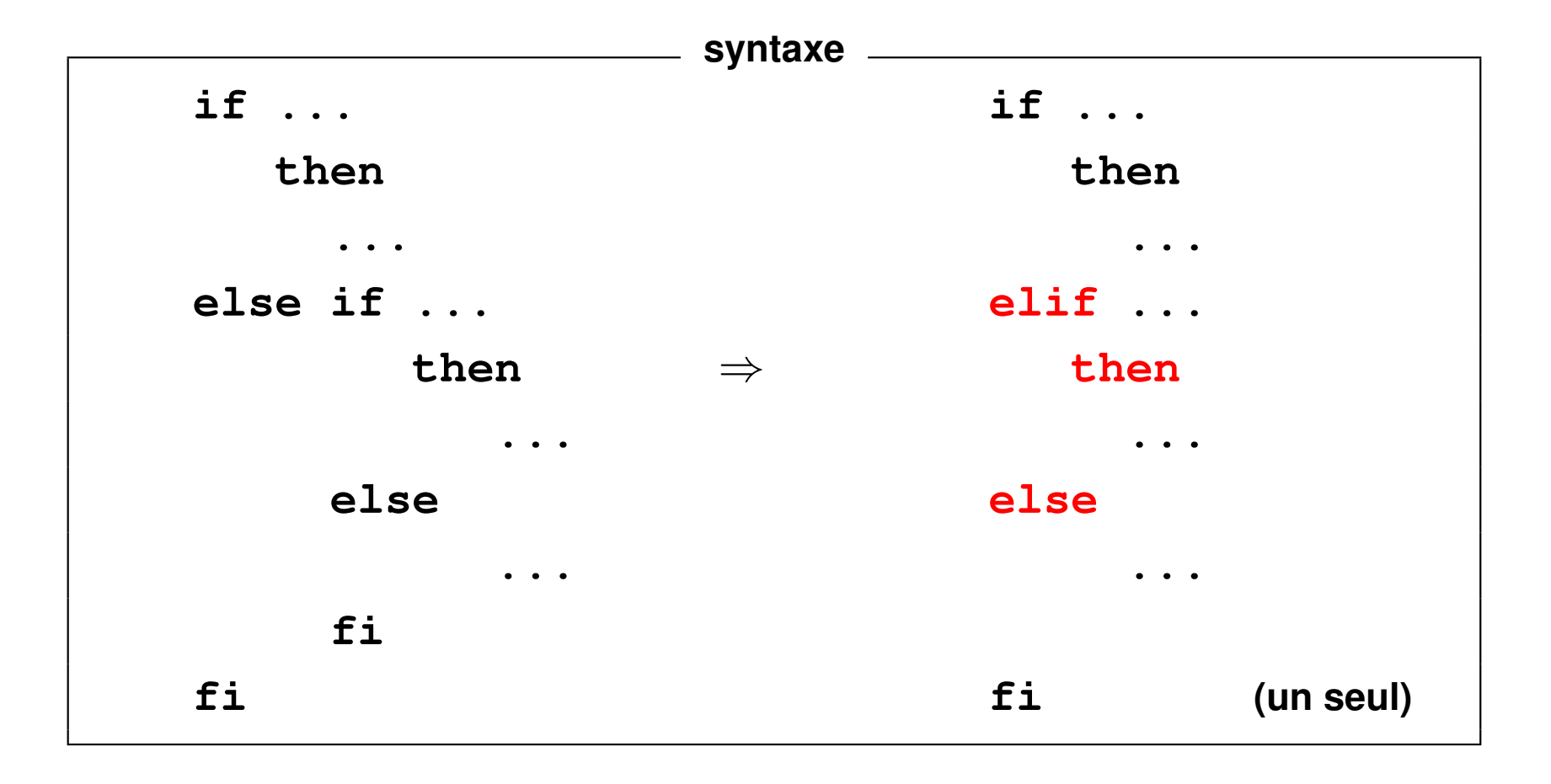

#### **Exemple de elif**

```
#!/bin/sh
if test $# -eq 0
then
   echo Relancer la cmde en ajoutant un paramètre
elif who | grep "^$1 " > /dev/null # sans affichage
then
   echo $1 est connecté
else
   echo $1 n\'est pas connecté
fi
```
#### **21.2.3 Énumération de motifs (cas) : case ... esac**

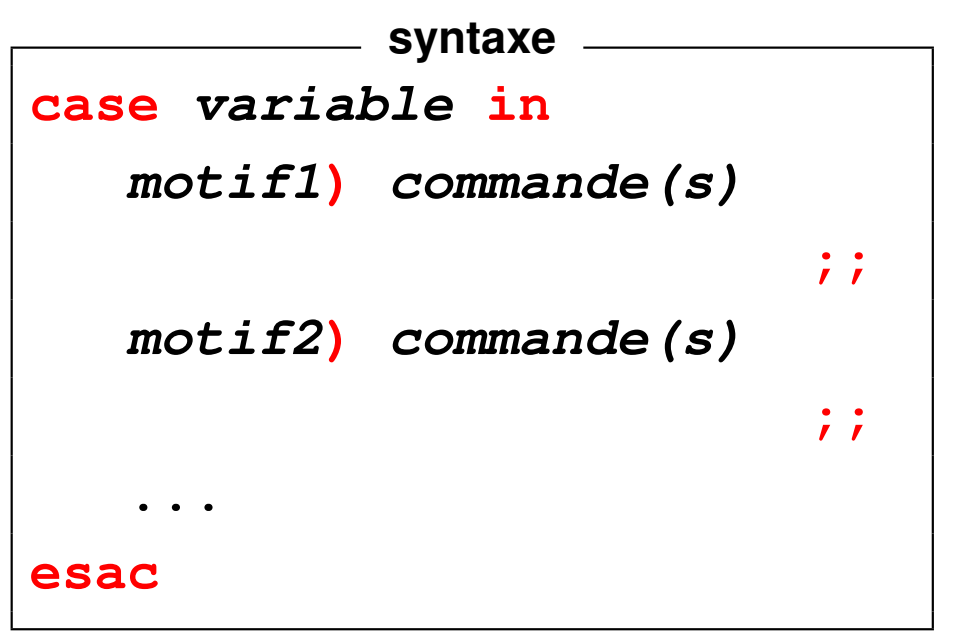

La valeur de la variable est comparée avec les motifs successifs : à la première coïncidence, les commandes associées au motif sont exécutées jusqu'au **;;**, qui provoque la fin de l'exploration.

Syntaxe des motifs :

**\*** = un nombre quelconque de caractères quelconques

**[**xyz**]** = l'un quelconque des caractères énumérés entre les crochets

**[**x**-**z**]** = l'un des caractères entre x et z dans l'ordre lexicographique

motif1**|**motif2**|**motif3 = un quelconque des motifs séparés par des **|**

#### **Exemple**

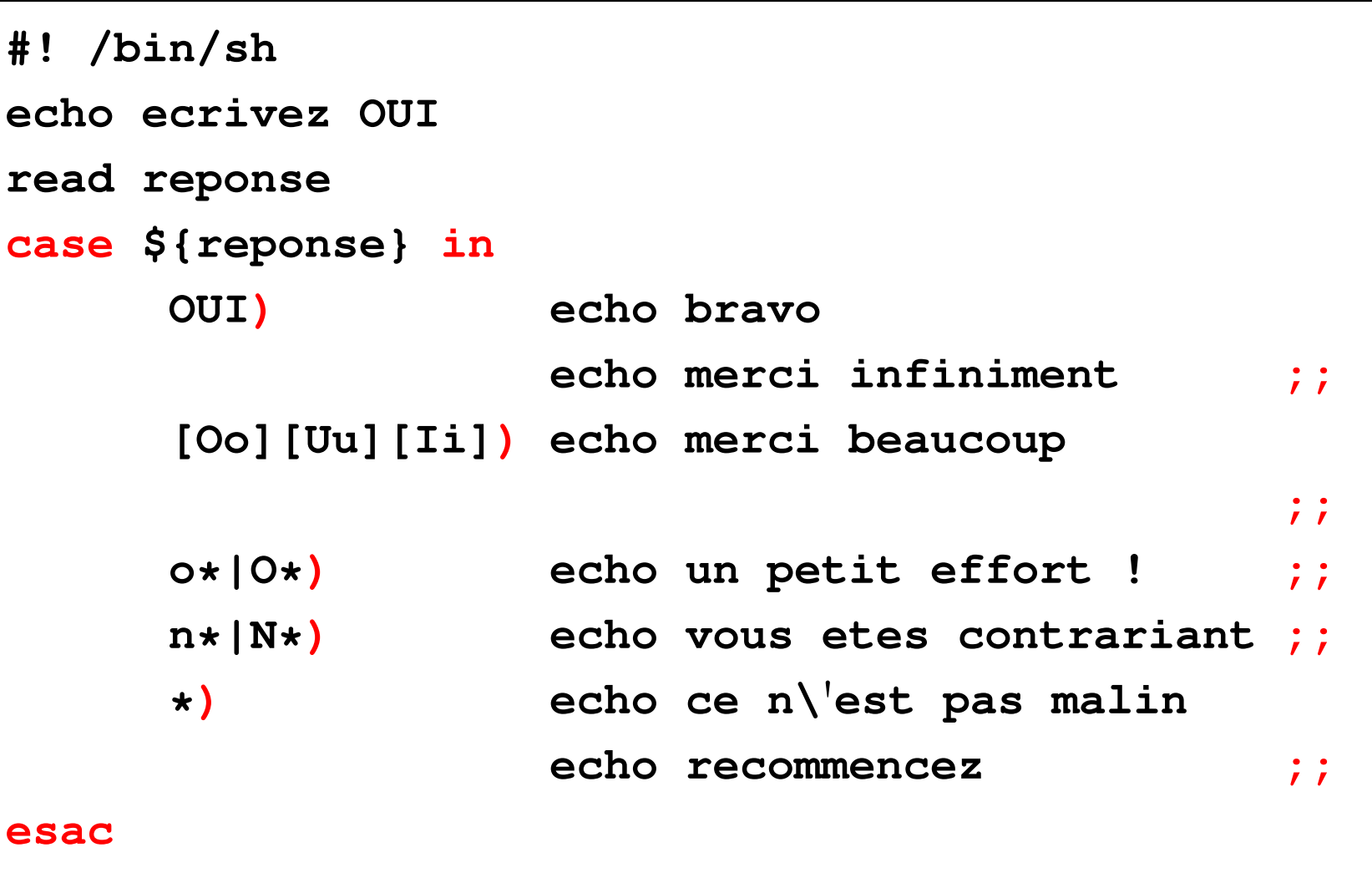

#### **Remarques**

Les motifs peuvent se recouvrir, mais **seule** la première coïncidence provoque l'exécution de commandes

⇒ l'**ordre des motifs** est important.

En C-shell ou langage C, structure **switch** mais où chacun des motifs en coïncidence provoque l'exécution de commandes.

Structure **switch** équivalente à **case**

...**si** chaque cas est terminé par **breaksw** / **break;**

### **21.3 Les structures itératives**

```
21.3.1 La structure for ... do ... done
```

```
syntaxe
for variable [in liste de mots]
do
   commande(s)
done
```
Liste des mots par défaut : les paramètres du script

```
"$@" ("$1" "$2" "$3" ...)
```

```
A ne pas confondre \$@ avec \$ * ("\$1 \$2 \$3 ...") : un seul mot
```
**Exemple avec liste explicite**

```
#! /bin/sh
for mot in 1 5 10 2 "la fin"
do
    echo mot vaut ${mot}
done
```
 $\Rightarrow$  boucle avec 5 passages
### **Exemple avec liste implicite**

```
soit le script do-echo.sh
```
**#! /bin/sh**

**for param**

**do**

```
echo +${param}+
done
```
do-echo.sh 11 2 "3 3" 44

affiche 4 lignes car 4 paramètres

```
+11+
+2+
+3 3+
+44+
```

```
Liste générée par le joker *
#!/bin/sh
for fichier in *.f90
do
   echo fichier ${fichier}
done
```

```
Procédure à un argument : le motif recherché
#!/bin/sh
motif=$1
for fic in \frac{2}{3} (grep -1 \frac{2}{3} (motif} \star)
do
    echo le fichier $fic contient le motif $motif
done
```
## **21.3.2 La structure until ... do ... done (***jusqu'à ce que***)**

**syntaxe until commande do commande(s) done**

Les commandes entre do et done sont exécutées *jusqu'à ce que* la commande qui suit **until** rende un code nul c'est-à-dire réussisse.

**Exemple** Script qui boucle jusqu'à ce qu'un utilisateur se connecte :

```
#!/bin/sh
utilisateur=$1
until who | grep "^${utilisateur} " > /dev/null
do
   echo ${utilisateur} n\'est pas connecté
   sleep 2
done
echo ${utilisateur} est connecté
exit 0
```
## **21.3.3 La structure while ... do ... done (***tant que***)**

**syntaxe while commande do commande(s) done**

Les commandes entre do et done sont exécutées *tant que* la commande qui suit **while** rend un code nul, c'est-à-dire tant qu'elle réussit.

**Exemple** Script qui boucle jusqu'à ce qu'un utilisateur se déconnecte :

```
#!/bin/sh
utilisateur=$1
while who | grep "^${utilisateur} " > /dev/null
do
   echo ${utilisateur} est connecté
   sleep 2
done
echo ${utilisateur} n\'est pas connecté
exit 0
```
## **21.4 Compléments : branchements**

#### **21.4.1 La commande exit**

**exit** [statut\_de\_fin] arrête l'exécution de la procédure et rend le statut\_de\_fin (0 par défaut) à l'appelant (qui peut l'utiliser via **\$?**) Utilisé pour arrêter le traitement en cas d'erreur après envoi d'un message  $\Rightarrow$  rendre alors un code  $\neq 0$ 

```
...
if [ $# -lt 1 ] # test sur le nb d'arguments
 then
   echo "il manque les arguments" >&2
   # message sur sortie d'erreur
   exit 1 # sortie avec code d'erreur
fi
```
**...**

#### **21.4.2 La commande break**

**break**  $\Rightarrow$  sortie d'une boucle avant la fin;

**break** n sort des n boucles les plus intérieures.

Nécessaire dans les boucles a priori infinies (while true, until false) insérée dans un bloc conditionnel pour arrêter la boucle

```
#!/bin/sh
# fichier break.sh
while true # boucle a priori infinie
do
 echo "entrer un chiffre (0 pour finir)"
 read i
 if [ "$i" -eq 0 ]
 then
    echo '**' sortie de boucle par break
    break # sortie de boucle
 fi
 echo vous avez saisi $i
done
echo "fin du script"
exit 0
```
#### **21.4.3 La commande continue**

**continue** saute les commandes qui suivent dans la boucle et reprend l'exécution en début de boucle. **continue** *n* sort des *n* − 1 boucles les plus intérieures

et reprend au début de la  $n^{\texttt{e}}$  boucle.

insérée dans un bloc conditionnel pour court-circuiter la fin de boucle

```
#!/bin/sh
# fichier continue.sh
for fic in *.sh
do
  echo "< fichier ${fic} >"
  if [ ! -r "${fic}" ]
    then
    echo "*************************"
    echo "fichier ${fic} non lisible"
    continue # sauter la commande head
  fi
 head -4 ${fic}
done
exit 0
```
#### **21.4.4 Redirections et boucles**

redirection (d'entrée ou de sortie) après done

⇒ s'applique à la structure itérative

## **Exemple**

```
#!/bin/sh
# redirection et structure itérative
# version à conseiller
for i in 1 2 3
do
  echo $i
done > resultat # redirection après done
exit 0
```
Éviter la méthode suivante :

```
#!/bin/sh
# redirection et structure itérative
# version à déconseiller
# partir d'un fichier vide
cat /dev/null > resultat
for i in 1 2 3
do
  echo $i >> resultat # accumuler dans la boucle
done
exit 0
```
# **22 Exemple commenté d'un script**

## **22.1 Introduction**

Comment passer tous les noms des fichiers d'un répertoire en minuscules ? (le chemin du répertoire sera passé en argument de la commande) Principales commandes utilisées :

- Changer le nom d'un fichier **mv** FIC1.F90 fic1.f90
- Passer en minuscules (pas de signes diacritiques en UTF8)

**tr** '**[:upper:]**' '**[:lower:]**'

— Faire une boucle sur tous les fichiers du répertoire

```
for f in *
do
   ...
```
### **done**

## **22.2 Le cœur de script**

```
for NOM in *
do
   passer NOM en minuscules avec tr ⇒ nom
   mv ${NOM} ${nom}
done
```
Mais  $tr$  est un filtre qui transforme l'entrée standard,

donc il faut afficher le nom initial sur la sortie standard par **echo**.

```
echo ${NOM} | tr '[:upper:]' '[:lower:]'
```
Puis récupérer la sortie standard de ce tube

```
dans une variable nom grâce à la syntaxe $().
```

```
nom=$(echo ${NOM} | tr '[:upper:]' '[:lower:]')
```
## **22.3 Version minimale du script**

```
#!/bin/sh
# fichier min-noms-0.sh
# passage en minuscules des noms des fichiers d'un répertoire
# version minimale
cd $1
for NOM in *
do
  # traduction du nom en minuscules
  nom=$(echo ${NOM} | tr '[:upper:]' '[:lower:]')
  # changement effectif du nom de fichier
  mv ${NOM} ${nom} && echo ${NOM} '=>' ${nom}
done
echo "fin"
exit
```
Problèmes :

— on peut écraser par exemple **fic1** en traitant **FiC1**

 $\Rightarrow$  ne pas renommer dans ce cas ... sauf si  $\text{fi}\subset\text{1}$  est vide.

 $\Rightarrow$  vérifier si m $\nabla$  risque d'écrire sur un autre fichier déjà présent et non vide.

```
if [ "${nom}" != "${NOM}" ]
```
**then # les noms diffèrent effectivement**

**echo on va essayer de changer \${NOM} en \${nom} if [ -s "\${nom}" ]**

**then # risque d**'**écraser un fichier non vide echo ...**

**else**

**mv \${NOM} \${nom}**

**fi**

## **fi**

— que faire s'il ne s'agit pas d'un fichier ordinaire ?

 $\Rightarrow$  ne pas renommer dans ce cas (répertoire par exemple)

## **22.4 Version élémentaire du script**

```
#!/bin/sh
# fichier min-noms-1.sh
# passage en minuscules des noms des fichiers d'un répertoire
# version élémentaire
cd $1
for NOM in *
do
  if [ -f "${NOM}" ]
 then
    # le fichier $NOM existe et est un fichier ordinaire
    # traduction du nom en minuscules
    nom=$(echo ${NOM} | tr '[:upper:]' '[:lower:]')
    if [ "${nom}" != "${NOM}" ]
```
**then**

```
# les noms diffèrent effectivement
echo "peut-on changer ${NOM} en ${nom} ?"
if [ -s "${nom}" ]
then # risque d'écraser un fichier non vide
  echo ${NOM} devrait écraser ${nom} '=>' non traité >&2
else # changement effectif du nom de fichier
  mv ${NOM} ${nom} && echo ${NOM} '=>' ${nom}
```
### **fi**

#### **fi**

#### **else**

```
# le fichier n'existe pas ou n'est pas un fichier ordinaire
  echo "${NOM} n'est pas un fichier ordinaire => non traité" >&2
fi
```
## **done**

**echo "fin"**

#### **exit**

**Problème plus grave :** que se passe-t-il si on ne passe pas d'argument ?

**cd \$1** ⇒ **cd** et on modifie les noms dans **le répertoire d'accueil**!

 $\Rightarrow$  Vérifier s'il y a un argument,

sinon on peut **choisir de** travailler dans le répertoire courant.

S'il y a un argument, s'assurer que la commande **cd \$1** réussit,

ou plus précisément, arrêter le script si elle échoue.

```
if ! cd ${repertoire}
then
   echo "$repertoire inaccessible" >&2
   exit 2
fi
```
Ajouter quelques éléments de contrôle avec une liste avant et après les renommages, mais sans déposer de fichier temporaire dans le répertoire de travail.

## **22.5 Version plus robuste du script**

**#!/bin/sh**

```
# fichier min-noms.sh
```
- **# passage en minuscules des noms des fichiers d**'**un répertoire**
- **# test sur le nombre d**'**arguments**

**case \$# in**

```
0) repertoire="."
```
**;;**

```
1) repertoire=$1
```
**;;**

```
*) echo erreur nombre d\'arguments
  echo "usage: $0 [répertoire]" >&2
```
**exit 1**

**;;**

#### **esac**

```
if [ ! -d "${repertoire}" ]
```
#### **then**

```
echo "${repertoire} n'est pas un répertoire => abandon" >&2
exit 2
```
#### **fi**

```
if ! cd ${repertoire}
```
#### **then**

```
echo "répertoire inaccessible => abandon" >&2
```
**exit 2**

## **fi**

```
echo "passage en minuscules du nom des fichiers de $(pwd)"
echo 'Confirmez svp par O/N [N]'
OK=O
read reponse
if [ "${reponse}" != "${OK}" ]
```
#### **then**

```
echo abandon demandé
 exit 0
fi
TEMPFILE="/tmp/$(whoami).$$" # fichier temporaire de nom unique
ls -l > ${TEMPFILE} # liste avant modifications
for NOM in *
do
 if [ -f "${NOM}" ]
 then
    # le fichier $NOM existe et est un fichier ordinaire
    # traduction du nom en minuscules
   nom=$(echo ${NOM} | tr '[:upper:]' '[:lower:]')
   if [ "${nom}" != "${NOM}" ]
   then # les noms diffèrent effectivement
      echo "peut-on changer ${NOM} en ${nom} ?"
      if [ -s "${nom}" ]
```

```
then # risque d'écraser un fichier non vide
       echo ${NOM} devrait écraser ${nom} '=>' non traité >&2
      else # changement effectif du nom de fichier
       mv ${NOM} ${nom} && echo ${NOM} '=>' ${nom}
      fi
   fi
 else
    # le fichier n'existe pas ou n'est pas un fichier ordinaire
   echo "${NOM} n'est pas un fichier ordinaire => non traité" >&2
 fi
done
ls -l > ${TEMPFILE}+ # liste après modifications
echo "Bilan"
diff ${TEMPFILE} ${TEMPFILE}+ # comparaison des listes
/bin/rm ${TEMPFILE} ${TEMPFILE}+ # ménage
exit 0
```
## **22.6 Limitations**

— Fichiers cachés (commençant par « **.** ») non traités ⇒ remplacer for NOM in **\*** par for NOM in **\$(ls -a)** (**.** et **..** éliminés car répertoires)

- Pas d'action en cas de collision de noms, mais on pourrait demander de saisir un autre nom
- On peut interrompre le déroulement en cours de boucle ⇒ insérer **trap** '**...**' **INT** pour nettoyer les fichiers temporaires
- Cas des noms comportant des caractères spéciaux non étudié
- **tr** ne traite que les caractères sur un octet,
	- ⇒ aucun caractère accentué en UTF-8 dans les noms n'est traité

# **23 Compléments sur le shell**

## **23.1 Commandes internes**

Certaines commandes intégrées au shell (*builtin*) ⇒ plus rapides, ne lancent pas un nouveau processus, permettent d'affecter le shell courant...

**cd, echo, pwd, read, set, ...**

#### **eval, exec, getopts, ...**

Pas de man, sauf celui du shell, mais **help** cmde\_interne

## **23.2 Exécution dans le shell courant**

⇒ hériter des variables<br>
en sh, bash ou ksh **.** commande

Exemple: ...profile

## **23.3 Exécution avec les droits admin via sudo**

#### **sudo** commande

permet d'exécuter la commande commande avec les droits de l'administrateur nécessite autorisation préalable pour les commandes concernées.

## **23.4 Autres commandes internes**

#### **23.4.1 La commande eval**

Dans certaines circonstances, nécessité de faire agir le shell 2 fois sur la ligne de commande  $\Rightarrow$  double interprétation par le shell.

Cas le plus classique : accès au contenu du contenu d'une variable :

**\${\${**variable**}}** ⇒ utiliser **eval**

```
eval valeur=\${${variable}}
```
protéger le premier \$ de la première interprétation par le shell, sinon erreur de syntaxe

Exemple : affichage du dernier argument positionnel d'un script :

```
Si le script test-eval.sh contient :
i=$#
echo variable \${${i}}
eval echo valeur \${${i}}
L'appel test-eval.sh un deux trois
affichera le nom du dernier paramètre puis sa valeur, par exemple :
```

```
variable ${3}
valeur trois
```
#### **23.4.2 La commande exec**

**exec commande** vient remplacer le processus courant par celui de commande Si exec commande est lancé en interactif, il y a fermeture du shell, donc de la session à la fin de la commande.  $\Rightarrow$  exec csh pour passer en csh.

exec > fichier (sans commande) en début de script

 $\Rightarrow$  redirection de sortie pendant tout le script.

## **23.5 Divers**

### **23.5.1 Alias du shell**

Notion d'alias scrutés **avant** les commandes

Choix d'options des commandes existantes, raccourcis pour des commandes,...

alias ls='ls -F' force l'option -F (*Flag*)

alias  $rm='rm -i'$  force l'option de confirmation

alias  $la^{-1}$ s -a' pour voir les fichiers cachés

 $\setminus$  1s permet de retrouver la commande 1s native.

## **23.5.2 Identifier une commande type**

**type** permet de savoir comment est interprété un identificateur,

avec l'ordre de priorité suivant :

alias, mot-clef, fonction, commande interne, shell-script ou exécutable

**type ls** affiche **ls est un alias vers « ls -F »**

#### **23.5.3 Affichage d'une progression arithmétique seq**

#### **seq** [**premier** [**incrément**]] **dernier**

affiche **la progression arihmétique** depuis **premier** (1 par défaut) jusqu'à **dernier**, par pas de **incrément** (1 par défaut)

Option **-s** pour spécifier le **s**éparateur (retour ligne par défaut) Option **-w** pour afficher chaque nombre avec autant de chiffres (*equal-width*)

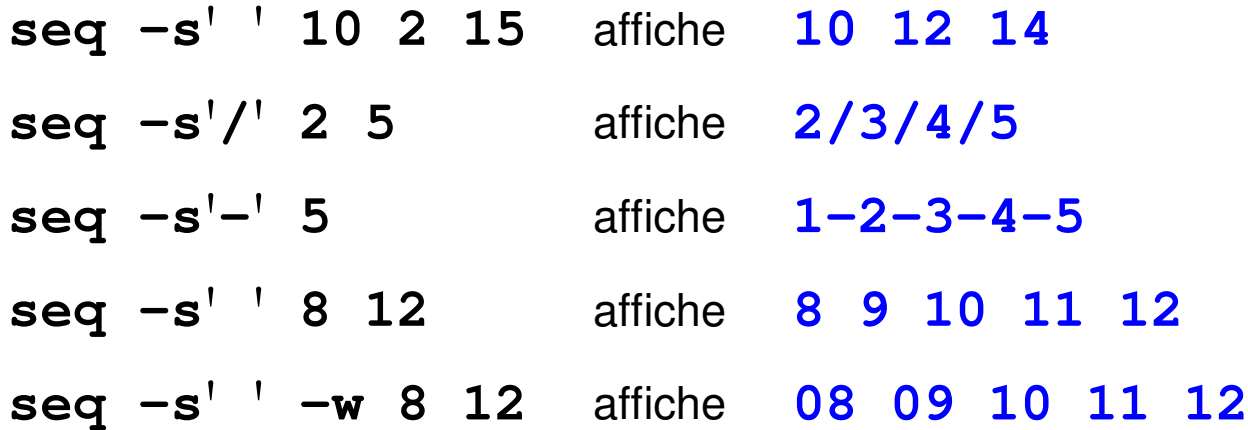

UPMC M1 P&A/SDUEE : MNI (MU4PY109) 173 2019-2020

#### **23.5.4 Récursivité**

Un script peut s'appeler lui-même, tant que le nombre de processus lancés ne dépasse pas la limite fixée par l'administrateur (voir  $u$ limit).

Méthode récursive élégante, mais souvent peu performante.

#### **23.5.5 Fichiers d'initialisation du shell**

En ksh et bash (différent avec csh et tcsh)

- **/etc/profile** pour tous au login
- **\${HOME}/.profile** ou **\${HOME}/.bash\_profile** personnels au login
- éventuellement le fichier défini par la variable ENV **\${HOME}/.kshrc** ou **\${HOME}/.bashrc**

## **23.6 Automatisation des tâches avec la commande make**

Outil de gestion des dépendances entre des fichiers sur la base de leur date de modification et de règles de dépendances.

Application la plus classique : reconstituer un programme exécutable à partir des fichiers sources en ne recompilant que ceux qui ont été modifiés.

- cible (*target*) : fichier à produire
- règle de production (*rule*) : liste des commandes à exécuter pour produire une cible (compilation pour les fichiers objets, édition de lien pour l'exécutable)
- dépendances : ensemble des fichiers nécessaires à la production d'une cible

Le fichier **makefile** liste les cibles, décrit les dépendances et les règles.

Il est construit à partir de l'arbre des dépendances.

#### **make** cible

lance la production de la  $cible$  en exploitant le fichier makefile